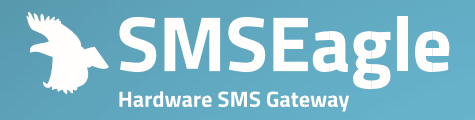

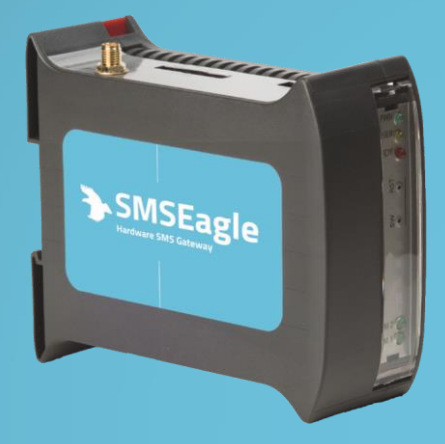

# **SMSEAGLE NXS-9700**

User's Manual

**Congratulations on purchasing SMSEAGLE**

The materials used in this publication are copyright and are not to be duplicated, copied, or used without the prior consent of the copyright holder. Technical specifications are subject to change without prior notice being given. The change of the change of the change without prior notice being given.

# **CONTENTS**

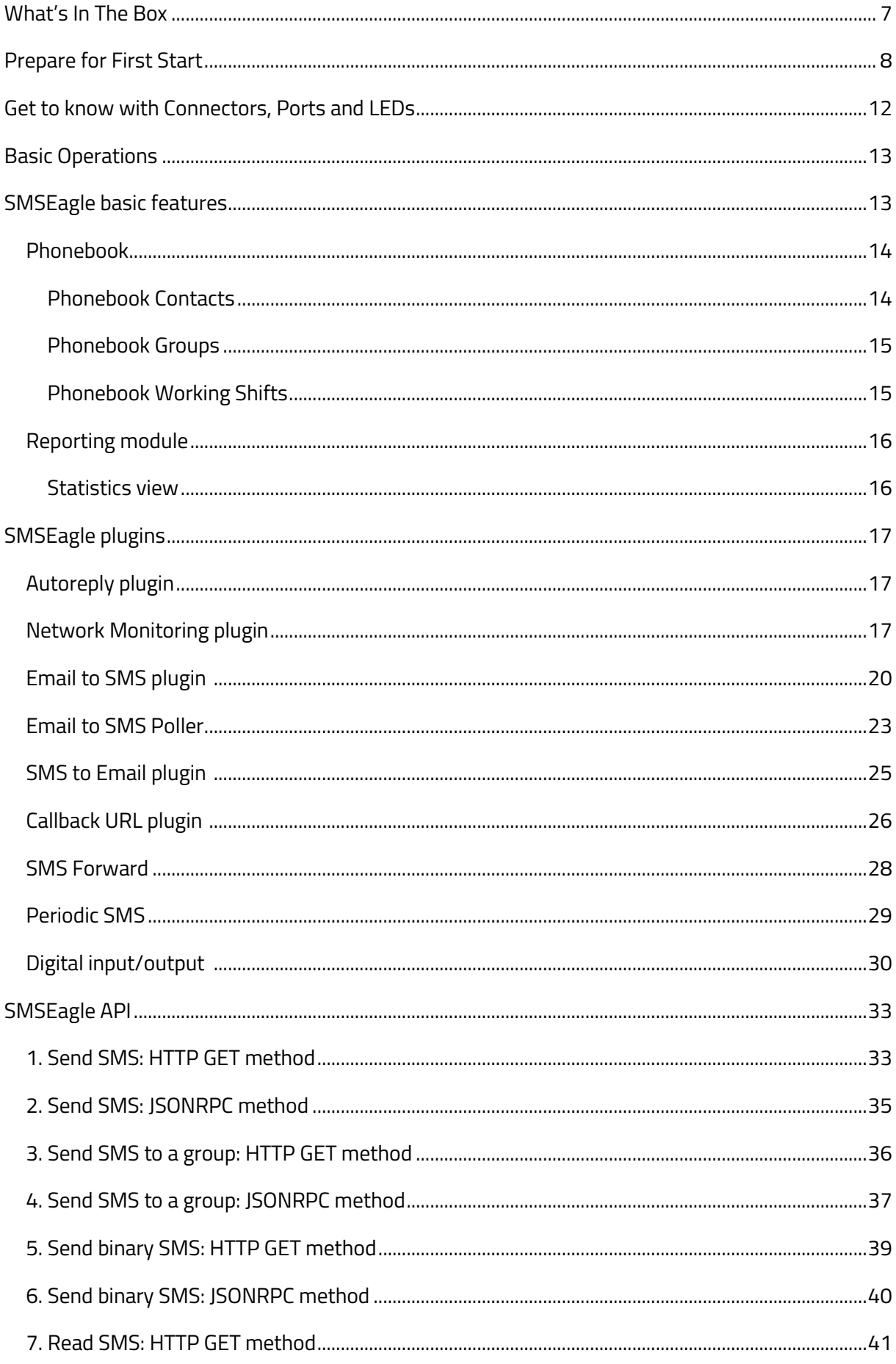

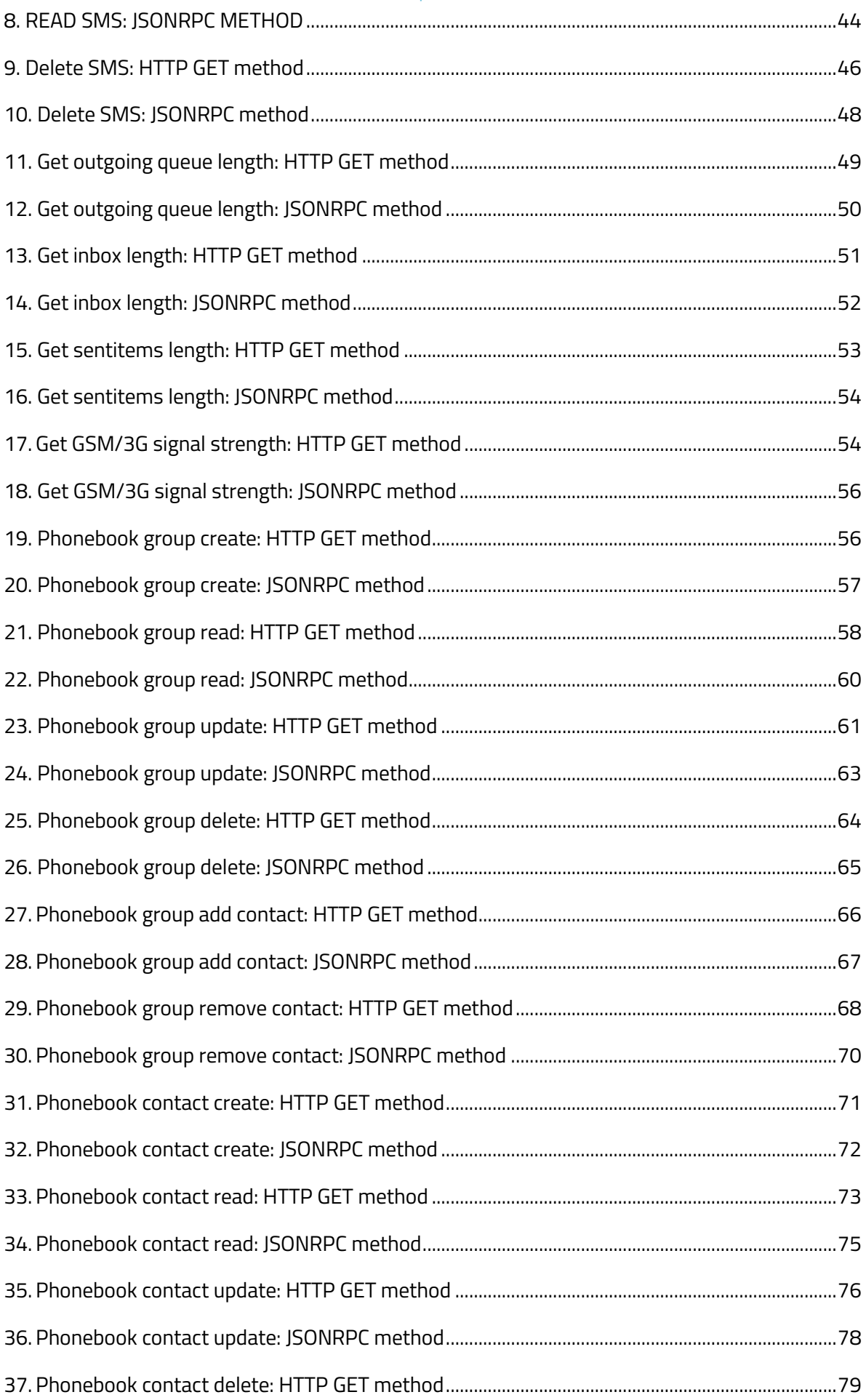

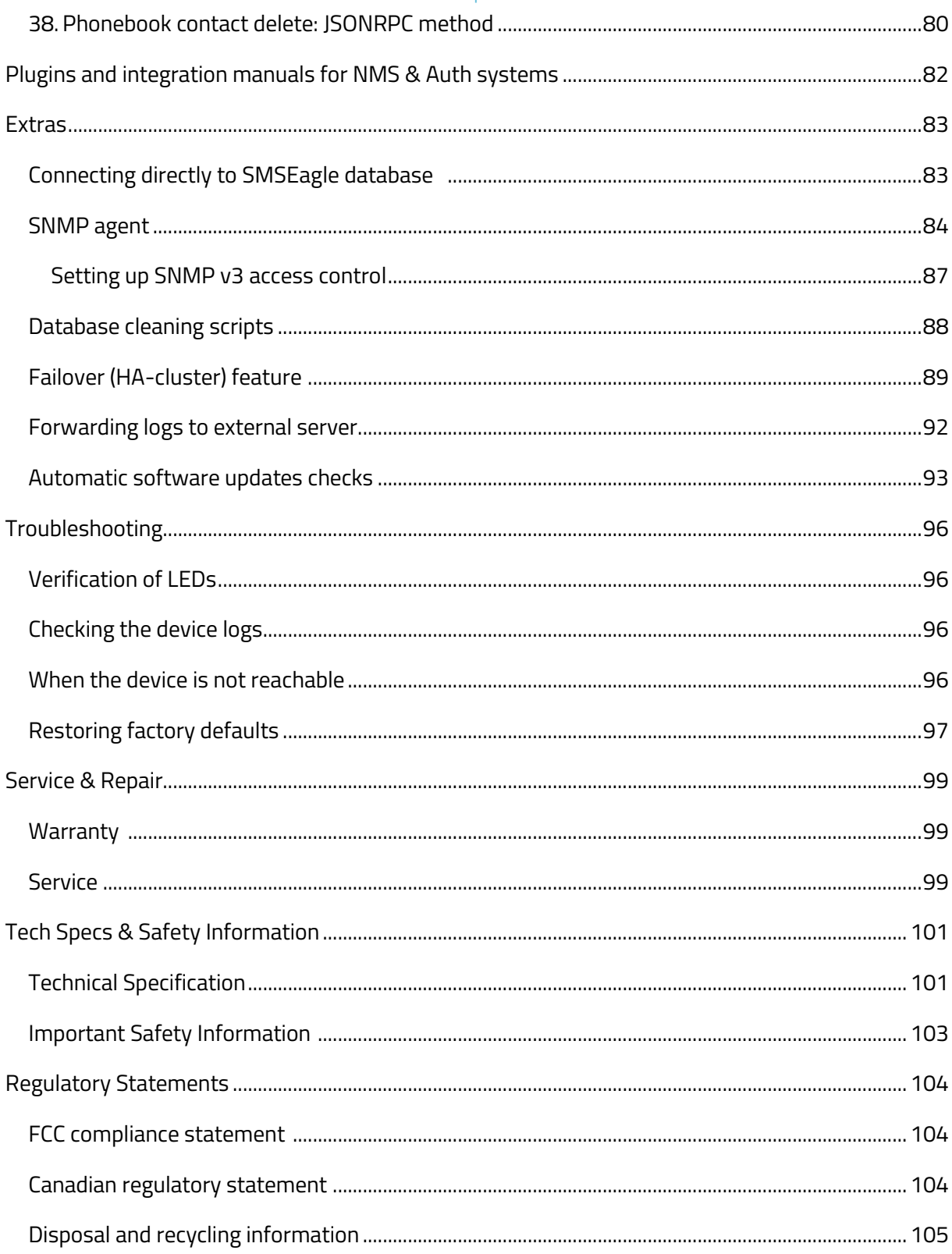

# **GET READY I TO START**

# <span id="page-6-0"></span>WHAT'S IN THE BOX

Your SMSEagle box contains:

- SMSEagle hardware SMS gateway
- External omnidirectional 3dBi GSM/3G antenna (with magnetic foot)
- **AC/DC power supply (input voltage: 100-240V)**
- Warranty card

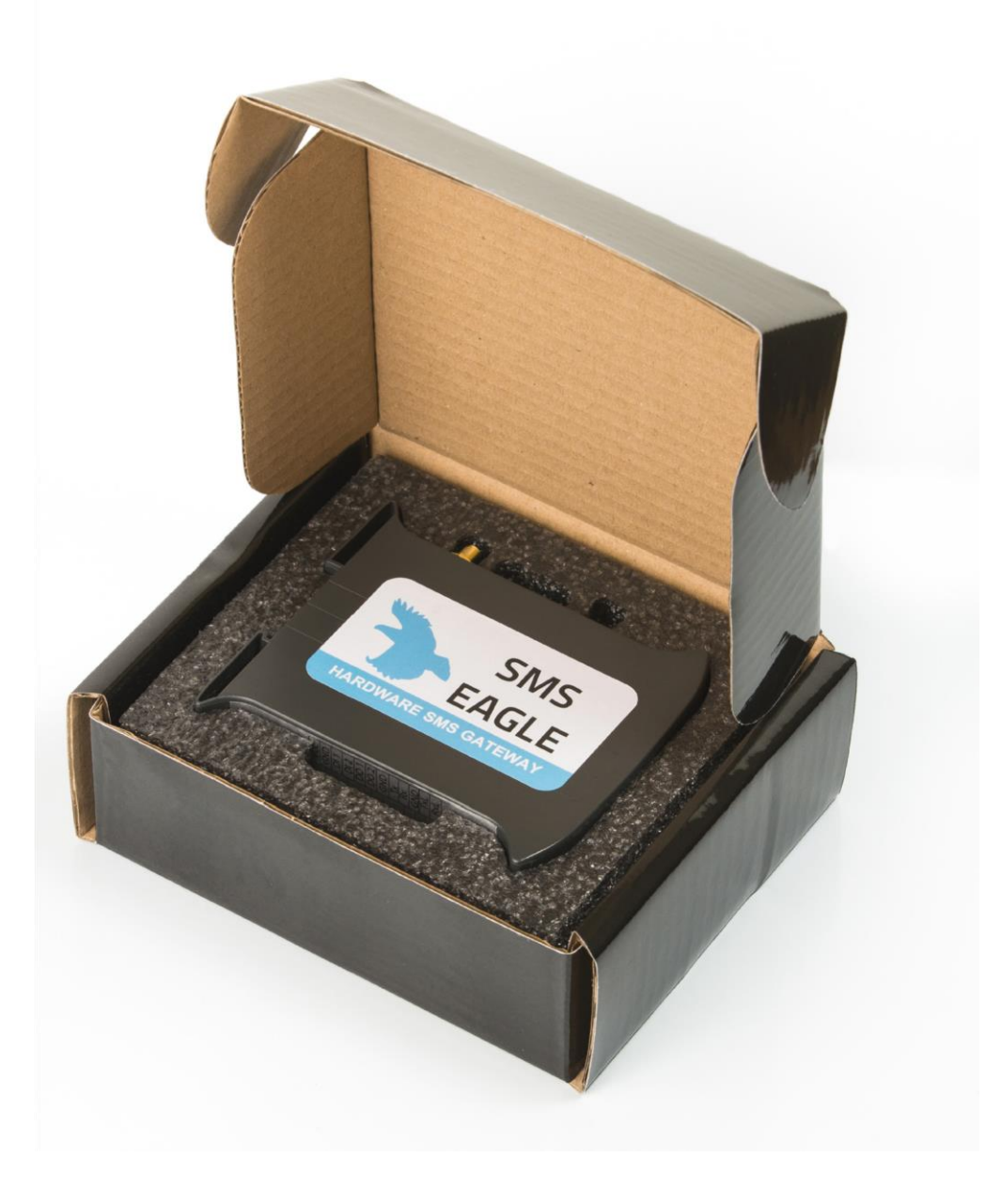

# <span id="page-7-0"></span>PREPARE FOR FIRST START

Your SMSEagle is designed so that you can set it up quickly and start using it right away. Follow the steps below to get started.

#### **STEP 1:** Connect 3G antenna

Plug in 3G antenna connector to the device.

#### **STEP 2:** Insert SIM Card

**Please install SIM Card when the device is SWITCHED OFF**. SIM Card slot is located at the bottom of the device. Use a ball-pen or small screwdriver to eject SIM Card tray. Insert card into tray and push it gently into slot.

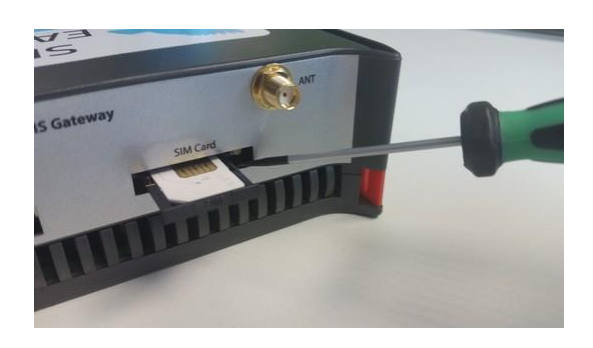

#### **STEP 3: Power the device \_**

The device is powered with AC/DC power supply adaptor delivered in the box. The device needs a power source of 12V DC / 1A. In order to power the device simply plug in a connector from AC/DC adaptor into the device.

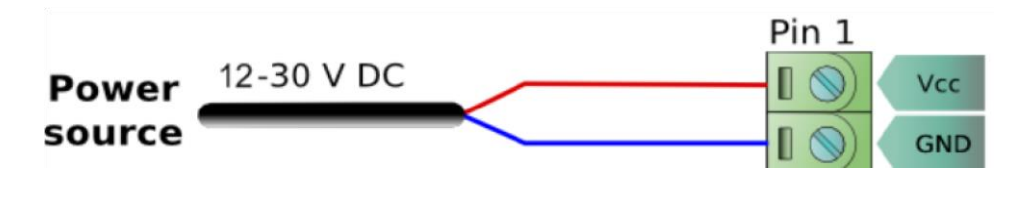

#### **STEP 4:** Configure IP settings \_

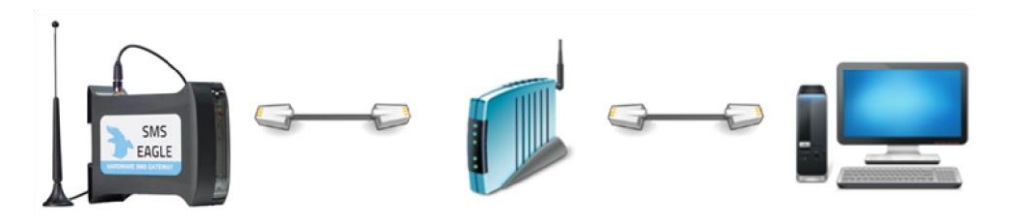

#### **SMSEAGLE** DEFAULT NETWORK CONFIGURATION:

#### **DHCP CLIENT IS ON**

(IP ADDRESS WILL BE OBTAINED AUTOMATICALLY FROM YOUR DHCP SERVER)

#### A) CONNECT SMSEAGLE TO YOUR LAN AND **OBTAIN IP ADDRESS AUTOMATICALLY**

- connect the device to your LAN using Ethernet cable
- SMSEagle will obtain IP address automatically from your DHCP
- read assigned IP address on your DHCP server

#### B) **OR** SET IP ADDRESS FOR SMSEAGLE MANUALLY

- connect a display using HDMI connector, connect a keyboard to USB port (note: cables are not provided)
- login to the SSH console using root credentials (these were provided with your device)
- edit configuration file with command:

*mcedit /mnt/nand-user/smseagle/syscfg*  change the following lines: HOST\_IP= (*set IP address for your device*) GW\_IP= (*default gateway IP address*) NET\_MASK= (*set subnet mask*) START\_DHCP=Y (*set to START\_DHCP=N to disable DHCP client*)

- save and exit the file
- shutdown the device
- now connect SMSEagle to your LAN using Ethernet cable

#### C) **LOG IN** TO SMSEAGLE

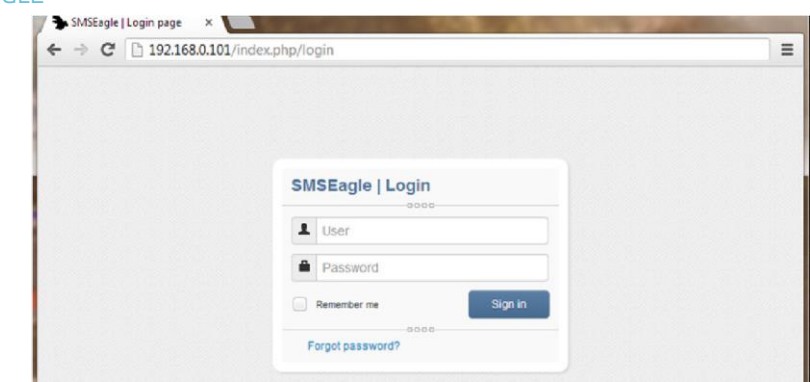

Open an internet browser on your PC and go to the IP address assigned to your gateway

# PREPARE FOR FIRST START

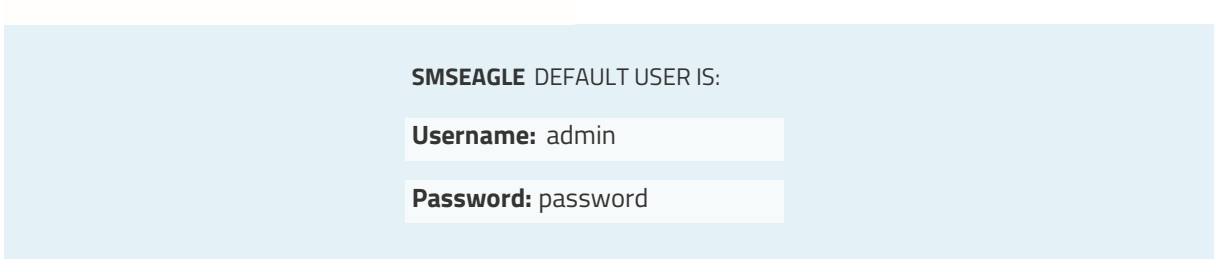

*Login to application with above username and password.*

#### D) CONFIGURE STATIC IP SETTINGS IN WEB-GUI (OPTIONAL)

Click on menu position "Settings" and navigate to tab "IP Settings".

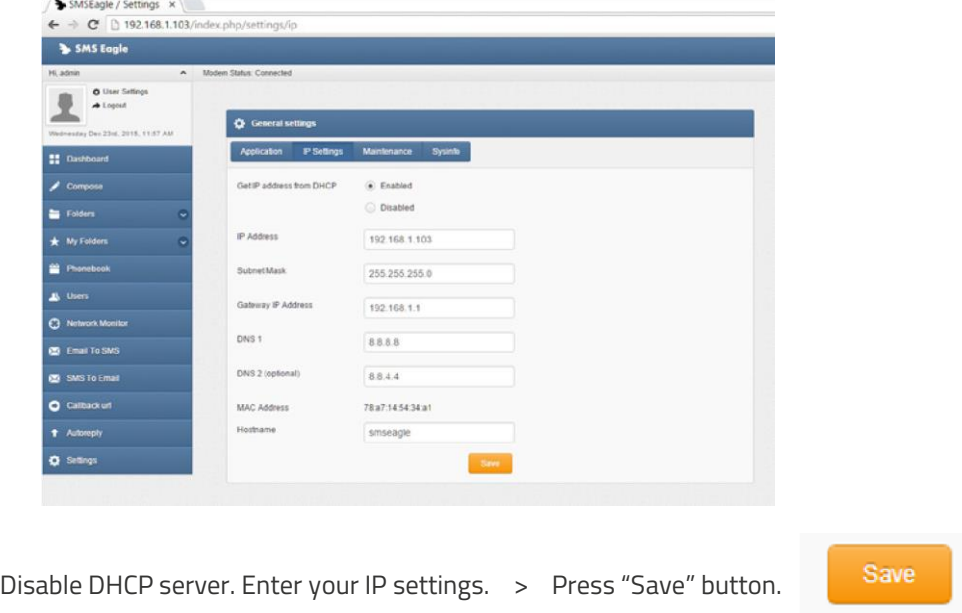

# **STEP 5:** Setting SIM Card PIN <u>**with the contract of the set of the set of the set of the set of the set of the set of the set of the set of the set of the set of the set of the set of the set of the set of the set of the</u>**

This step should ONLY be done if your SIM-card requires PIN.

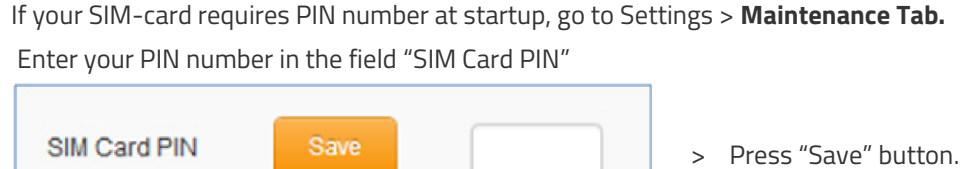

### **STEP 6:** Reboot the device

Go to Settings > Maintenance Tab. Press **Reboot** button.

# **USING OF II SMSEAGLE**

<span id="page-11-0"></span>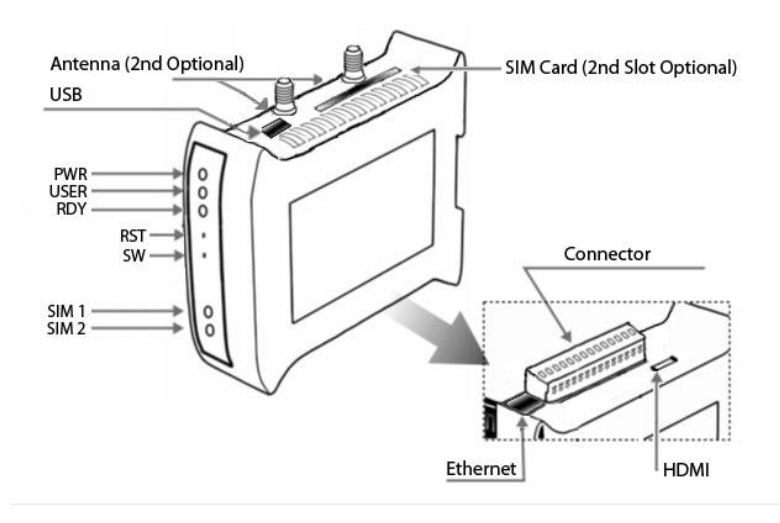

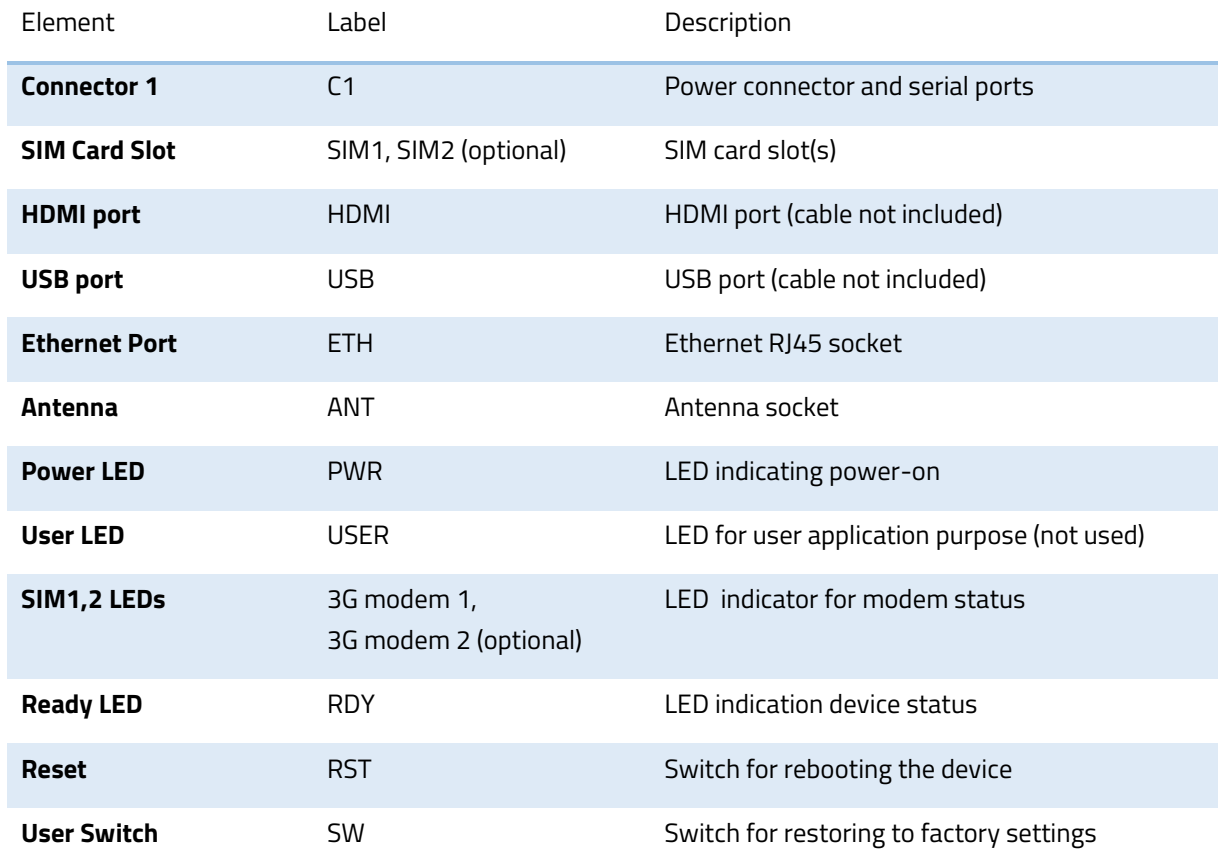

# <span id="page-12-0"></span>BASIC OPERATIONS

SMSEagle is capable to work in various screen resolutions, making it accessible for wide range of devices: computers, laptops, tablets, smartphones, etc.

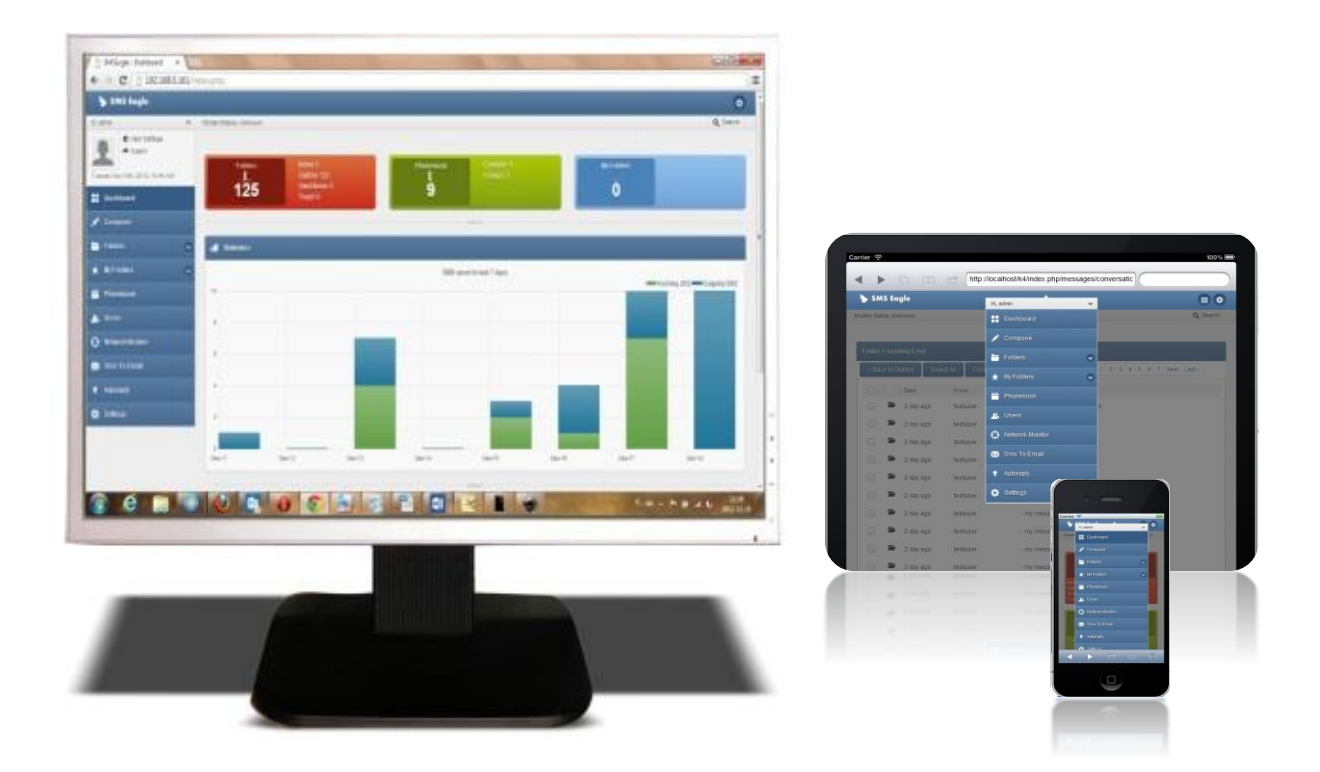

Open a web browser on your device, type in SMSEagle's IP address (as set in previous chapter). At login screen type in your username/password. Default username and password is given in chapter **Prepare for First Start**.

## <span id="page-12-1"></span>SMSEAGLE BASIC FEATURES

- Sending & Receiving SMS (managing messages with Inbox, Outbox, Sent Items)
- Smartphone-like conversation mode (messages are nicely grouped by phone number). You can easily track history of what you send and receive
- Sending to single numbers, contacts or groups from phonebook
- Import messages for sending from CSV file
- SMS Scheduling by specified date and time or delay
- Message templates (save & edit your own templates)
- Different message types (normal SMS, flash)
- Unicode support (support of national characters)
- Multiuser support (each user has access to a private Inbox, Outbox, Sent Items)

#### <span id="page-13-0"></span>Phonebook

Web-GUI of SMSEagle device is equipped with Phonebook for managing contacts, groups and shifts. Each user can create private and public contacts, gather contacts in private and public groups. Contacts can also be optionally assigned to working shifts. Contacts and groups from Phonebook allows users efficient sending of messages.

#### <span id="page-13-1"></span>Phonebook Contacts

Below we present a main Phonebook view, where user manages his Contacts.

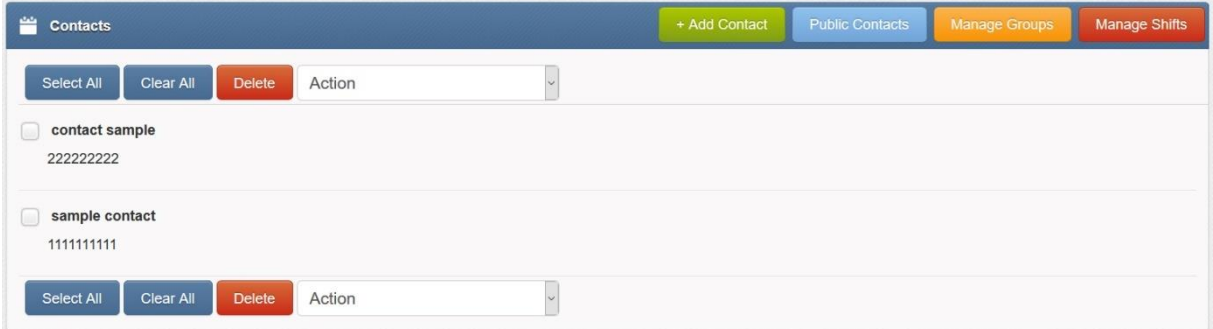

#### *Screenshot of default phonebook view*

In Phonebook Contact Management users can:

- Add/edit/delete contacts via web-gui
- Import contacts from CSV file
- Set contact to public or private visibility
- Add contacts to groups
- Add contacts to working shifts
- Send message to a contact
- View message conversation of a contact

#### <span id="page-14-0"></span>Phonebook Groups

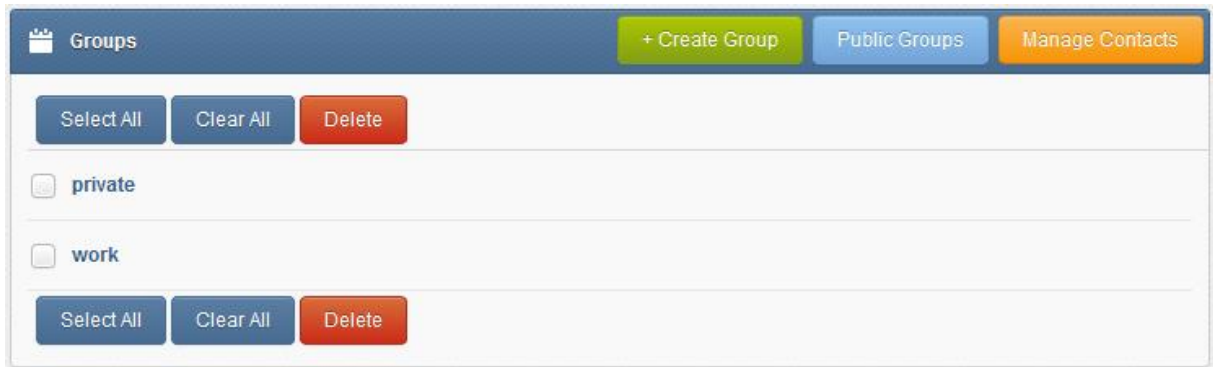

#### *Screenshot taken from phonebook groups*

In Phonebook Group Management view users can:

- Add/edit/delete groups
- Set groups to public or private visbility
- View group content (contacts beloning to the group)
- Send message to a group

#### <span id="page-14-1"></span>Phonebook Working Shifts

The Shift management feature allows to assign Phonebook contacts to work in shifts. If a contact is assigned to any working shift, before sending a message the device will check if the contact is on a working shift. If the contact is not on shift the message will be skipped or moved to beginning of a next shift. To start using working shifts define shifts here and add contact to a shift in contact details.

|                                                                                                    | <b>Shift management</b> |               |             |               |                 |               |                          |        | + Add shift           | Manage Contacts |
|----------------------------------------------------------------------------------------------------|-------------------------|---------------|-------------|---------------|-----------------|---------------|--------------------------|--------|-----------------------|-----------------|
| The Shift management feature allows to assign Phonebook contacts to working shifts. If a contact is assigned to any working shift, before sending a message the device will<br>check if the contact is on a working shift. If the contact is not on shift the message will be skipped or moved to beginning of a next shift. To start using working shifts define<br>shifts here and add contact to a shift in contact details. |                         |               |             |               |                 |               |                          |        |                       |                 |
| No.                                                                                                    | Shift name              | <b>Monday</b> | Tuesday     | Wednesday     | <b>Thursday</b> | Friday        | <b>Saturday</b>          | Sunday | Manage                |                 |
|                                                                                                    | A.Morning               | 08:00-16:00   | 08:00-16:00 | $08:00-16:00$ | 08:00-16:00     | $08:00-16:00$ |                          |        | Edit<br>Delete        | <b>Disable</b>  |
| $\overline{2}$                                                                                                    | <b>B.</b> Evening       | 16:00-23:59   | 16:00-23:59 | 16:00-23:58   | 16:00-23:59     | 16:00-23:59   | $\overline{\phantom{a}}$ | ٠      | Edit<br><b>Delete</b> | <b>Disable</b>  |
| Send message at the beginning of next shift<br>Save<br>When contact is not on shift:<br>$\checkmark$                                                                                                    |                         |               |             |               |                 |               |                          |        |                       |                 |

*Screenshot of shift management in phonebook*

<span id="page-15-0"></span>Reporting module is an extension of basic search feature. The module allows users to filter messages from Inbox/Sent items folders based on custom criteria and display filtered messages. Filtered list of messages can be exported to PDF or CSV file.

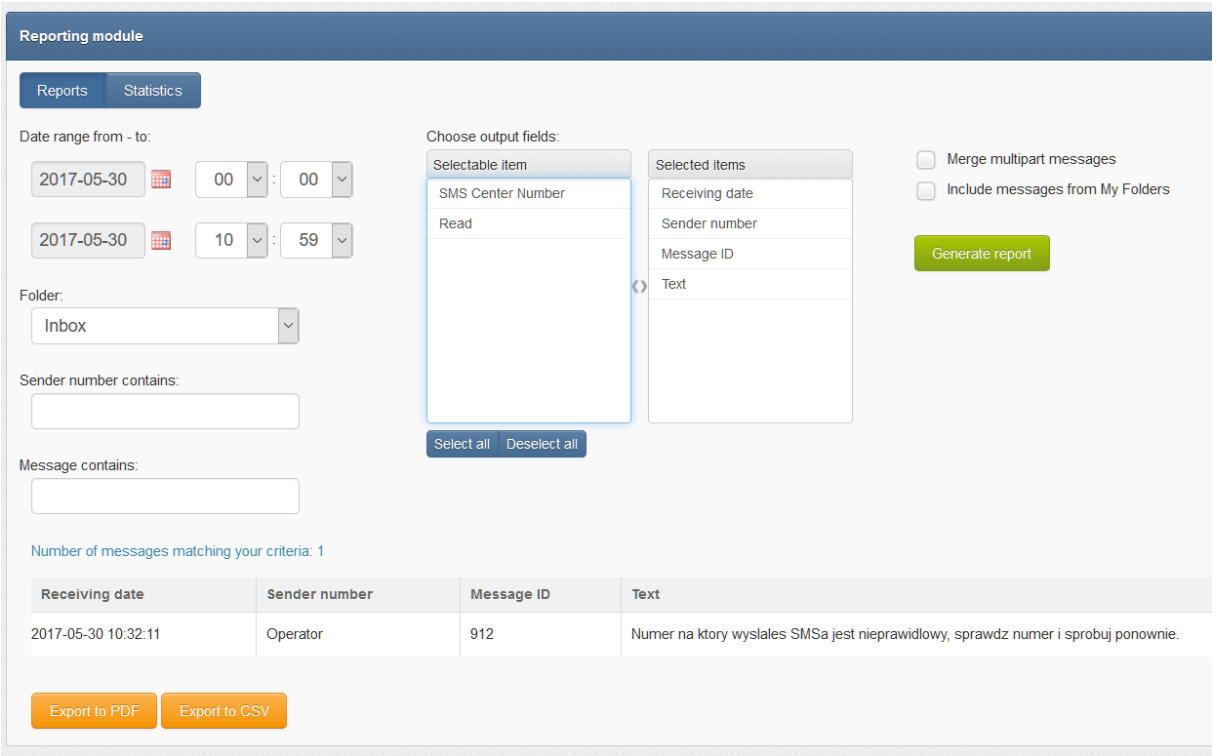

*Screenshot of Reporting module*

#### <span id="page-15-1"></span>Statistics view

The reporting module allows also to view daily statistics of sent/received messages. The statistics view displays number of messages per day and sender/receiver number.

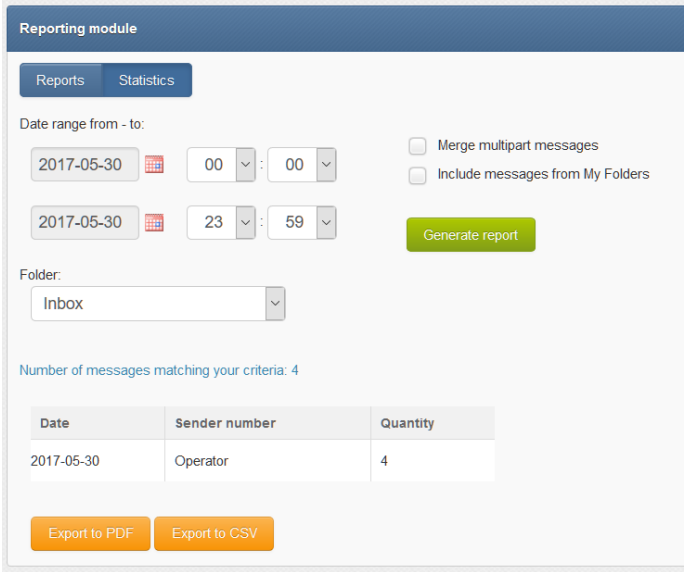

*Screenshot of Statistics view in Reporting module*

## <span id="page-16-0"></span>SMSEAGLE PLUGINS

Basic features of SMSEagle software are extended by plugins that provide extra features to the software. Below you will find a description of plugins available in each SMSEagle device. All plugins are an integral part of SMSEagle software. That means that all described plugins are installed in a standard software of SMSEagle device and are available for free.

#### <span id="page-16-1"></span>Autoreply plugin

If the plugin is set to 'Active' SMSEagle responds to each received message with automatic fixed text response. Text response can be defined within plugin settings. If within last 10 minutes text response has been already sent to a given phone number, text response is not being sent again to that number.

#### PLUGIN CONFIGURATION

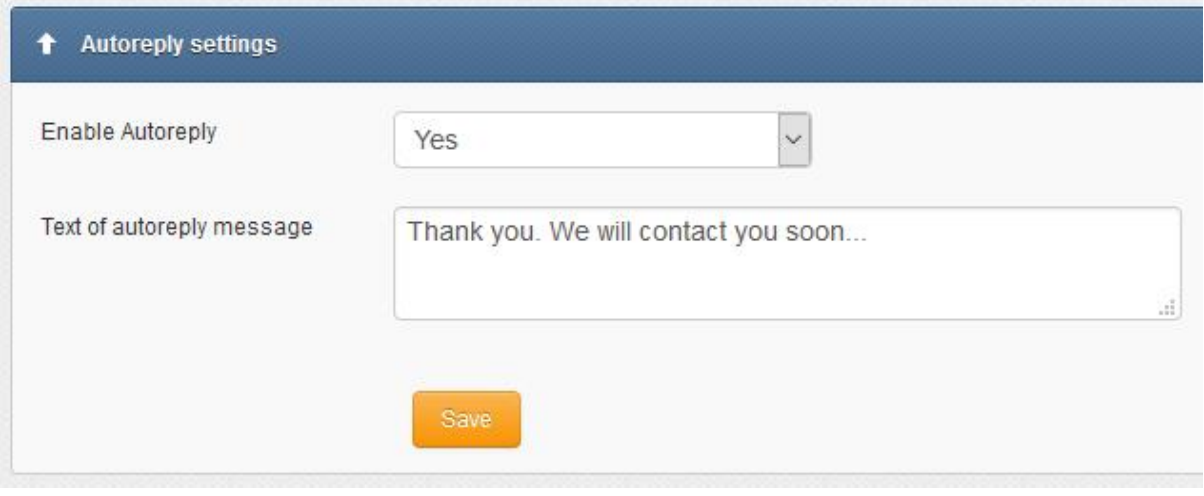

#### *Screenshot from autoreply settings*

#### <span id="page-16-2"></span>Network Monitoring plugin

SMSEagle is equipped with network monitoring features. With that features you can monitor any device or service that has listening port open. SMSEagle Network Monitoring plugin sequentially controls availability of defined hosts/ports in Network Monitoring feature and sends defined SMS alert when port is unavailable/goes back to life. Below you will find a brief overview of plugin capabilities.

#### **Control status of all your defined tasks**

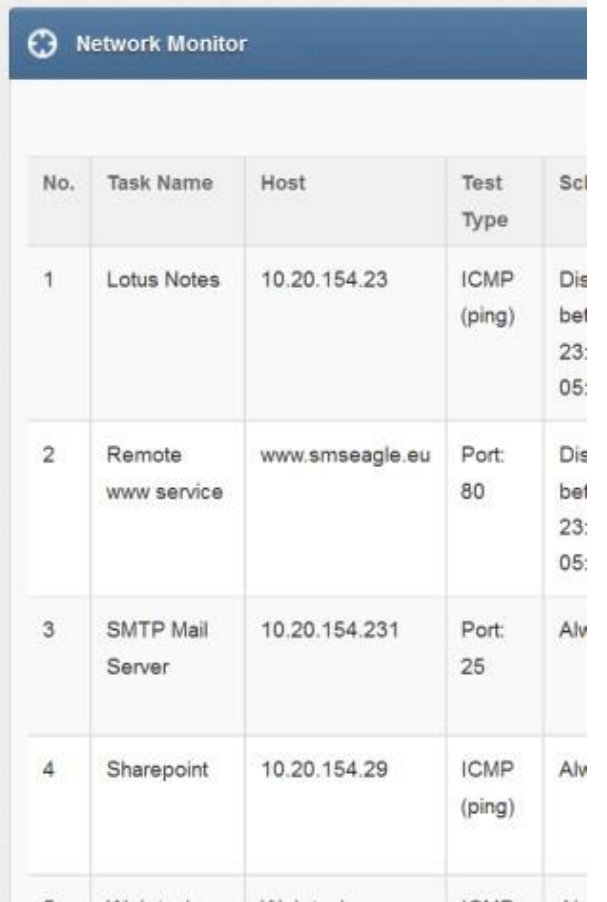

- see a settings' overview for all of your tasks
- check which server/service is currently unavailable
- see when a specific server/service was last down (last downtime)
- check what happened at last downtime (see server/service response)
- edit/delete your tasks
- disable tasks when needed (e.g. when doing a machine upgrades)

#### **Define what you want to monitor in each task**

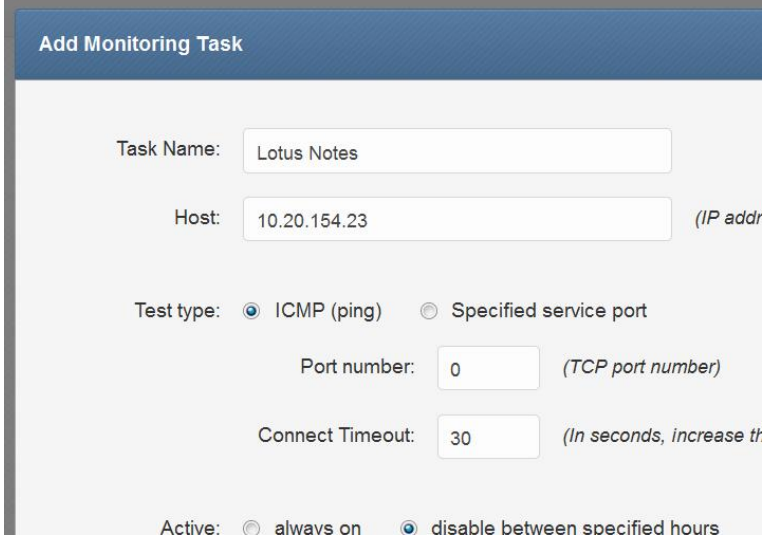

choose a name for the task

- enter a host (IP address or Hostname)
- choose ICMP (ping) to monitor a server with ICMP protocol
- ... or PORT to monitor your service on a selected port (SMSEagle will check if port is open)
- increase a default timeout value for busy servers (by default we set it to 30 seconds)

#### **Define a schedule**

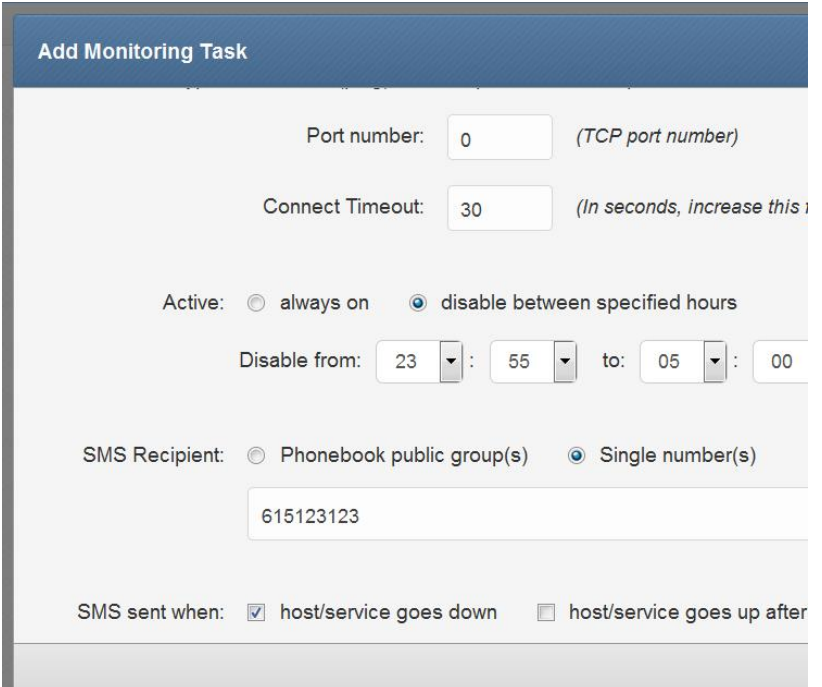

- choose if task should be always enabled…
- …or disable it in chosen times (during a night, when a machine goes through planned restarts, during resource intensive backups, etc.)
- enter a phone number or choose a group of users to send your SMS alert to
- select when to send SMS alert (when host/service goes down, when host/service goes up after failure)

#### **Define a SMS alert message**

p.

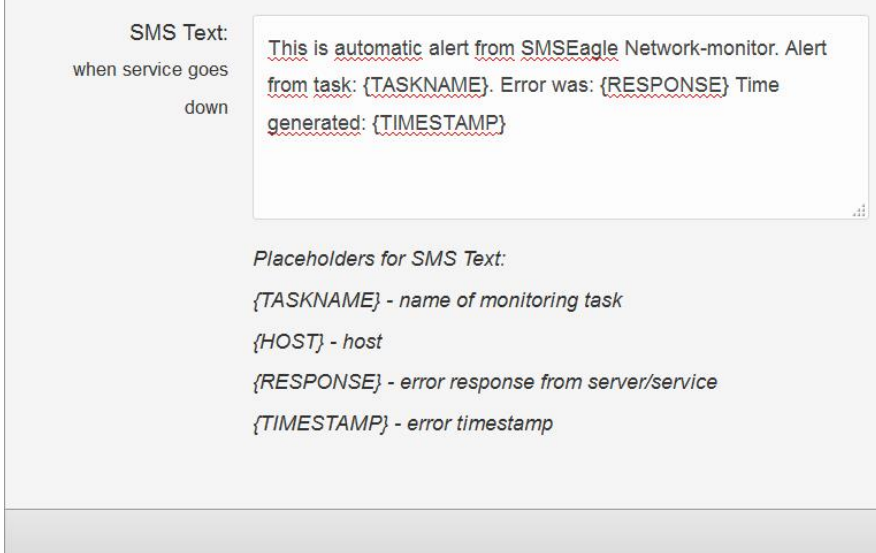

Define your SMS messages when host or service becomes unavailable/comes back to life. Choose field placeholders for your SMS text:

- {TASKNAME} puts a taskname inside SMS text
- {HOST} hostname or IP address
- {RESPONSE} message received (in case of no response from server/service)
- {TIMESTAMP} timestamp of an error

#### **Receive SMS alerts**

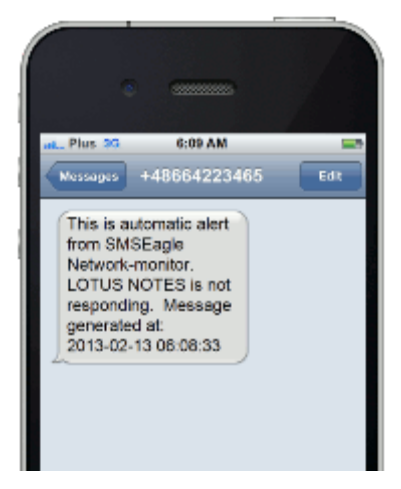

- be immediately alerted when your services/servers go down (or go up after failure)
- give yourself a chance to react quickly

Go to our website [www.smseagle.eu](http://www.smseagle.eu/) for more details of this plugin.

#### <span id="page-19-0"></span>Email to SMS plugin

Email To SMS plugin allows you to convert an email to SMS message.

#### BASIC USAGE

If the plugin is enabled, email sent to the email address:

**PHONE\_NUMBER@[IP\_ADDRESS\_OF\_SMSEAGLE]** will be converted to SMS message.

**PHONE\_NUMBER** is a destination phone number

**IP\_ADDRESS\_OF\_SMSEAGLE** is the IP address of your device.

The text of the email is the text of the SMS message (optionally you can append email subject at the beginning of SMS message).

*Example: email message sent to the address: 123456789@[192.168.0.101] will be converted to SMS message and delivered to phone number 123456789.*

#### SEND TO USERNAME/GROUP

Email sent to the email address:

**NAME\_IN\_PHONEBOOK@[IP\_ADDRESS\_OF\_SMSEAGLE]** will be converted to SMS message and will be sent to a user or users group from SMSEagle's phonebook.

**NAME\_IN\_PHONEBOOK** is a username or group name (must be a public group) from SMSEagle's phonebook

**IP\_ADDRESS\_OF\_SMSEAGLE** is the IP address of your device.

The text of the email is the text of the SMS message (optionally you can append email subject at the beginning of SMS message).

*Example: email message sent to the address: db-admins@[192.168.0.101] will be converted to SMS message and delivered to all members of db-admin group. The db-admin group must be defined in your SMSEagle phonebook.*

#### USING FODN IN EMAIL ADDRESS

It is also possible to use Fully Qualified Domain Name in an email address sent to SMSEagle box (eg.: 123456789@mydomain.com). Please refer to our FAQ article: [How do I configure Email2SMS plugin to](https://www.smseagle.eu/support/kb/faq.php?id=40)  [accept FQDN email addresses](https://www.smseagle.eu/support/kb/faq.php?id=40) for more details.

#### PLUGIN CONFIGURATION

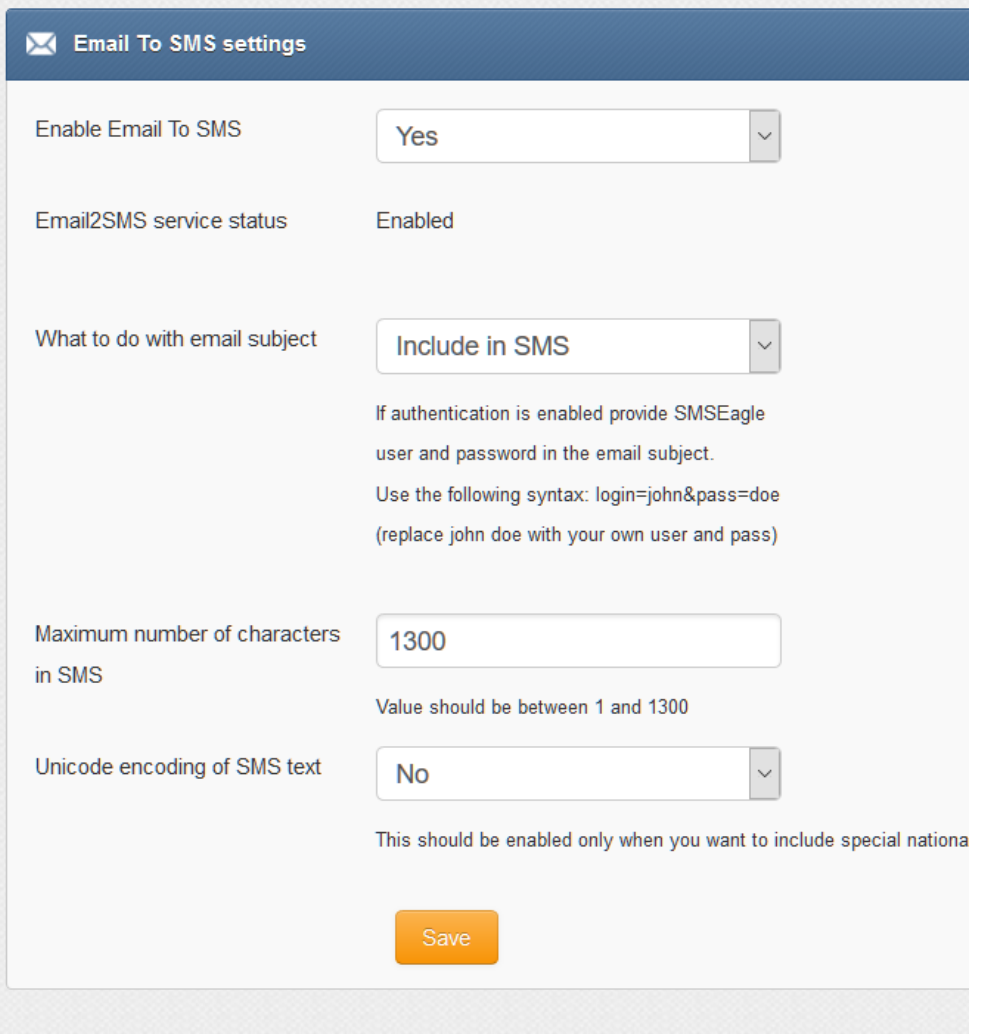

#### *Screenshot from Email to SMS settings*

- if you want to use the plugin, set 'Email2sms active' to 'Yes'
- if you want to include a subject of an email in SMS message, set 'What to do with email subject' setting to 'Include in SMS'. The email subject will be appended at the beginning of SMS message
- if you want to use user authentication, set 'What to do with email subject' setting to 'Use for authentication'. If user authentication is enabled, provide in a subject of an email your login and password in the following form: login=john&pass=doe
- if you want to include only a subject of an email in SMS message, set 'What to do with email subject' setting to 'Send only subject without email body'. Only the email subject will inserted in SMS message
- the text of an email will be cropped to the value 'Maximum number of characters'. Maximum allowed length of SMS message is 1300 characters
- if you want to include in SMS message special national characters (like ąäàöß 我) set "Unicode encoding of SMS text" to 'Yes'

#### <span id="page-22-0"></span>Email to SMS Poller

Email2SMS Poller is an alternative for Email2SMS plugin for converting emails to SMS messages. This plugin should be used when you need to fetch emails from existing mailbox on your mail server. The Email2SMS Poller plugin connects to configured email account and polls it in specified periods of time for new emails. Once new email is received, it is automatically converted to SMS message.

The plugin supports POP3 and IMAP accounts.

To send SMS using Email2SMS Poller you have to send an email to specified email account, with email subject containing mobile number or phonebook contact/group name.

#### BASIC EXAMPLE

For example, such email message:

TO: [smseagle@mycompany.com](mailto:smseagle@mycompany.com) FROM[: john.doe@mycompany.com](mailto:john.doe@mycompany.com) SUBJECT: +48333444555 BODY: Hello world!

In this case SMSEagle gateway will fetch incoming email from [smseagle@mycompany.com](mailto:smseagle@mycompany.com) account and send it's body as SMS message to +48333444555 mobile number.

#### SEND TO USERNAME/GROUP

If you want to send SMS to a contact or group from SMSEagle phonebook, put the contact/group name in SUBJECT field.

#### *Notice:*

*Messages that are processed by Email2SMS Poller (but not deleted) are marked in the mailbox as read. Software is based on flagging messages- Read/Unread. Marking a read message in the mailbox as unread will result in being processed again by Email2SMS Poller. We suggest using a separate email account to avoid situation with resending the same message (marking unread already processed read message).*

#### PLUGIN CONFIGURATION

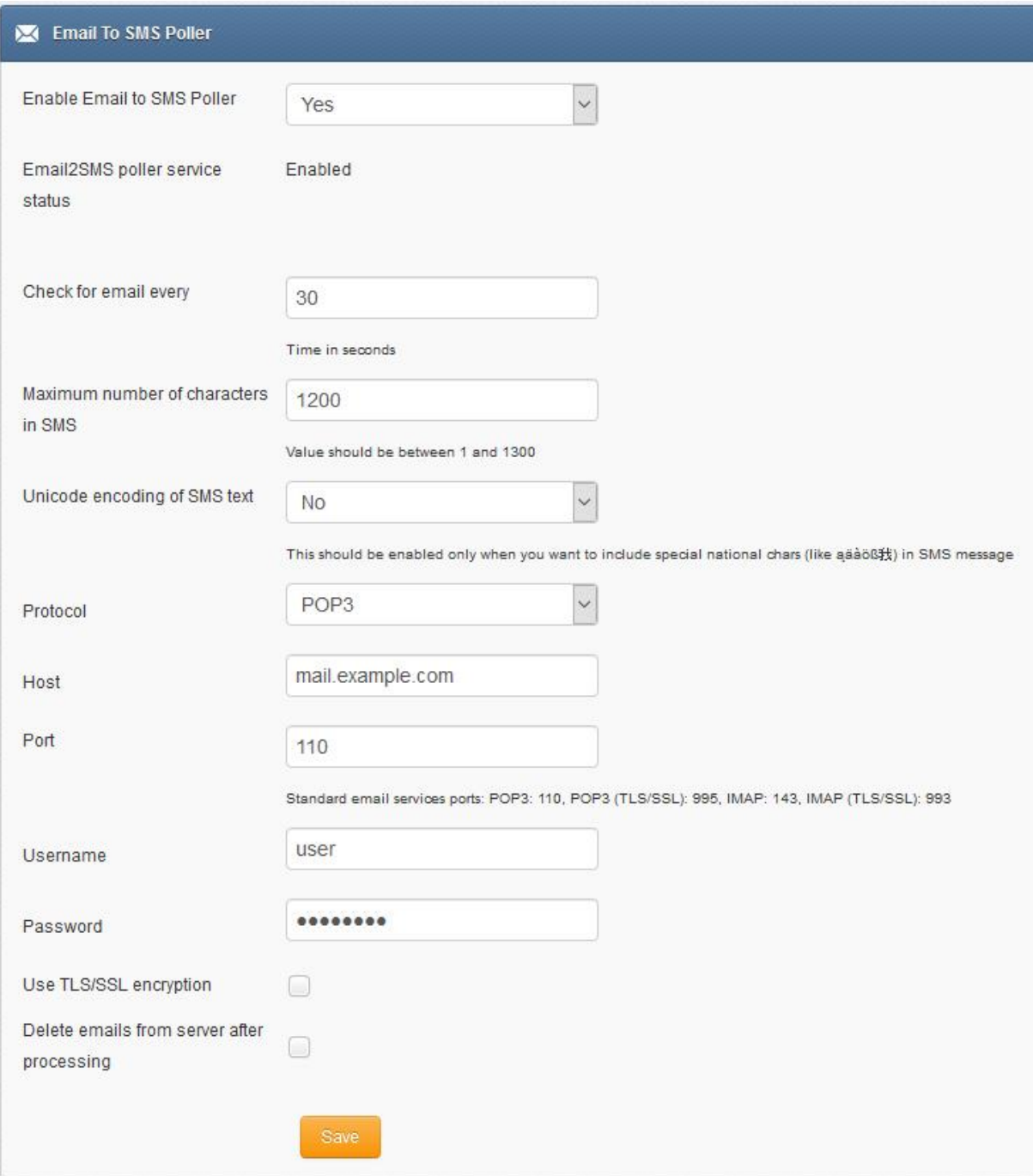

#### *Screenshot from Email to SMS Poller*

- if you want to use the plugin, set 'Enable Email2sms Poller' to 'Yes'
- Set email fetching interval (in seconds)
- the text of an email will be cropped to the value 'Maximum number of characters'. Maximum allowed length of SMS message is 1300 characters.
- If you want to include special national characters, enable "Unicode encoding of SMS text"
- Choose protocol from IMAP or POP3
- Provide mailbox configuration (host, port, user, password, encryption settings)
- If you want to delete emails from the mailbox after they are fetched by Email2SMS Poller, please mark "Delete emails from server after processing"

<span id="page-24-0"></span>SMS to Email plugin allows you to forward incoming SMS messages to email address.

The plugin can be used in two modes:

- a. forwarding of incoming SMS to email of last sender (so called **Two-way Email2SMS & SMS2Email**) In this mode, when SMSEagle receives incoming SMS, it checks if earlier anyone was sending SMS to the number from incoming SMS using Emai2SMS. If last sender is found, the incoming SMS is forwarded to the email address of last sender. If no last sender is found, then the incoming message is forwarded to a default email address given in plugin settings.
- b. It forwards all the incoming messages to one fixed email address. In this mode all incoming SMS messages are forwarded to always the same email address.

Plugin uses an external SMTP server for sending emails.

#### PLUGIN CONFIGURATION

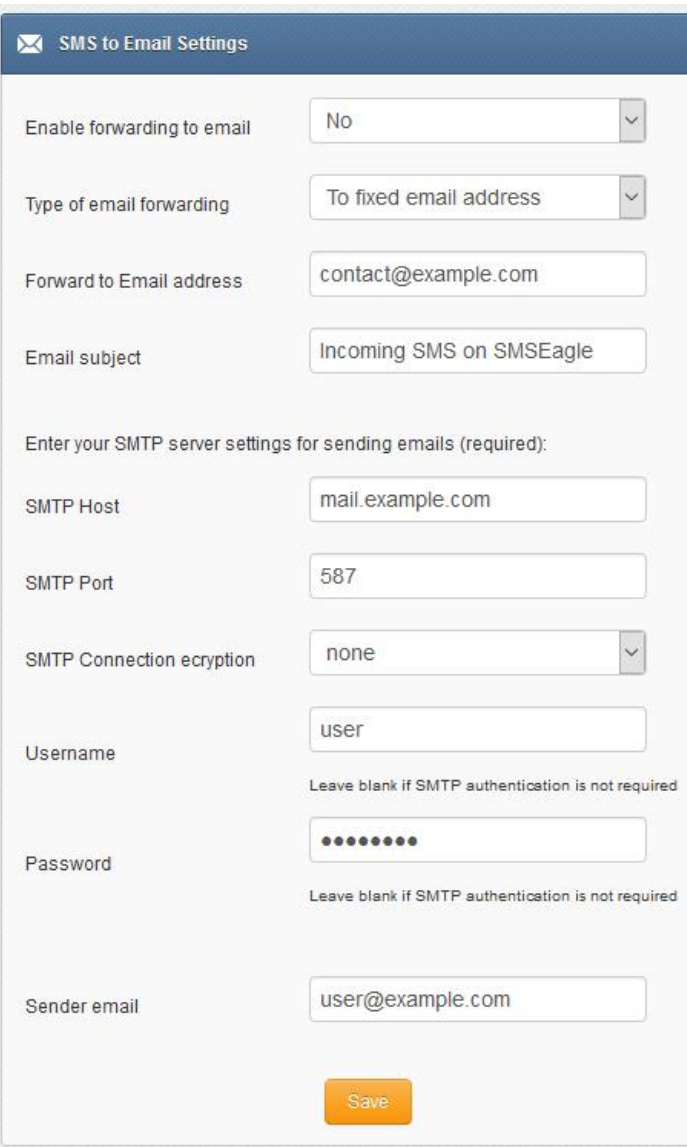

#### *Screenshot from SMS to Email settings*

- if you want to use the plugin, set 'Enable forwarding to email' to 'Yes'
- choose a type of email forwarding: "To email of last sending user" (so called "Two-way Email2SMS & SMS&Email") or "To fixed email address"
- enter an email subject
- enter SMTP configuration for your SMTP server that will be used for sending emails

#### EMAIL TEXT FROM PLUGIN

Email body from SMS To Email plugin contains:

- phone number from incoming SMS (and phonebook contact name if found)
- Date, time when SMS is received
- SMS message

#### **Example email text:**

From: +483334455 (John Doe) Received: 2017-06-01 14:38:12 Message: My SMS message

#### <span id="page-25-0"></span>Callback URL plugin

Callback URL plugin allows you to forward incoming SMS message to a defined URL address. If the plugin is enabled, on each incoming SMS message SMSEagle will trigger HTTP request to a defined URL. HTTP request can be of type GET or POST.

#### PLUGIN CONFIGURATION

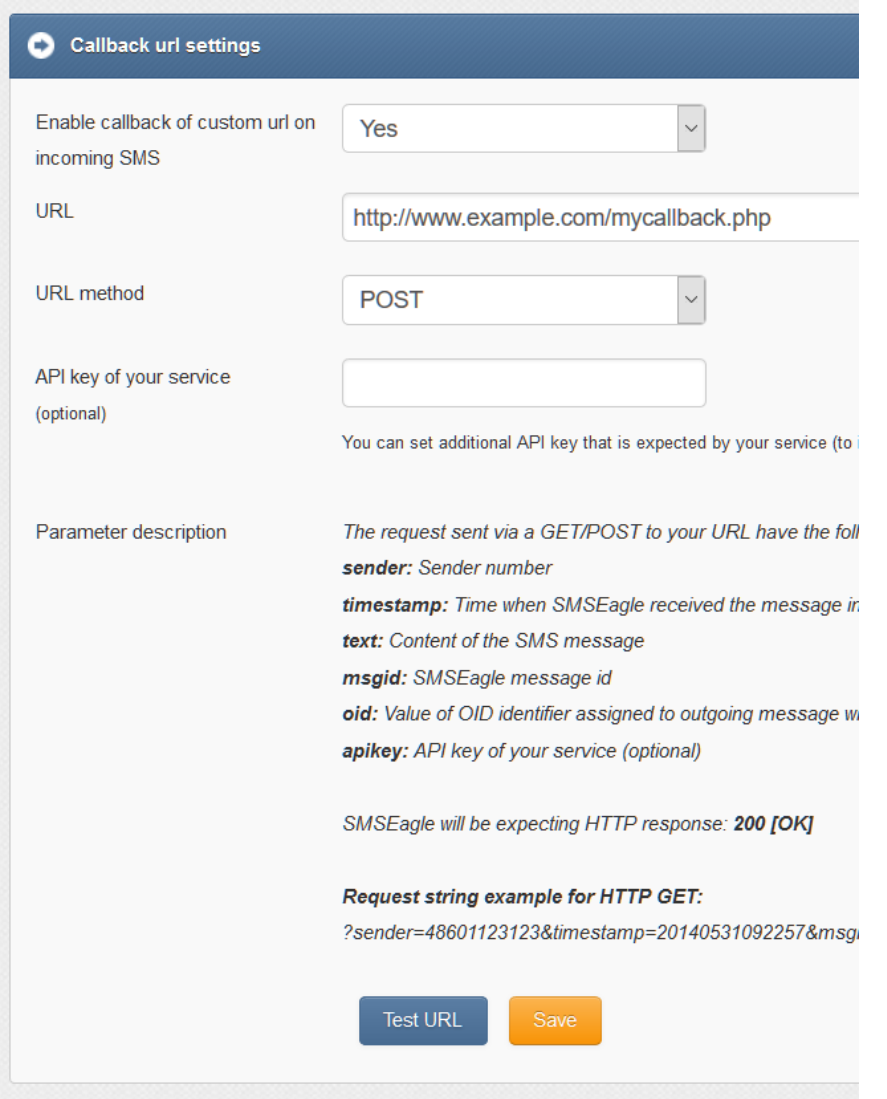

*Screenshot from Callback URL settings*

- If you want to use the plugin, set 'Enable callback' to 'Yes'
- 'URL' field defines remote address of your callback script
- With 'URL method' you can choose whether callback to your URL will be done with HTTP GET or POST method
- Optionally you can define API key value. This will be passed to your callback URL in parameter 'apikey'. If you leave the field blank, 'apikey' parameter will not be passed to your callback URL
- 'Test URL' button allows to test whether your Callback URL configuration is correct. SMSEagle will make a callback request with test parameters and will verify the response of remote server

#### <span id="page-27-0"></span>SMS Forward

The plugin "SMS forward" allows to forward incoming SMS messages to one/may recipients according to defined rules.

#### PLUGIN CONFIGURATION

Plugin "SMS Forward" allows to add many forwarding rules. Each rule can be enabled or disabled by user.

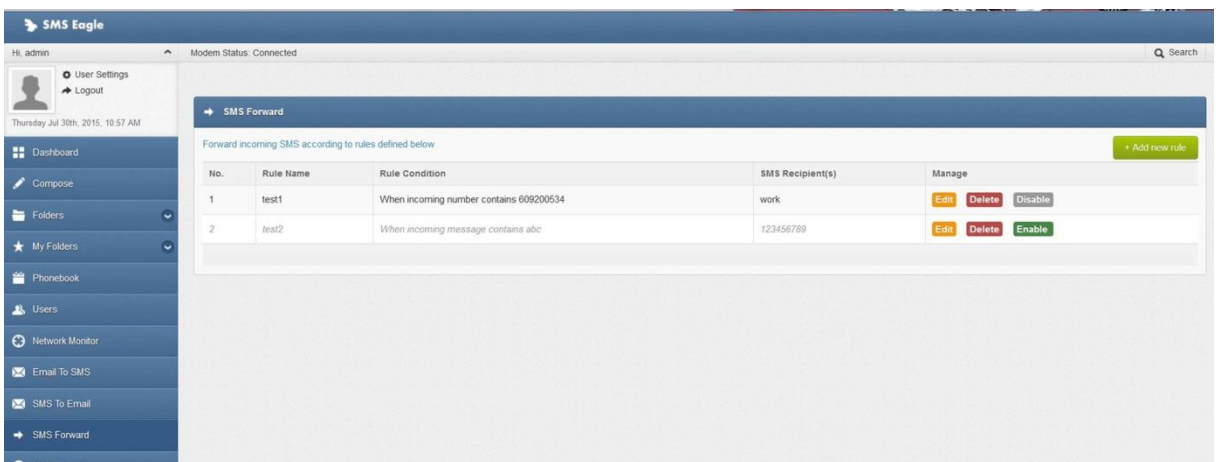

*Screenshot from plugin main window*

For each rule user can define:

- When incoming SMS should be forwarded (Rule type) and to what number(s) the message should be forwarded (SMS Recipient).
- When defining a rule user can choose SMS recipient (who gets the forwarded SMS). It can be either phone number or name of group from phonebook.
- User may define many forwarding rules in the plugin.
- Each rule is processed independently.
- There is a possibility to enable/disable each rule.

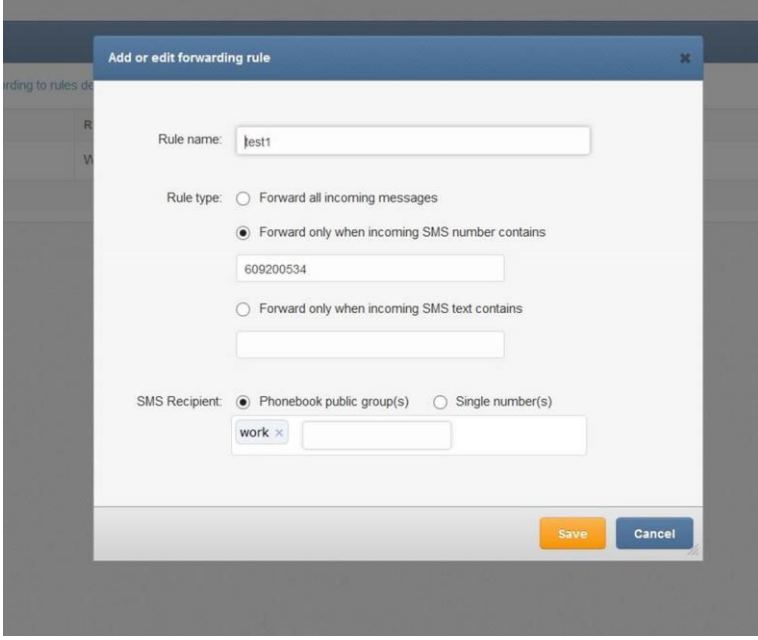

*Screenshot form "Add/edit forwarding rule"*

#### <span id="page-28-0"></span>Periodic SMS

The plugin "Periodic SMS" allows to send SMS messages at a desired time interval. User may define many sending rules, and each rule will be processed independently.

#### PLUGIN CONFIGURATION

Plugin "Periodic SMS" allows to add many sending rules. Each rule can be enabled or disabled by user.

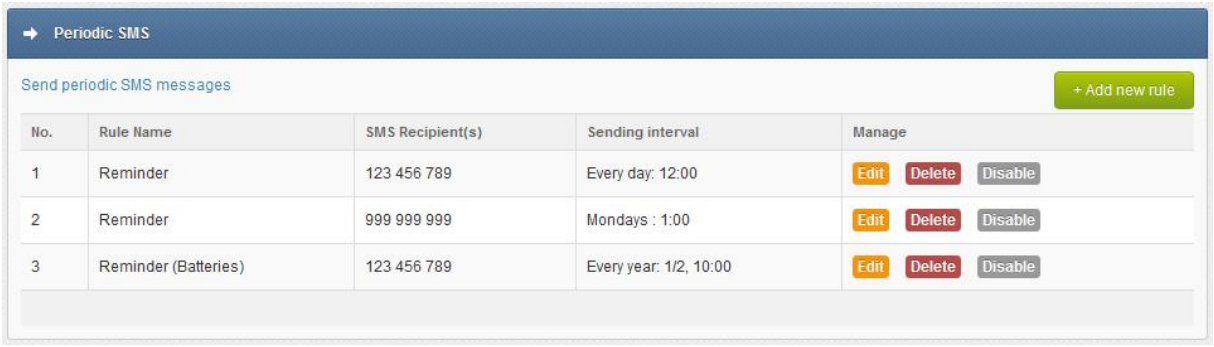

#### *Screenshot from main plugin window*

For each rule the user can define:

- The rule name
- Sending interval (Hourly, Daily, Weekly, Monthly or Annually)
- The content of the SMS text
- The recipients (phone number(s) separated with comma or group(s) from phonebook)

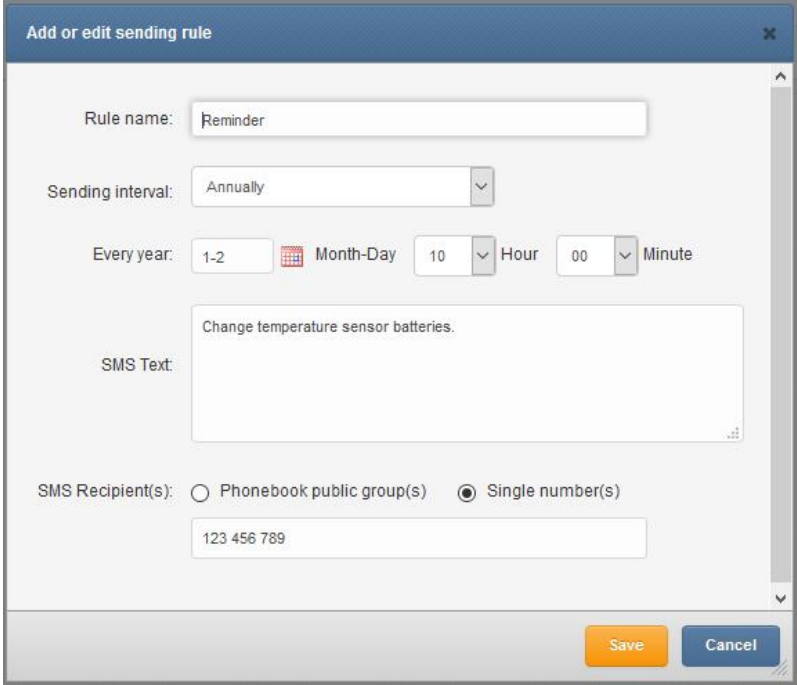

*Screenshot from "Add new rule" window*

#### <span id="page-29-0"></span>Digital input/output

The NXS-family of SMSEagle devices is equipped with 2 digital inputs (DI) and 2 digital outputs (DO). The digital inputs can be used to receive signals from outside sensors or devices and automatically trigger sending of SMS message based on input state. On the other hand the digital outputs may be used to activate external devices connected to the outputs when certain SMS messages are received by SMSEagle.

The logical states of inputs and outputs of SMSEagle NXS-family of devices are represented by the following voltages:

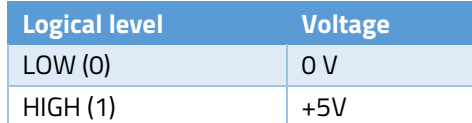

#### PLUGIN CONFIGURATION

The plugin "Digital input/output" allows you to define rules that control the behaviour of digital inputs/outputs on SMSEagle device. User may define several processing rules for both inputs and outputs.

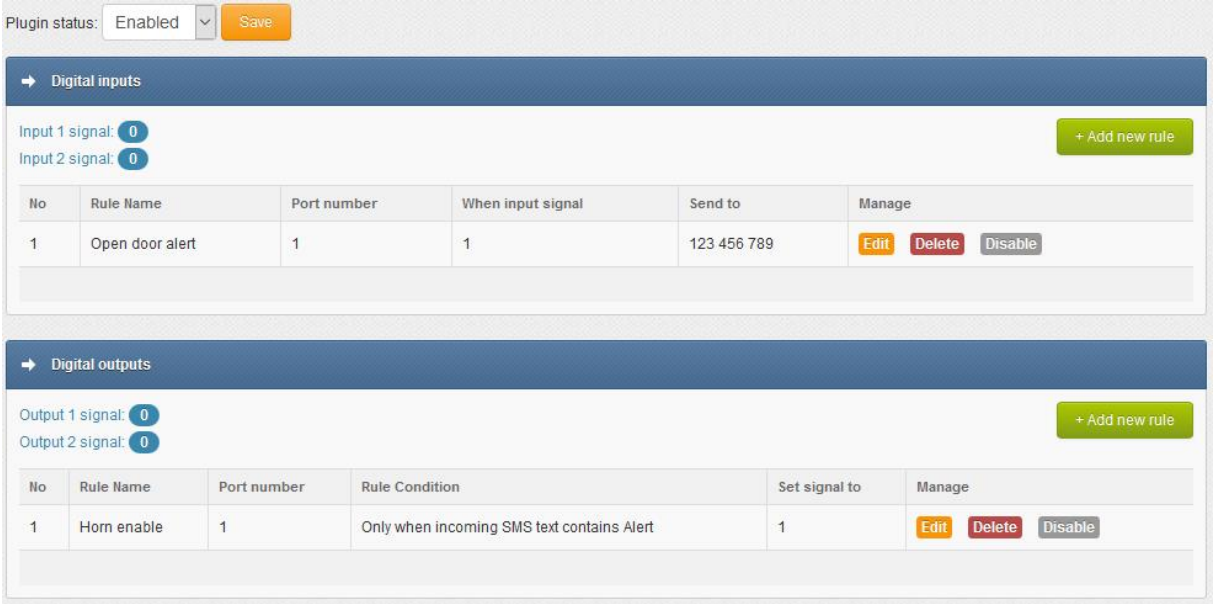

*Screenshot from plugin window*

#### *DIGITAL INPUTS*

For each processing rule for digital input user can define:

- The rule name
- $\bullet$  Port number (1,2)
- State of input signal that will trigger sending of SMS message (field "When input signal")
- SMS text (field "Send SMS message")
- The recipient's name from phonebook

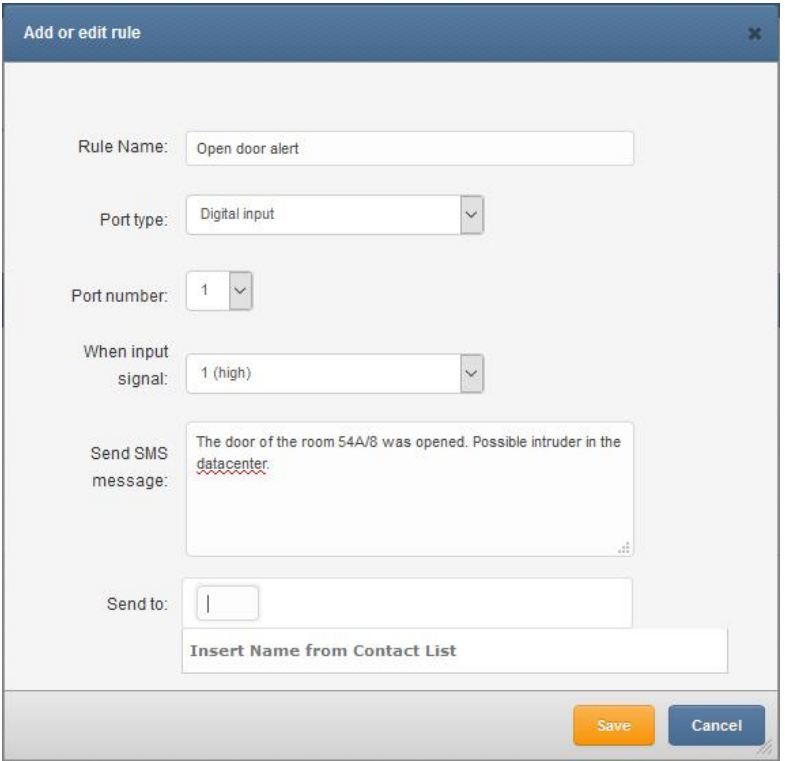

*Screenshot from digital input "Add or edit rule" window*

#### *DIGITAL OUTPUTS*

For each processing rule for digital output user can define:

- The rule name
- $\bullet$  Port number (1,2)
- On what condition digital output should be set (all incoming messages, when incoming SMS comes from specified contact in phonebook or when incoming SMS text contains given value)
- State of output signal that will be triggered by incoming SMS message
- Output signal duration in seconds (0 = without time limit)
- Output signal delay before signal is set

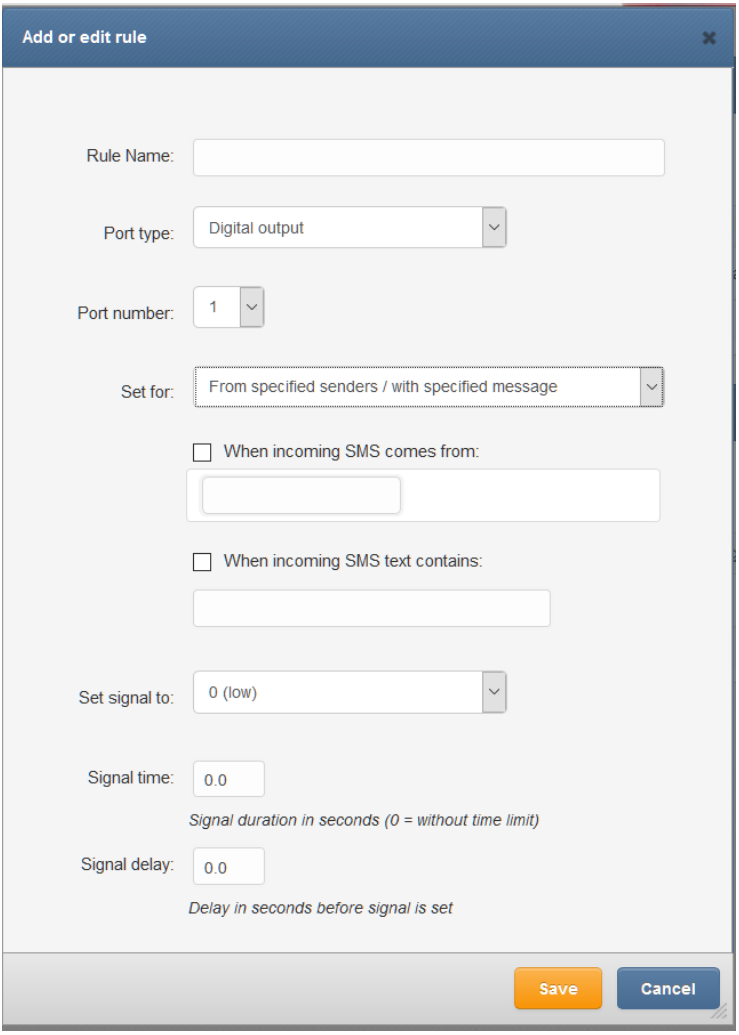

*Screenshot from digital output "Add or edit rule" window*

*WARNING: There is no over-voltage protection on the board. Randomly plugging wires and power sources into your digital inputs may kill it. Digital outputs has a current efficiency of 200mA. Consider using a relay for high power output devices.* 

# <span id="page-32-0"></span>SMSEAGLE API

SMSEagle has powerful built-in HTTP API functionalities. REST API is dedicated for integration of SMSEagle with any external system or application. Below you will find a detailed description of API functionalities.

#### **Please note, that SMSEagle API supports both HTTP and HTTPS protocol.**

For your convenience sample usage of SMSEagle's API in most popular programming languages are available at: <http://www.smseagle.eu/code-samples/>

### <span id="page-32-1"></span>1. Send SMS: HTTP GET method

#### HTTP GET METHOD:

https://url-of-smseagle/index.php/http\_api/send\_sms

#### PARAMETERS:

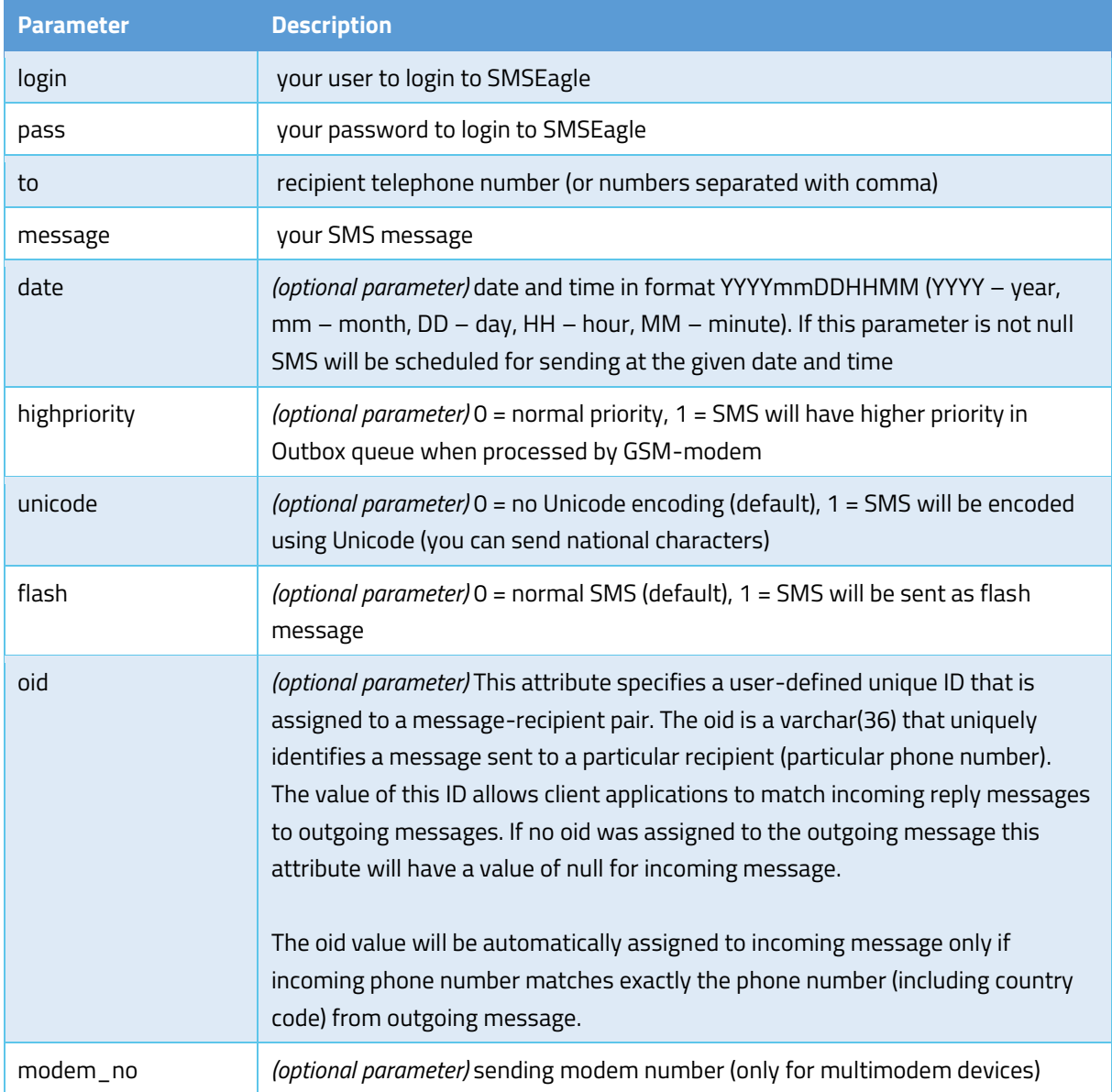

#### EXAMPLES:

https://url-of-smseagle/index.php/http\_api/send\_sms? login=john&pass=doe&to=1234567&message=mymessage

```
https://url-of-smseagle/index.php/http_api/send_sms?
login=john&pass=doe&to=1234567&message=mymessage&date=201401152132
```

```
https://url-of-smseagle/index.php/http_api/send_sms?
login=john&pass=doe&to=1234567&message=mymessage&highpriority=1
```
#### RESPONSE:

Response: **OK; ID=[ID of message in outbox]** Sample response: OK; ID=297

Response (when wrong logindata): **Invalid login or password** Response (when wrong parameters): **Wrong parameters**

#### RESPONSE (XML):

```
Response:
<xml>
   <message_id>[ID of message in outbox]</message_id>
   <status>ok</status>
</xml>
Sample response:
<xml>
   <message_id>297</message_id>
   <status>ok</status>
</xml>
Response (when wrong logindata):
<xml>
   <error_text>Invalid login or password</error_text>
   <status>error</status>
</xml>
Response (when wrong parameters):
<xml>
   <error_text>Wrong parameters</error_text>
   <status>error</status>
</xml>
```
*Important notice: You must encode URL before sending it to gateway if you use national characters in SMS message text.*

#### <span id="page-34-0"></span>2. Send SMS: JSONRPC method

#### HTTP POST METHOD:

https://url-of-smseagle/index.php/jsonrpc/sms

#### PARAMETERS:

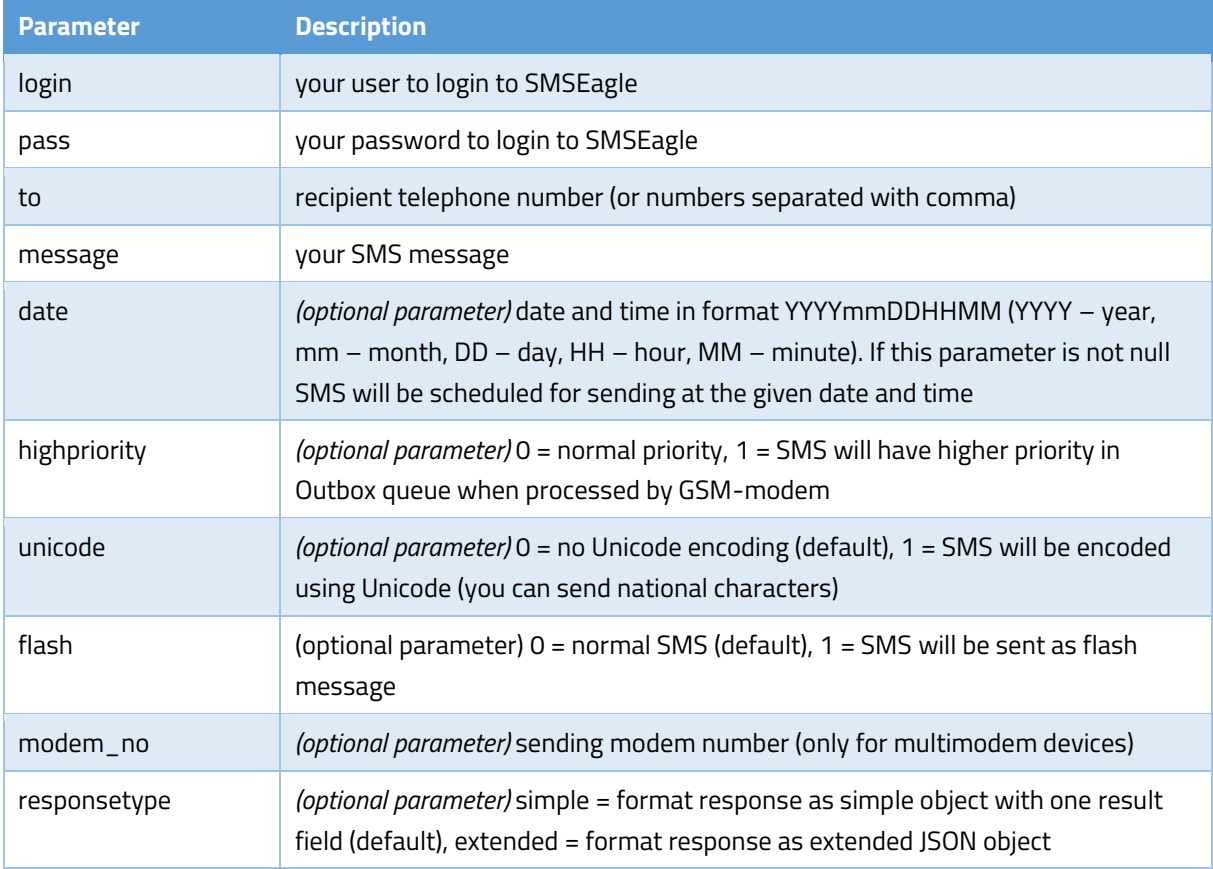

#### SAMPLE BODY:

```
{"method":"sms.send_sms", 
"params":{"login":"john","pass":"doe","to":"481234567″,"message":"My 
message"}}
or
{"method":"sms.send_sms", 
"params":{"login":"john","pass":"doe","to":"481234567″,"message":"My 
message","date":"201401152132″}}
or
{"method":"sms.send_sms", 
"params":{"login":"john","pass":"doe","to":"481234567″,"message":"My 
message","highpriority":"1″}}
```
#### RESPONSE:

Response: {"result": "OK; ID=[ID of message in outbox]"} Sample response: { "result": "OK; ID=297"}

Response (when wrong logindata): {"result": "Invalid login or password"} Response (when wrong parameters): { "result": "Wrong parameters" }

#### RESPONSE (EXTENDED):

#### Response:

{"result": {"message\_id":"[ID of message in outbox]","status":"ok"}}

```
Sample response: {"result": {"message_id":"748","status":"ok"}}
```
#### Response (when wrong logindata):

{"result": {"error\_text":"Invalid login or password","status":"error"}}

#### Response (when wrong parameters):

```
{"result": {"error_text":"Wrong parameters","status":"error"}}
```
#### <span id="page-35-0"></span>3. Send SMS to a group: HTTP GET method

#### HTTP GET METHOD:

https://url-of-smseagle/index.php/http\_api/send\_togroup

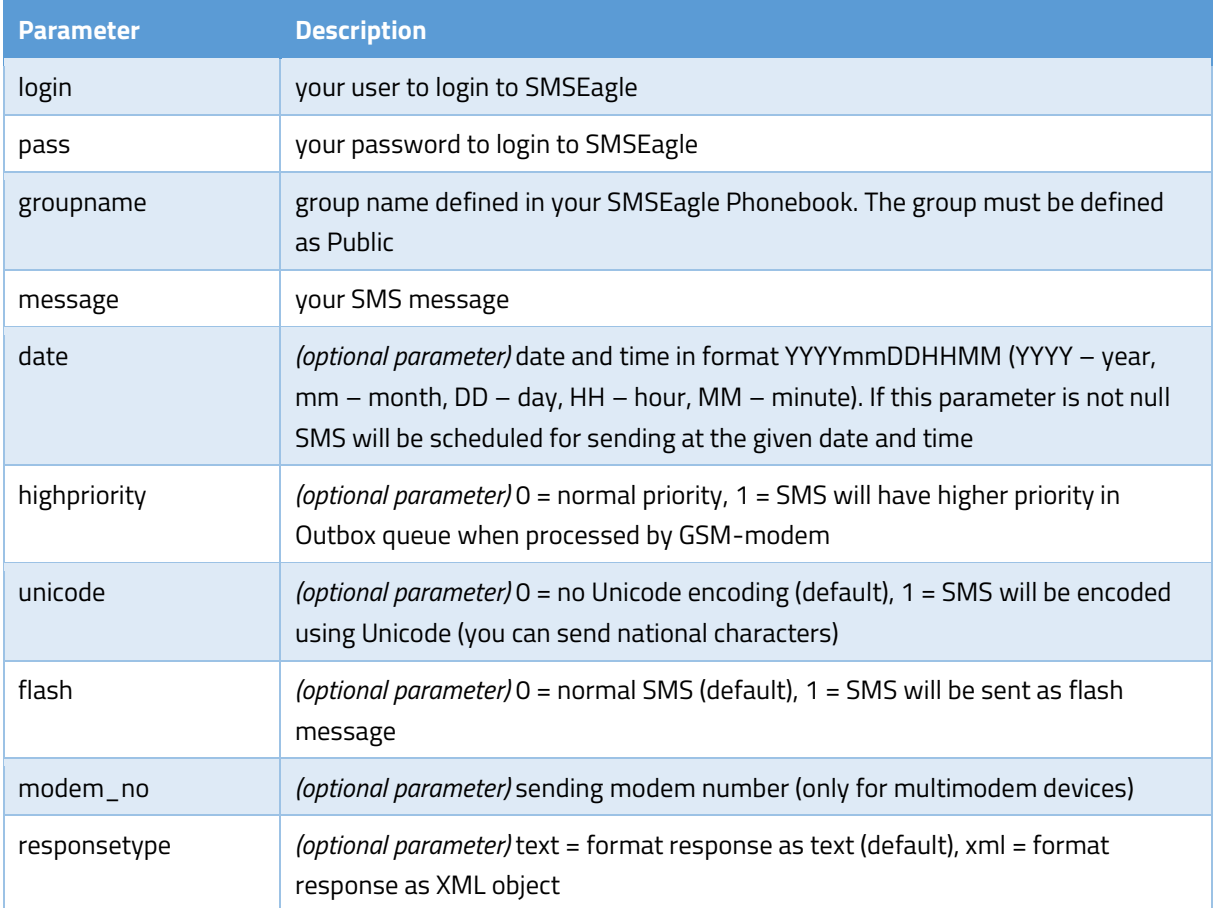
https://url-of-smseagle/index.php/http\_api/send\_togroup? login=john&pass=doe&groupname=admins&message=mymessage

https://url-of-smseagle/index.php/http\_api/send\_togroup? login=john&pass=doe&groupname=admins&message=mymessage&date=201401152132

```
https://url-of-smseagle/index.php/http_api/send_togroup?
login=john&pass=doe&groupname=admins&message=mymessage&highpriority=1
```
### RESPONSE:

Response: **OK; ID=[ID of message in outbox]** Sample response: OK; ID=297

Response (when wrong logindata): **Invalid login or password** Response (when wrong parameters): **Wrong parameters**

#### RESPONSE (XML):

```
Response:
<xml>
   <message_id>[ID of message in outbox]</message_id>
  <status>ok</status>
</xml>
Sample response:
<xml>
   <message_id>297</message_id>
  <status>ok</status>
</xml>
Response (when wrong logindata):
<xml>
 <error_text>Invalid login or password</error_text>
  <status>error</status>
</xml>
Response (when wrong parameters):
<xml>
   <error_text>Wrong parameters</error_text>
   <status>error</status>
```
</xml>

# 4. Send SMS to a group: JSONRPC method

### HTTP POST METHOD:

https://url-of-smseagle/index.php/jsonrpc/sms

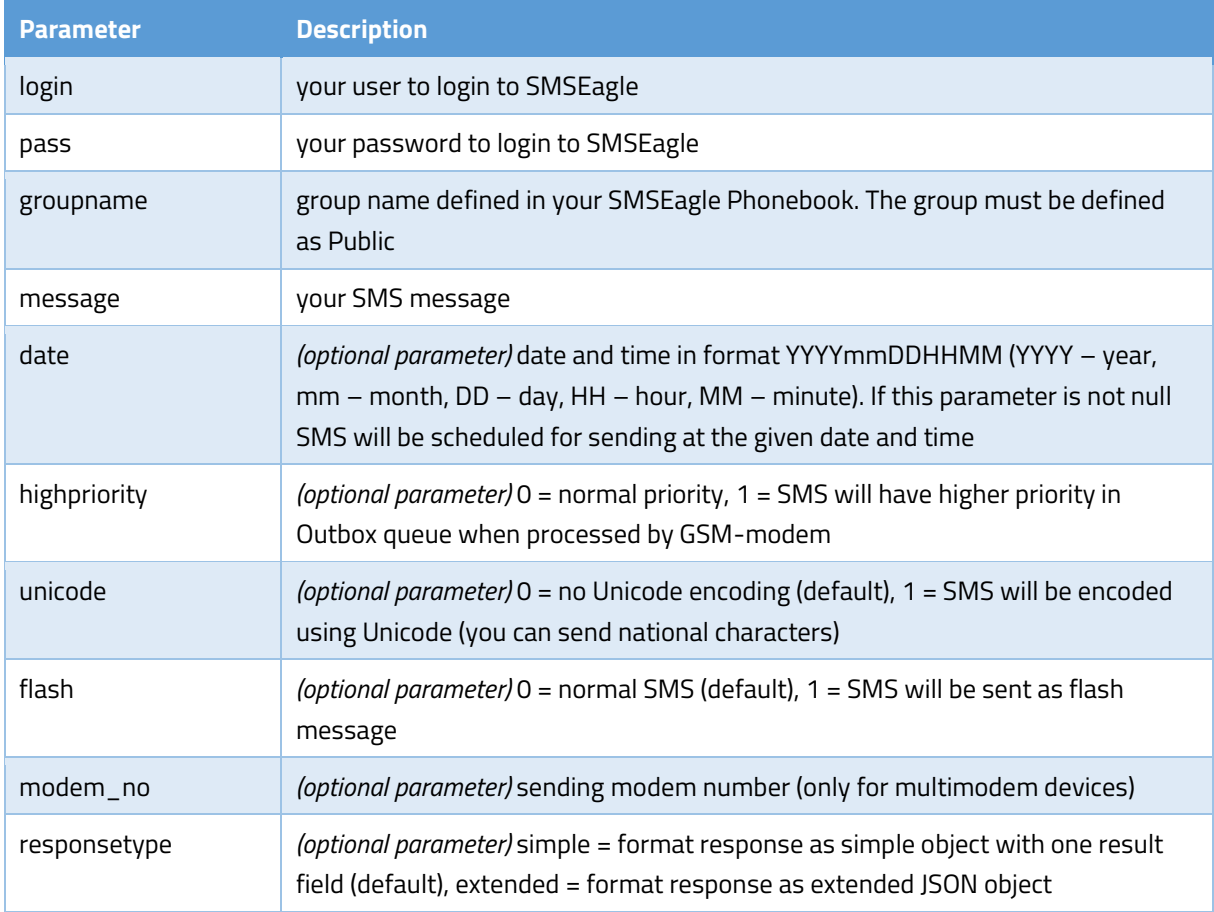

### EXAMPLES:

```
{"method":"sms.send_togroup", 
"params":{"login":"john","pass":"doe","groupname":"admins","message":"mymes
sage"}}
or
{"method":"sms.send_togroup", 
"params":{"login":"john","pass":"doe","groupname":"admins","message":"mymes
sage","date":"201401152132"}}
or
{"method":"sms.send_togroup", 
"params":{"login":"john","pass":"doe","groupname":"admins","message":"mymes
sage", "highpriority":"1"}}
```
### RESPONSE:

Response: {"result": "OK; ID=[ID of message in outbox]"} Sample response: { "result": "OK; ID=[297]"}

Response (when wrong logindata): {"result": "Invalid login or password"} Response (when wrong parameters): { "result": "Wrong parameters" }

### RESPONSE (EXTENDED):

```
Response: 
{"result": {"message_id":"[ID of message in outbox]","status":"ok"}}
```
Sample response: { "result": { "message\_id": "748", "status": "ok" } }

#### Response (when wrong logindata):

{"result": {"error\_text":"Invalid login or password","status":"error"}}

#### Response (when wrong parameters):

{"result": {"error\_text":"Wrong parameters","status":"error"}}

## 5. Send binary SMS: HTTP GET method

#### HTTP GET METHOD:

https://url-of-smseagle/index.php/http\_api/send\_binary\_sms

#### PARAMETERS:

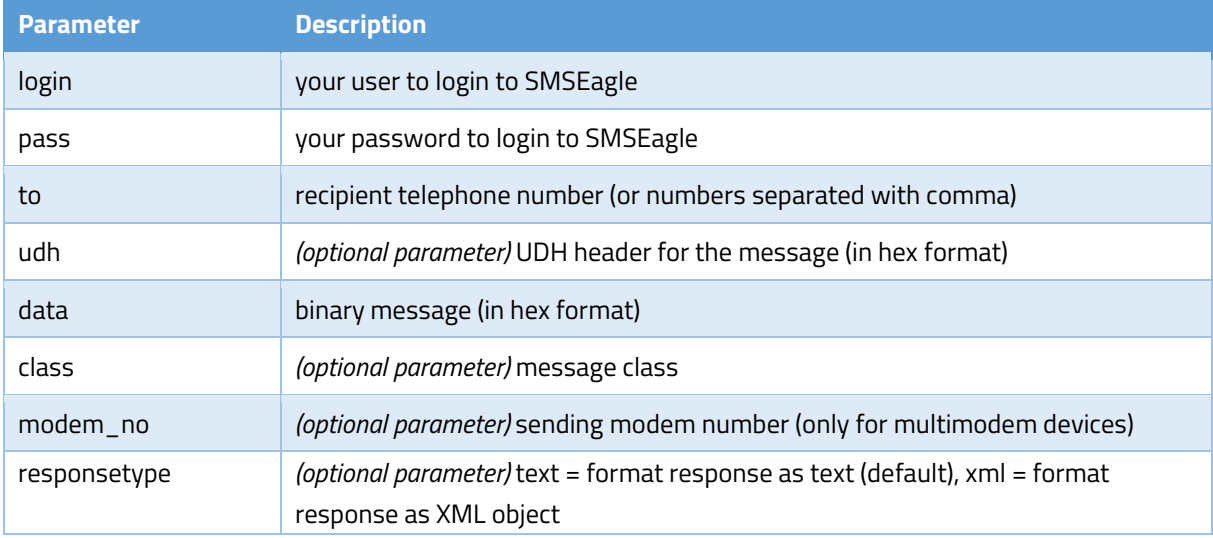

### EXAMPLES:

https://url-of-smseagle/index.php/http\_api/send\_binary\_sms? login=john&pass=doe&to=1234567&udh=0605040B8423F0&data=EA0601AE02056A0045C6 0C037777772E736D736561676C652E657500080103534D534561676C65000101

## RESPONSE:

### Response: **OK; ID=[ID of message in outbox]**

Sample response: OK; ID=297

Response (when wrong logindata): **Invalid login or password** Response (when wrong parameters): **Wrong or missing >>udh<< parameter** Response (when wrong parameters): **Wrong or missing >>data<< parameter**

### RESPONSE (XML):

```
Response:
<xml>
   <message_id>[ID of message in outbox]</message_id>
   <status>ok</status>
</xml>
Sample response:
<xml>
   <message_id>297</message_id>
   <status>ok</status>
</xml>
Response (when wrong logindata):
<xml>
  <error_text>Invalid login or password</error_text>
   <status>error</status>
</xml>
Response (when wrong parameters):
<xml>
   <error_text> Wrong or missing >>udh<< parameter </error_text>
   <status>error</status>
</xml>
Response (when wrong parameters):
<xml>
   <error_text> Wrong or missing >>data<< parameter </error_text>
   <status>error</status>
</xml>
```
# 6. Send binary SMS: JSONRPC method

#### HTTP POST METHOD:

https://url-of-smseagle/index.php/jsonrpc/sms

### PARAMETERS:

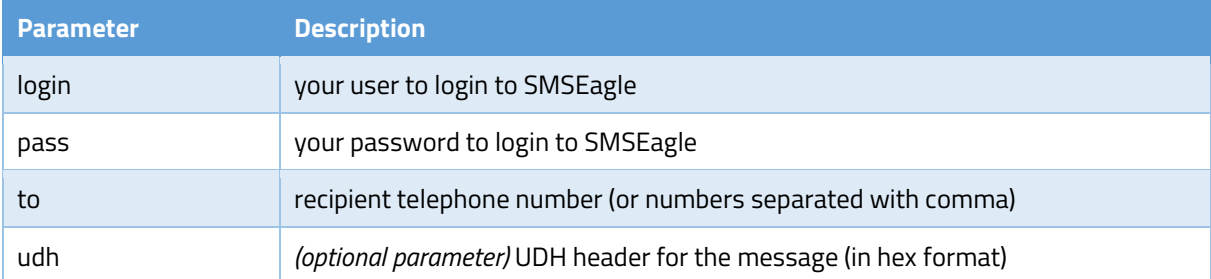

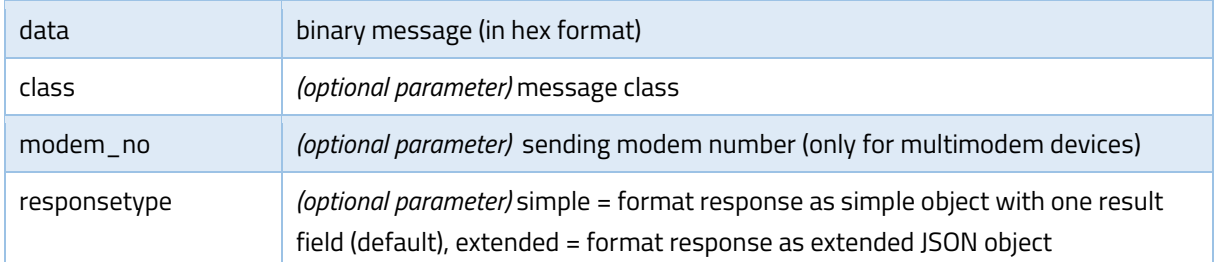

{"method":"sms.send\_binary\_sms", "params":{"login":"john","pass":"doe","to":"1234567","udh":"0605040B8423F0" ,"data":"EA0601AE02056A0045C60C037777772E736D736561676C652E657500080103534D 534561676C65000101"}}

#### RESPONSE:

Response: {"result": "OK; ID=[ID of message in outbox]"} Sample response: { "result": "OK; ID=297"}

Response (when wrong logindata): {"result": "Invalid login or password"} Response (when wrong parameters): { "result": "Wrong or missing >>udh<< parameter"} Response (when wrong parameters): {"result": "Wrong or missing >>data<< parameter"}

#### RESPONSE (EXTENDED):

## Response: {"result": {"message\_id":"[ID of message in outbox]","status":"ok"}}

Sample response: { "result": { "message id": "748", "status": "ok" } }

Response (when wrong logindata): {"result": {"error\_text":"Invalid login or password","status":"error"}}

#### Response (when wrong parameters):

```
{"result": {"error_text":" Wrong or missing >>udh<< parameter
","status":"error"}}
```
Response (when wrong parameters):

```
{"result": {"error_text":"Wrong or missing >>data<< parameter",
"status":"error"}}
```
## 7. Read SMS: HTTP GET method

#### HTTP GET METHOD:

https://url-of-smseagle/index.php/http\_api/read\_sms

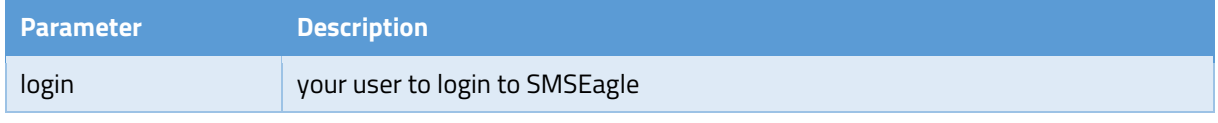

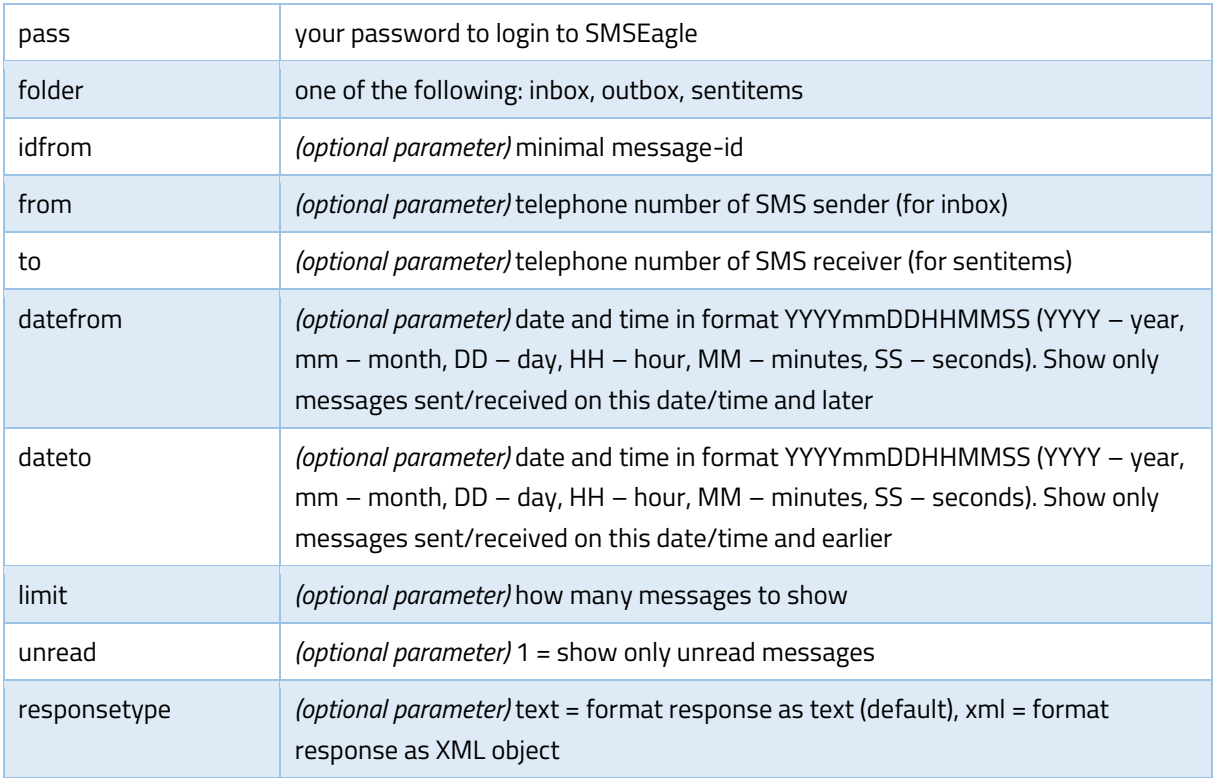

```
Show all messages from inbox:
https://url-of-smseagle/index.php/http api/read sms?
login=john&pass=doe&folder=inbox
```

```
Show all unread messages from inbox:
https://url-of-smseagle/index.php/http api/read sms?
login=john&pass=doe&folder=inbox&unread=1
```

```
Show messages from sentitems folder with id=1234 and higher. Limit number 
of messages to 5:
https://url-of-smseagle/index.php/http_api/read_sms?
login=john&pass=doe&folder=sentitems&idfrom=1234&limit=5
```

```
Show messages from inbox folder with sender phone number +481234567:
https://url-of-smseagle/index.php/http_api/read_sms?
login=john&pass=doe&folder=inbox&from=+481234567
```

```
Show messages from sentitems folder with receiver phone number 7654321 and 
datetime from 2014-12-24 08:10:00 to 2014-12-31 23:59:59:
https://url-of-smseagle/index.php/http api/read sms?
login=john&pass=doe&folder=sentitems&to=7654321&datefrom=20141224081000&dat
eto=20141231235959
```
#### RESPONSE:

Sample responses: [inbox folder,](http://www.smseagle.eu/docs/apisample_readsms_inbox.txt) [sentitems folder](http://www.smseagle.eu/docs/apisample_readsms_sentitems.txt) Response (when no data): **No data to display**

Response (when wrong logindata): **Invalid login or password** Response (when wrong parameters): **Wrong parameters**

RESPONSE (XML): Sample response (inbox folder): <xml> <messages> <item> <UpdatedInDB>2016-11-17 13:23:47</UpdatedInDB> <ReceivingDateTime>2015-01-20 16:13:57</ReceivingDateTime> <Text>005400650073007400200032</Text> <SenderNumber>1234567</SenderNumber> <Coding>Default\_No\_Compression</Coding> <UDH/> <SMSCNumber>+48790998250</SMSCNumber> <Class>-1</Class> <TextDecoded>Test 2</TextDecoded>  $<$ ID $>$ 14 $<$ /ID $>$  <RecipientID/> <Processed>t</Processed> <id\_folder>1</id\_folder> <readed>true</readed> <last\_reply/> <oid/> </item> <item> <UpdatedInDB>2016-11-17 13:36:10</UpdatedInDB> <ReceivingDateTime>2016-06-16 14:47:10</ReceivingDateTime> <Text>004F00640070002000320020</Text> <SenderNumber>1234</SenderNumber> <Coding>8bit</Coding> <UDH/> <SMSCNumber>+48790998250</SMSCNumber> <Class>-1</Class> <TextDecoded>8b123sad</TextDecoded> <ID>24</ID> <RecipientID>smseagle1</RecipientID> <Processed>t</Processed> <id\_folder>1</id\_folder> <readed>true</readed> <last\_reply>Admin</last\_reply> <oid/> </item> </messages> <status>ok</status> </xml>

```
Response (when no data):
<xml>
   <error_text>No data to display</error_text>
   <status>error</status>
</xml>
```
Response (when wrong logindata): <xml> <error\_text>Invalid login or password</error\_text> <status>error</status> </xml>

Response (when wrong parameters): <xml> <error\_text>Wrong parameters</error\_text> <status>error</status> </xml>

## 8. READ SMS: JSONRPC METHOD

### HTTP POST METHOD:

https://url-of-smseagle/index.php/jsonrpc/sms

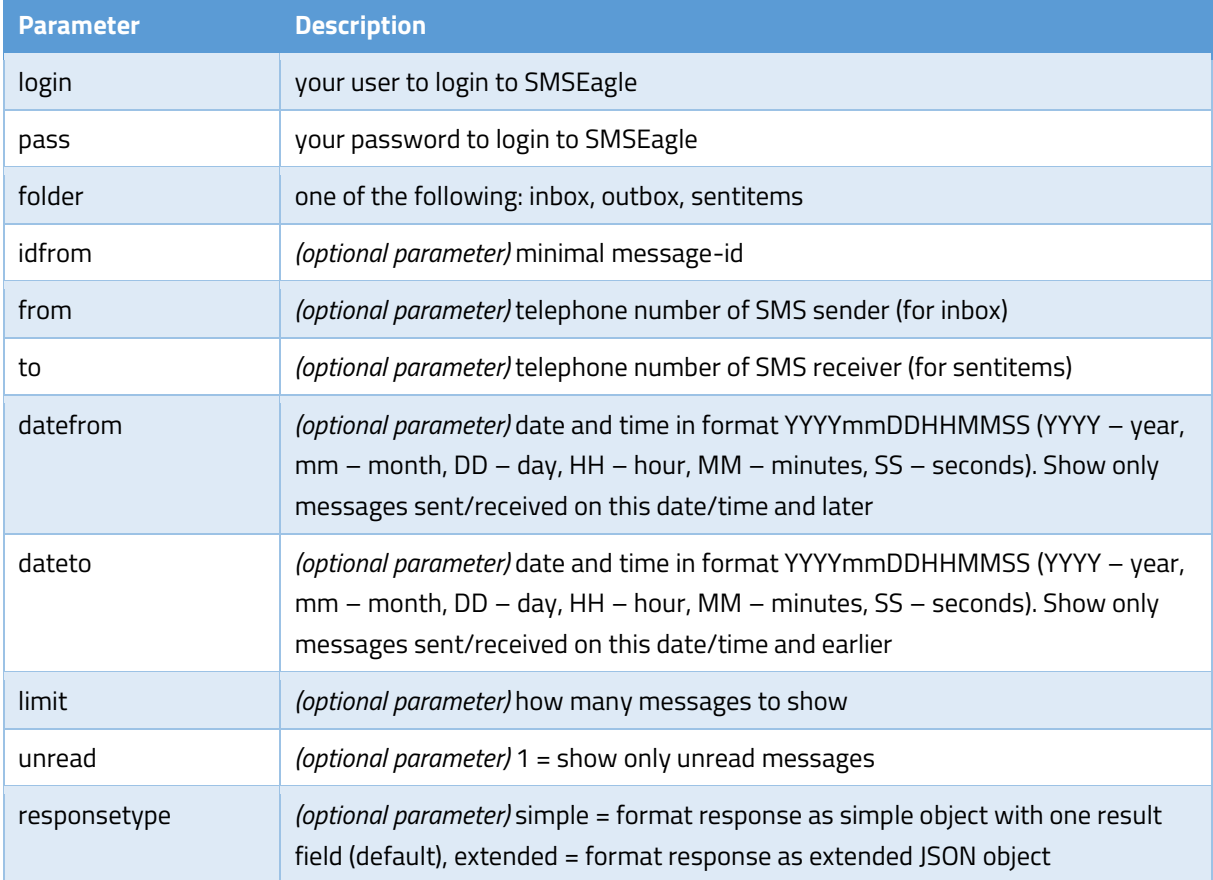

```
Show all messages from inbox:
{"method":"sms.read_sms", 
"params":{"login":"john","pass":"doe","folder":"inbox"}}
Show all unread messages from inbox:
{"method":"sms.read_sms", 
"params":{"login":"john","pass":"doe","folder":"inbox","unread":"1"}}
Show messages from sentitems folder with id=1234 and higher. Limit number 
of messages to 5:
{"method":"sms.read_sms", 
"params":{"login":"john","pass":"doe","folder":"sentitems","idfrom":"1234",
"limit":"5"}}
Show messages from inbox folder with sender phone number +481234567:
{"method":"sms.read_sms", 
"params":{"login":"john","pass":"doe","folder":"inbox","from":" 
481234567"}}
Show messages from sentitems folder with receiver phone number 7654321 and 
datetime from 2014-12-24 08:10:00 to 2014-12-31 23:59:59:
{"method":"sms.read_sms", 
"params":{"login":"john","pass":"doe","folder":"sentitems","to":"7654321","
datefrom":"20141224081000","dateto":"20141231235959"}}
```
### RESPONSE:

Sample response (inbox folder):

```
{"result":[
```

```
{"UpdatedInDB":"2016-11-14 10:15:58","ReceivingDateTime":"2015-01-20 
16:13:57","Text":"005400650073007400200032","SenderNumber":"+48123456789","
Coding":"Default No Compression", "UDH":"", "SMSCNumber":"+48790998250", "Clas
s":"-1","TextDecoded":"Test 
2","ID":"14","RecipientID":"","Processed":"t","id_folder":"1","readed":"tru
e", "last reply":null, "oid":null},
```

```
{"UpdatedInDB":"2016-11-14 10:15:58","ReceivingDateTime":"2016-06-16 
14:27:10","Text":"004F0064007000200031","SenderNumber":"+48987654321","Codi
ng":"Default_No_Compression","UDH":"","SMSCNumber":"+48790998250","Class":"
-1","TextDecoded":"Odp 
1","ID":"23","RecipientID":"smseagle1","Processed":"t","id_folder":"1","rea
ded":"true", "last reply":"Tester", "oid":"234234"},
```

```
{"UpdatedInDB":"2016-11-14 10:15:58","ReceivingDateTime":"2016-06-16 
14:47:10","Text":"004F00640070002000320020","SenderNumber":"1234","Coding":
"8bit","UDH":"","SMSCNumber":"+48790998250","Class":"-
1","TextDecoded":"8b123sad","ID":"24","RecipientID":"smseagle1","Processed"
:"t","id_folder":"1","readed":"true","last_reply":"Tester","oid":""}
```
]}

Response (when no data): {"result": "No data to display"} Response (when wrong logindata): {"result": "Invalid login or password"} Response (when wrong parameters): { "result": "Wrong parameters"}

### RESPONSE (EXTENDED):

Sample response (sentitems folder):

```
{"result":
```
{"messages":[

```
{"UpdatedInDB":"2014-12-05 11:58:03","InsertIntoDB":"2014-12-05 
10:57:38","SendingDateTime":"2016-06-16 
14:27:49","DeliveryDateTime":null,"Text":"0074006500730074","DestinationNum
ber":"123456789","Coding":"Default No Compression","UDH":"","SMSCNumber":"+
48602951111","Class":"1","TextDecoded":"test","ID":"61","SenderID":"smseagl
e1","SequencePosition":"1","Status":"SendingError","StatusError":"-
1","TPMR":"-
1","RelativeValidity":"255","CreatorID":"admin","id_folder":"3},
{"UpdatedInDB":"2016-06-16 14:48:56","InsertIntoDB":"2016-06-16 
12:48:45","2016-06-16 
14:48:56","DeliveryDateTime":null,"Text":"0074006500730074006F007500740033"
,"Coding":"Default_No_Compression","UDH":"","SMSCNumber":"+48602951111","Cl
ass":"-
1","TextDecoded":"testout3","ID":"384","SenderID":"smseagle1","SequencePosi
tion":"1","Status":"SendingOKNoReport","StatusError":"-
1","TPMR":"250","RelativeValidity":"255","CreatorID":"admin","id_folder":"3
"}
],
"status":"ok"}}
```
Response (when no data): {"result": {"error\_text":" No data to display ", "status":"error"}}

Response (when wrong logindata): {"result": {"error\_text":"Invalid login or password","status":"error"}}

```
Response (when wrong parameters):
{"result": {"error_text":" Wrong or missing >>udh<< parameter
","status":"error"}}
```
## 9. Delete SMS: HTTP GET method

### HTTP GET METHOD:

https://url-of-smseagle/index.php/http\_api/delete\_sms

```
Parameter Description
```
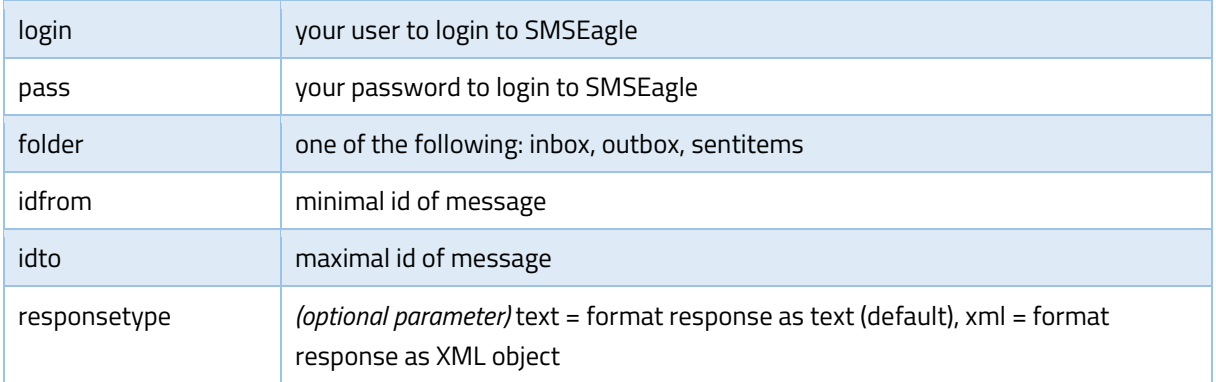

```
Delete message with id=1234 from inbox:
https://url-of-smseagle/index.php/http_api/delete_sms?
login=john&pass=doe&folder=inbox&idfrom=1234&idto=1234
```

```
Delete messages with id 1234 – 1250 from inbox:
https://url-of-smseagle/index.php/http api/delete sms?
login=john&pass=doe&folder=inbox&idfrom=1234&idto=1250
```

```
Delete all messages from outbox:
https://url-of-smseagle/index.php/http api/delete sms?
login=john&pass=doe&folder=outbox&idfrom=1&idto=999999999
```
## RESPONSE:

Response: **OK** Response (when delete operation was not successful): **Error** Response (when wrong logindata): **Invalid login or password**

#### RESPONSE (XML):

Response: <xml> <status>ok</status> </xml>

Response (when delete operation was not successful): <xml> <status>error</status> </xml>

Response (when wrong logindata):

<xml>

 <error\_text>Invalid login or password</error\_text> <status>error</status>

</xml>

# 10. Delete SMS: JSONRPC method

### HTTP POST METHOD:

https://url-of-smseagle/index.php/jsonrpc/sms

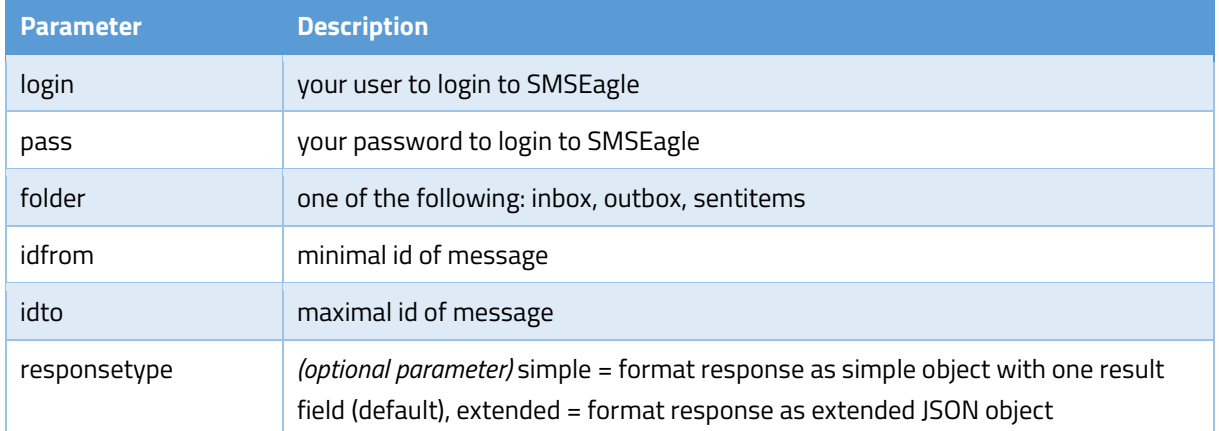

#### **EXAMPLES:**

```
Delete message with id=1234 from inbox:
{"method":"sms.delete_sms", 
"params":{"login":"john","pass":"doe","folder":"inbox","idfrom":"1234""idto
":"1234"}}
```

```
Delete messages with id 1234 – 1250 from inbox:
{"method":"sms.delete_sms", 
"params":{"login":"john","pass":"doe","folder":"inbox","idfrom":"1234","idt
o":"1250"}}
```

```
Delete all messages from outbox:
{"method":"sms.delete_sms", 
"params":{"login":"john","pass":"doe","folder":"outbox","idfrom":"1","idto"
:"999999999"}}
```
#### RESPONSE:

Response: {"result": "OK"} Response (when delete operation was not successful): { "result": "Error" } Response (when wrong logindata): {"result": "Invalid login or password"}

RESPONSE (EXTENDED): Response: {"result":{"status":"ok"}}

Response (when delete operation was not successful): {"result":{"status":"error"}}

Response (when wrong logindata):

```
{"result": {"error_text":"Invalid login or password","status":"error"}}
```
# 11. Get outgoing queue length: HTTP GET method

## HTTP GET METHOD:

https://url-of-smseagle/index.php/http\_api/get\_queue\_length

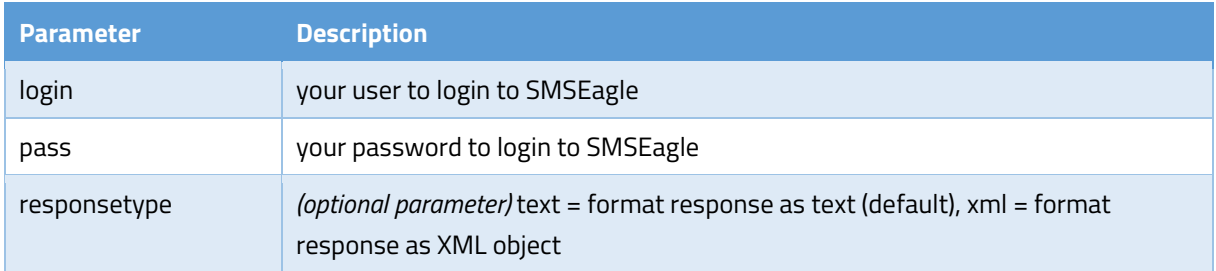

### EXAMPLES:

```
https://url-of-smseagle/index.php/http_api/get_queue_length?
login=john&pass=doe
```
### RESPONSE:

Response: **[number of messages in database that wait to be processed by GSM-modem]** Sample response: 7 Response (when wrong logindata): **Invalid login or password** Response (when wrong parameters): **Wrong parameters**

#### RESPONSE (XML):

```
Response:
<xml>
   <queue_length>
    [number of messages in database that wait to be processed by GSM-modem]
   </queue_length >
   <status>ok</status>
</xml>
Sample response:
<xml>
   <queue_length>7</queue_length >
   <status>ok</status>
</xml>
Response (when wrong logindata):
<xml>
   <error_text>Invalid login or password</error_text>
   <status>error</status>
</xml>
```

```
Response (when wrong parameters):
<xml>
  <error_text>Wrong parameters</error_text>
  <status>error</status>
</xml>
```
# 12. Get outgoing queue length: JSONRPC method

## HTTP POST METHOD CALL:

https://url-of-smseagle/index.php/jsonrpc/sms

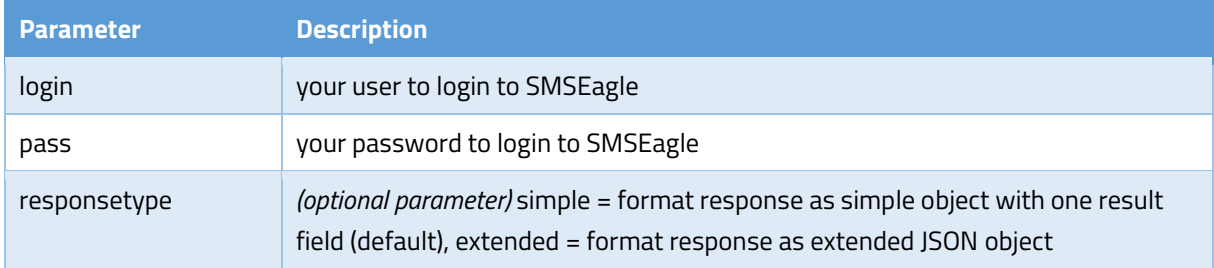

### BODY:

{"method":"sms.get\_queue\_length", "params":{"login":"john","pass":"doe"}}

#### RESPONSE:

Response: {"result": [number of messages in database that wait to be processed by GSM-modem]} Sample response: { "result": 7} Response: {"result": "Invalid login or password"} Response: {"result": "Wrong parameters"}

### RESPONSE (EXTENDED):

#### Response:

{"result":{"queue\_length":[number of messages in database that wait to be processed by GSM-modem],"status":"ok"}}

Sample response: {"result": {"queue\_length":"419","status":"ok"}}

#### Response (when wrong logindata):

{"result": {"error\_text":"Invalid login or password","status":"error"}}

### Response (when wrong parameters):

```
{"result": {"error_text":"Wrong parameters","status":"error"}}
```
# 13. Get inbox length: HTTP GET method

## HTTP GET METHOD:

https://url-of-smseagle/index.php/http\_api/get\_inbox\_length

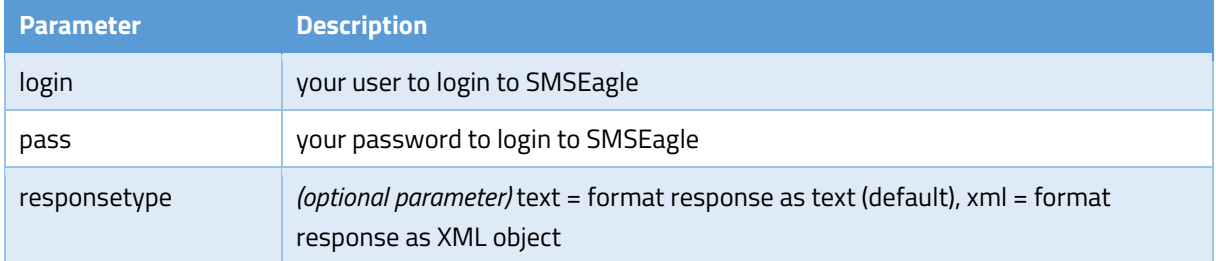

### EXAMPLES:

```
https://url-of-smseagle/index.php/http_api/get_inbox_length?
login=john&pass=doe
```
## RESPONSE:

Response: **[number of messages in database Inbox folder]**

Sample response: 3

Response (when wrong logindata): **Invalid login or password**

Response (when wrong parameters): **Wrong parameters**

#### RESPONSE (XML):

```
Response:
<xml>
   <queue_length>
    [number of messages in database Inbox folder]
   </queue_length>
   <status>ok</status>
</xml>
Sample response:
```

```
<xml>
  <inbox_length>3</inbox_length>
  <status>ok</status>
</xml>
```

```
Response (when wrong logindata):
<xml>
  <error_text>Invalid login or password</error_text>
   <status>error</status>
</xml>
```

```
Response (when wrong parameters):
<xml>
   <error_text>Wrong parameters</error_text>
  <status>error</status>
</xml>
```
# 14. Get inbox length: JSONRPC method

### HTTP POST METHOD:

https://url-of-smseagle/index.php/jsonrpc/sms

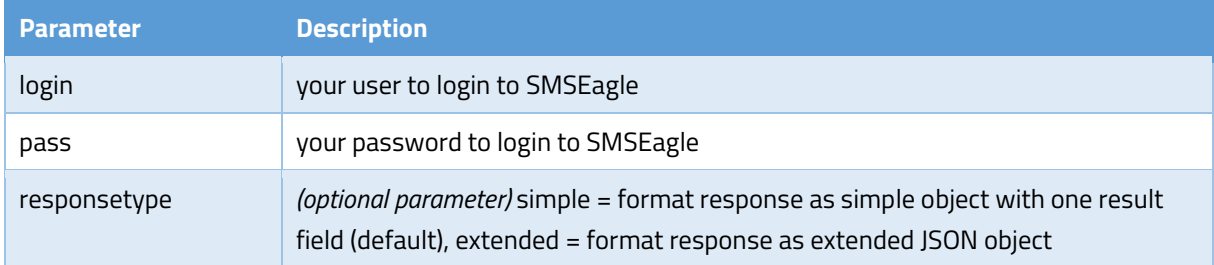

#### EXAMPLES:

{"method":"sms.get\_inbox\_length", "params":{"login":"john","pass":"doe"}}

#### RESPONSE:

Response: {"result": "[number of messages in database Inbox folder]"} Sample response: 3 Response (when wrong logindata): { "result": "Invalid login or password"} Response (when wrong parameters): { "result": "Wrong parameters" }

#### RESPONSE (EXTENDED):

#### Response:

```
{"result":{"inbox_length":[number of messages in database Inbox 
folder],"status":"ok"}}
```
Sample response: {"result": {"inbox\_length":"3","status":"ok"}}

Response (when wrong logindata): {"result": {"error\_text":"Invalid login or password","status":"error"}}

Response (when wrong parameters): {"result": {"error\_text":"Wrong parameters","status":"error"}}

# 15. Get sentitems length: HTTP GET method

### HTTP GET METHOD:

https://url-of-smseagle/index.php/http\_api/get\_inbox\_length

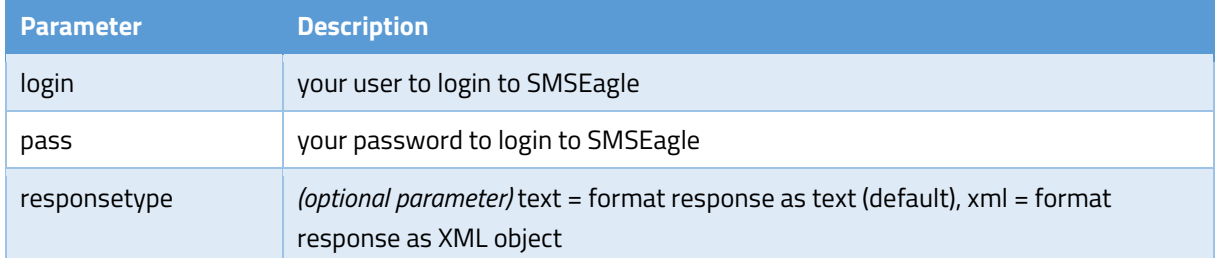

### EXAMPLES:

```
https://url-of-smseagle/index.php/http_api/get_sentitems_length?
login=john&pass=doe
```
### RESPONSE:

Response: **[number of messages in database Sentitems folder]** Sample response: 21 Response (when wrong logindata): **Invalid login or password** Response (when wrong parameters): **Wrong parameters**

### RESPONSE (XML):

```
Response:
<xml>
   <sentitems_length>
    [number of messages in database Inbox folder]
   </sentitems_length>
   <status>ok</status>
</xml>
Sample response:
<xml>
   <sentitems_length>21</sentitems_length>
   <status>ok</status>
</xml>
Response (when wrong logindata):
<xml>
   <error_text>Invalid login or password</error_text>
   <status>error</status>
</xml>
Response (when wrong parameters):
<xml>
```
<error\_text>Wrong parameters</error\_text>

# <status>error</status>

# 16. Get sentitems length: JSONRPC method

## HTTP POST METHOD:

https://url-of-smseagle/index.php/jsonrpc/sms

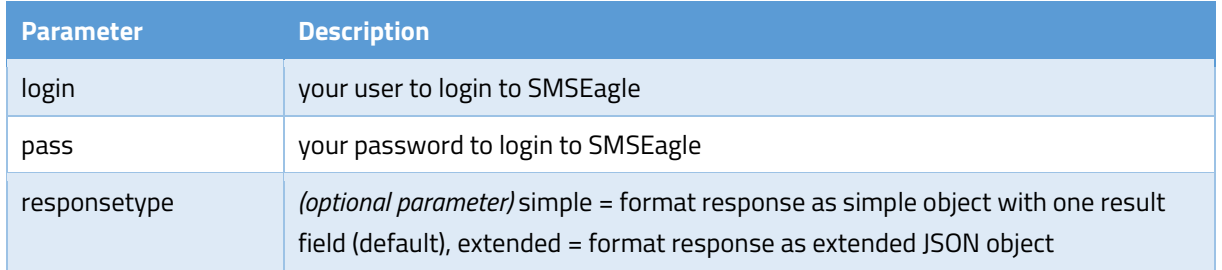

### EXAMPLES:

```
{"method":"sms.get_sentitems_length", 
"params":{"login":"john","pass":"doe"}}
```
### RESPONSE:

Response: {"result": "[number of messages in database Sentitems folder]"} Sample response: { "result": "21" } Response (when wrong logindata): {"result": "Invalid login or password"}

Response (when wrong parameters): { "result": "Wrong parameters" }

## RESPONSE (EXTENDED):

## Response: {"result":{"sentitems\_length":[number of messages in database Sentitems folder],"status":"ok"}}

Sample response: {"result": {"sentitems\_length":"21","status":"ok"}}

#### Response (when wrong logindata):

```
{"result": {"error_text":"Invalid login or password","status":"error"}}
```
#### Response (when wrong parameters):

```
{"result": {"error_text":"Wrong parameters","status":"error"}}
```
# 17. Get GSM/3G signal strength: HTTP GET method

## HTTP GET METHOD:

https://url-of-smseagle/index.php/http\_api/get\_gsmsignal

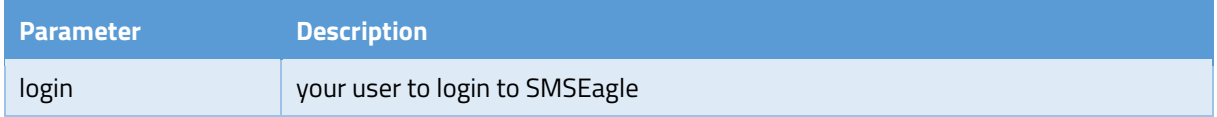

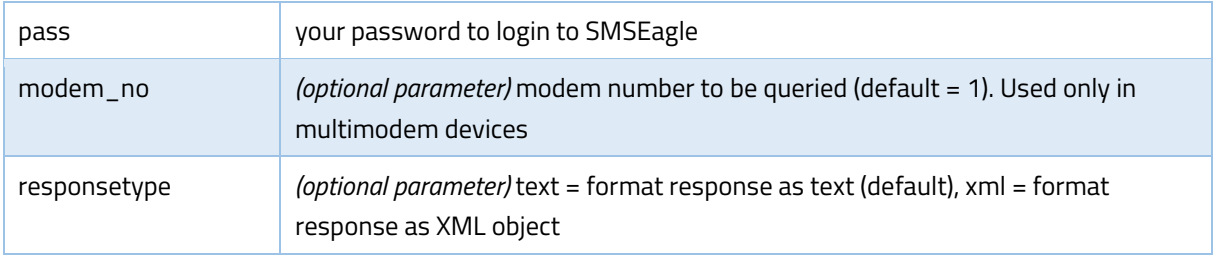

https://url-of-smseagle/index.php/http\_api/get\_gsmsignal? login=john&pass=doe&modem\_no=1

### RESPONSE:

Response: **GSM/3G signal strength in percent (values between 0-100).** If 3G modem is disconnected from GSM/3G network, method returns -1 Sample response: 74 Response (when wrong logindata): **Invalid login or password** Response (when wrong parameters): **Wrong parameters**

### RESPONSE (XML):

```
Response:
<xml>
   <signal_strength>
    [GSM signal strength in percent (values between 0-100)]
   </signal_strength>
   <status>ok</status>
</xml>
Sample response:
<xml>
   <signal_strength>74</signal_strength>
   <status>ok</status>
</xml>
Response (when wrong logindata):
<xml>
  <error_text>Invalid login or password</error_text>
   <status>error</status>
</xml>
Response (when wrong parameters):
<xml>
   <error_text>Wrong parameters</error_text>
   <status>error</status>
</xml>
```
# 18. Get GSM/3G signal strength: JSONRPC method

### HTTP POST METHOD CALL:

https://url-of-smseagle/index.php/jsonrpc/sms

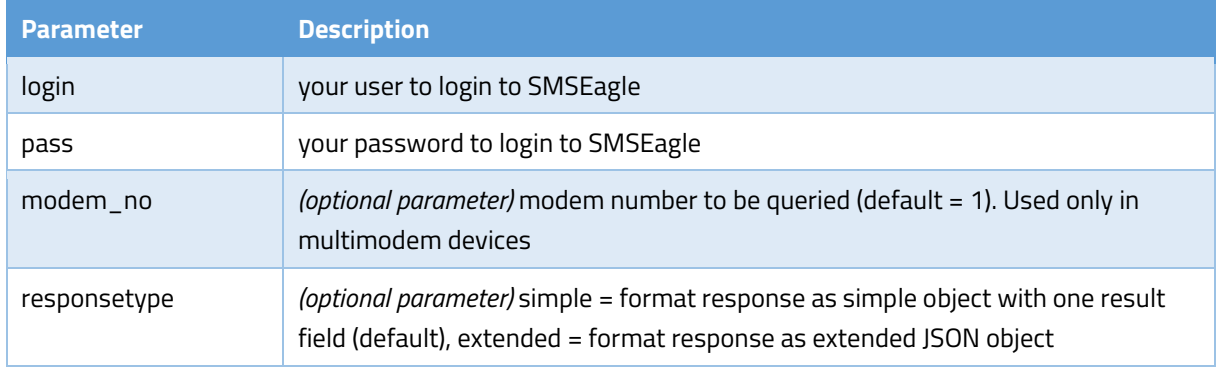

### BODY:

{"method":"signal.get\_gsmsignal", "params":{"login":"john","pass":"doe"}}

#### RESPONSE:

Response: {"result": GSM/3G signal strength in percent: values between 0-100. If 3G modem is disconnected from GSM/3G network, method returns -1 } Sample response: { "result": 7 } Response: {"result": "Invalid login or password"} Response: {"result": "Wrong parameters"}

### RESPONSE (EXTENDED):

#### Response:

{"result":{"signal\_strength":[number of messages in database Sentitems  $folder$ , "status": " $\overline{ok}$ "}}

Sample response: {"result": {"signal strength":"7","status":"ok"}}

#### Response (when wrong logindata):

```
{"result": {"error_text":"Invalid login or password","status":"error"}}
```
## 19. Phonebook group create: HTTP GET method

### HTTP GET METHOD:

https://url-of-smseagle/index.php/http\_api/group\_create

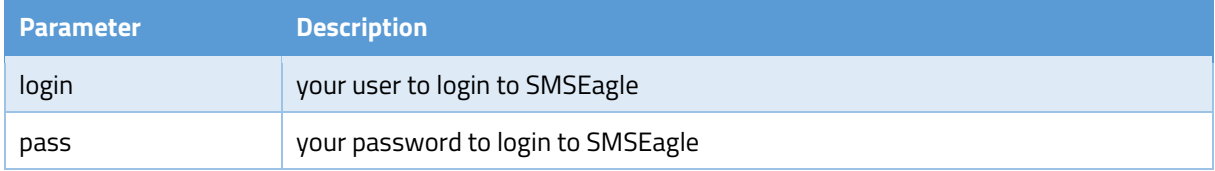

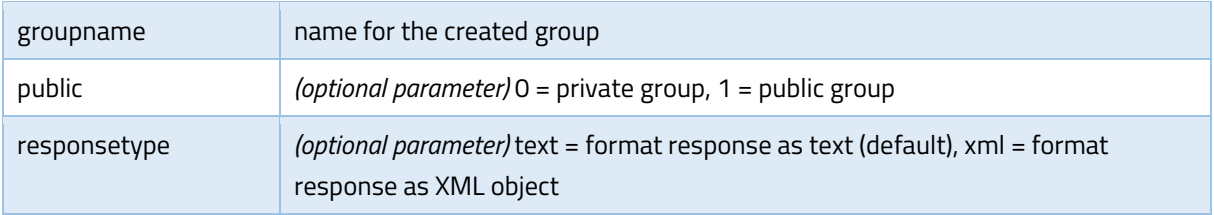

https://url-of-smseagle/index.php/http\_api/group\_create? login=john&pass=doe&groupname=myusers&public=1

#### RESPONSE:

Response: **OK; ID=[ID of created group]** Sample response: OK; ID=5 Response (when wrong logindata): **Invalid login or password** Response (when wrong parameters): **Wrong or missing >>groupname<< parameter**

#### RESPONSE (XML):

```
Response:
<xml>
   <group_id>[ID of created group]</group_id>
  <status>ok</status>
</xml>
```

```
Sample response:
<xml>
   <group_id>5</group_id>
   <status>ok</status>
</xml>
```

```
Response (when wrong logindata):
<xml>
   <error_text>Invalid login or password</error_text>
   <status>error</status>
</xml>
```

```
Response (when wrong parameters):
<xml>
   <error_text>Wrong or missing >>groupname<< parameter</error_text>
   <status>error</status>
</xml>
```
# 20. Phonebook group create: JSONRPC method

### HTTP POST METHOD:

https://url-of-smseagle/index.php/jsonrpc/sms

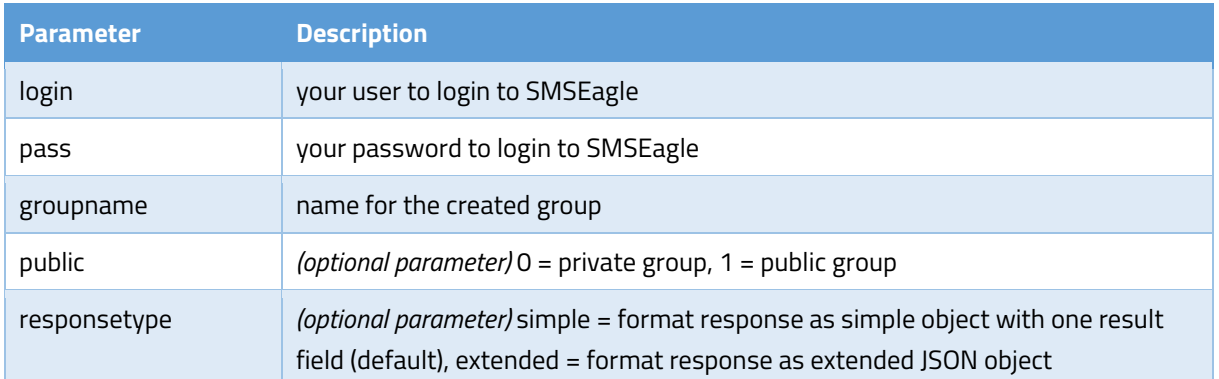

#### EXAMPLES:

```
{"method":"phonebook.group_create", 
"params":{"login":"john","pass":"doe","groupname":"myusers","public":"1"}}
```
## RESPONSE:

Response: {"result": "OK; ID=[ID of created group]"} Sample response: { "result": "OK; ID=5" } Response (when wrong logindata): {"result": "Invalid login or password"} Response (when wrong parameters): {"result": "Wrong or missing >>groupname<< parameter"}

### RESPONSE (EXTENDED):

#### Response:

{"result": {"group\_id":"[ID of created group]","status":"ok"}}

Sample response: {"result": {"group\_id":"748","status":"ok"}}

#### Response (when wrong logindata):

{"result": {"error\_text":"Invalid login or password","status":"error"}}

#### Response (when wrong parameters):

{"result": {"error\_text":"Wrong parameters","status":"error"}}

## 21. Phonebook group read: HTTP GET method

#### HTTP GET METHOD:

https://url-of-smseagle/index.php/http\_api/group\_read

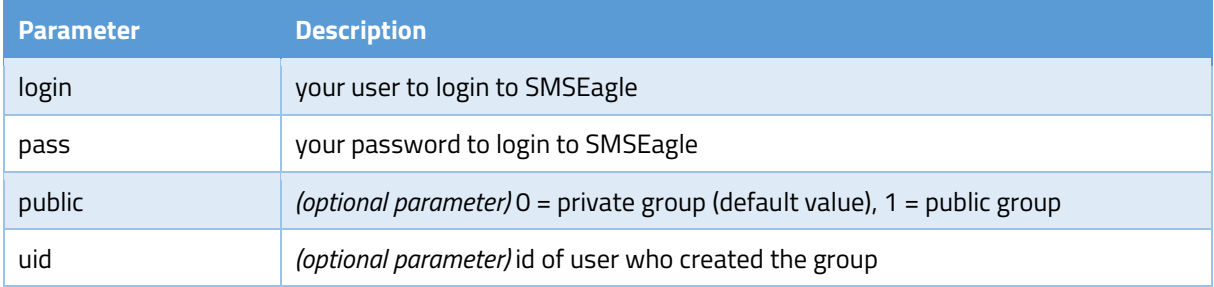

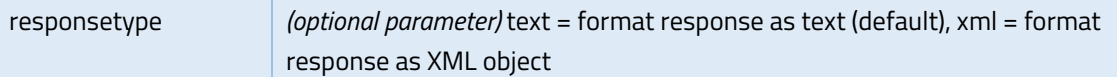

```
https://url-of-smseagle/index.php/http api/group read?
login=john&pass=doe&public=1&uid=12
```
#### RESPONSE:

Sample response[: link](http://www.smseagle.eu/docs/apisample_groupread.txt) Response (when no data): **No data to display** Response (when wrong logindata): **Invalid login or password** Response (when wrong parameters): **Wrong or missing >>uid<< parameter Wrong or missing >>public<< parameter**

### RESPONSE (XML):

Sample response:

<xml>

<groups> <item> <Name>private</Name> <ID>2</ID> <id\_user>2</id\_user> <is\_public>true</is\_public> </item> <item> <Name>Everyone</Name> <ID>3</ID> <id user>1</id user> <is\_public>true</is\_public> </item> <item> <Name>work</Name>  $<$ ID>4 $<$ /ID> <id\_user>1</id\_user> <is\_public>true</is\_public> </item></groups> <status>ok</status> </xml>

Response (when no data): <xml>

```
 <error_text>No data to display</error_text>
  <status>error</status>
</xml>
```

```
Response (when wrong logindata):
<xml>
  <error_text>Invalid login or password</error_text>
   <status>error</status>
</xml>
```

```
Response (when wrong parameters):
<xml>
  <error_text>Wrong or missing >>uid<< parameter</error_text>
  <status>error</status>
</xml>
Response (when wrong parameters):
```

```
<xml>
   <error_text>Wrong or missing >>public<< parameter</error_text>
   <status>error</status>
</xml>
```
## 22. Phonebook group read: JSONRPC method

### HTTP POST METHOD:

```
https://url-of-smseagle/index.php/jsonrpc/sms
```
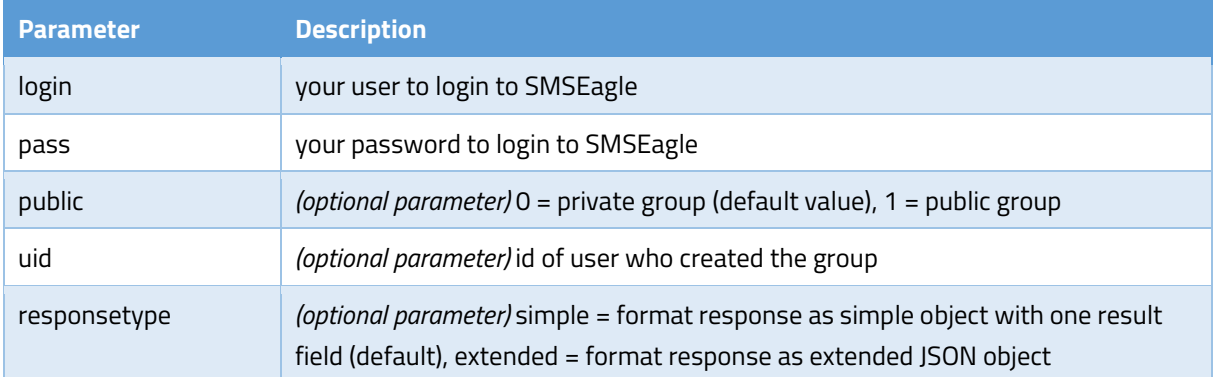

### EXAMPLES:

```
{"method":"phonebook.group_read", 
"params":{"login":"john","pass":"doe","public":"1","uid":"12"}}
```
### RESPONSE:

Sample response:

```
{"result":[
 {"Name":"private","ID":"2","id_user":"1","is_public":"true"},
```

```
{"Name":"Everyone","ID":"3","id_user":"1","is_public":"true"},
 {"Name":"work","ID":"4","id_user":"2","is_public":"true"}
]}
Response (when no data): {"result": "No data to display"}
Response (when wrong logindata): {"result": "Invalid login or password"}
Response (when wrong parameters):
```

```
{"result": "Wrong or missing >>uid<< parameter"}
{"result": "Wrong or missing >>public<< parameter"}
```
## RESPONSE (EXTENDED):

#### Sample response:

```
{"result":[ {"groups":[
 {"Name":"private","ID":"2","id_user":"1","is_public":"true"},
{"Name":"Everyone","ID":"3","id_user":"1","is_public":"true"},
 {"Name":"work","ID":"4","id_user":"2","is_public":"true"}
],"status":"ok"}}
```
#### Response (when no data):

```
{"result": {"error_text":" No data to display","status":"error"}}
```
#### Response (when wrong logindata):

```
{"result": {"error_text":"Invalid login or password","status":"error"}}
```
#### Response (when wrong parameters):

```
{"result": {"error_text":"Wrong or missing >>uid<< 
parameter", "status": "error"} }
```

```
{"result": {"error_text":"Wrong or missing >>public<< 
parameter", "status": "error"}}
```
# 23. Phonebook group update: HTTP GET method

#### HTTP GET METHOD:

```
https://url-of-smseagle/index.php/http_api/group_update
```
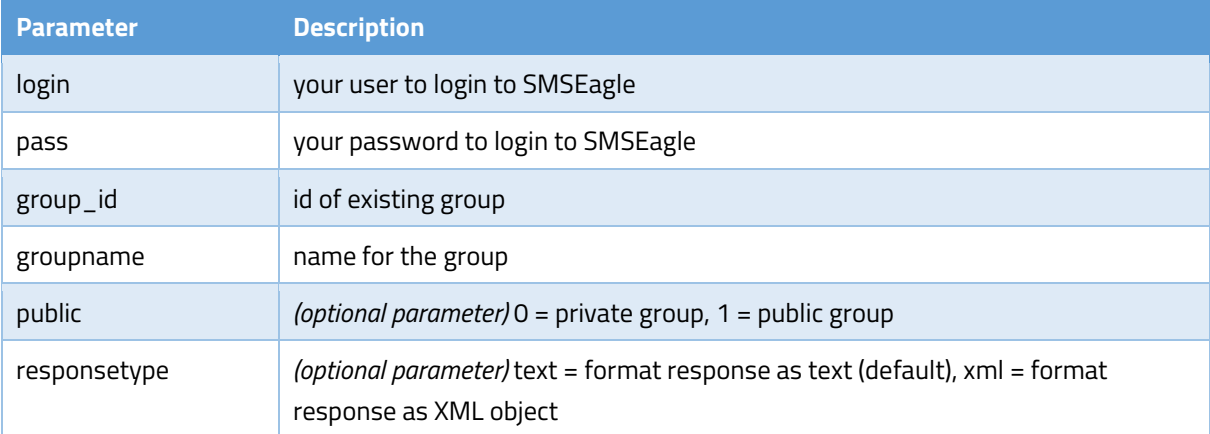

https://url-of-smseagle/index.php/http\_api/group\_update? login=john&pass=doe&group\_id=2&groupname=myusers&public=1

#### RESPONSE:

Response: **OK** Response (when wrong logindata): **Invalid login or password** Response (when wrong parameters): **Wrong or missing >>groupname<< parameter Wrong or missing >>group\_id<< parameter** Response (when group\_id is wrong): **Group with the given id does not exists**

#### RESPONSE (XML):

Response: <xml> <status>ok</status> </xml>

Response (when wrong logindata): <xml> <error\_text>Invalid login or password</error\_text> <status>error</status> </xml>

Response (when wrong parameters): <xml> <error\_text>Wrong or missing >>groupname<< parameter</error\_text> <status>error</status> </xml>

```
<xml>
```
 <error\_text>Wrong or missing >>group\_id<< parameter</error\_text> <status>error</status> </xml> Response (when group\_id is wrong):

<xml> <error\_text>Group with the given id does not exists</error\_text> <status>error</status>

```
</xml>
```
# 24. Phonebook group update: JSONRPC method

### HTTP POST METHOD:

https://url-of-smseagle/index.php/jsonrpc/sms

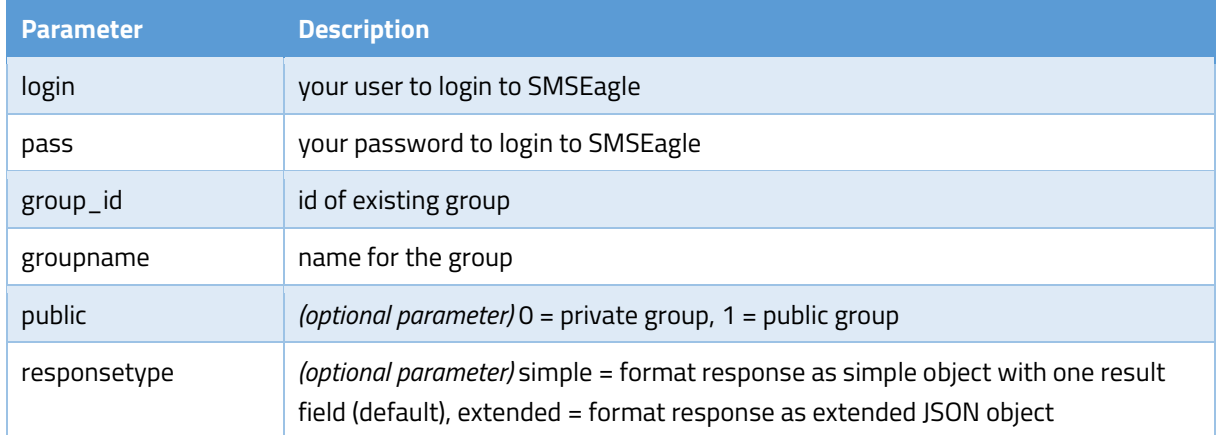

#### EXAMPLES:

```
{"method":"phonebook.group_update", 
"params":{"login":"john","pass":"doe","group_id":"2","groupname":"myusers",
"public":"1"}}
```
#### RESPONSE:

Response: {"result": "OK"}

Response (when wrong logindata): {"result": "Invalid login or password"}

Response (when wrong parameters):

{"result": "Wrong or missing >>groupname<< parameter"}

{"result": "Wrong or missing >>group\_id<< parameter"}

Response (when group\_id is wrong): {"result": "Group with the given id does not exists"}

### RESPONSE (EXTENDED):

Response: {"result":{"status":"ok"}}

Response (when wrong logindata): {"result": {"error\_text":"Invalid login or password","status":"error"}}

#### Response (when wrong parameters):

{"result": {"error\_text":"Wrong or missing >>groupname<< parameter","status":"error"}}

{"result": {"error\_text":"Wrong or missing >>group\_id<< parameter", "status": "error" } }

#### Response (when group id is wrong):

```
{"result": {"error_text":"Group with the given id does not 
exists", "status": "error"}}
```
# 25. Phonebook group delete: HTTP GET method

### HTTP GET METHOD:

https://url-of-smseagle/index.php/http\_api/group\_delete

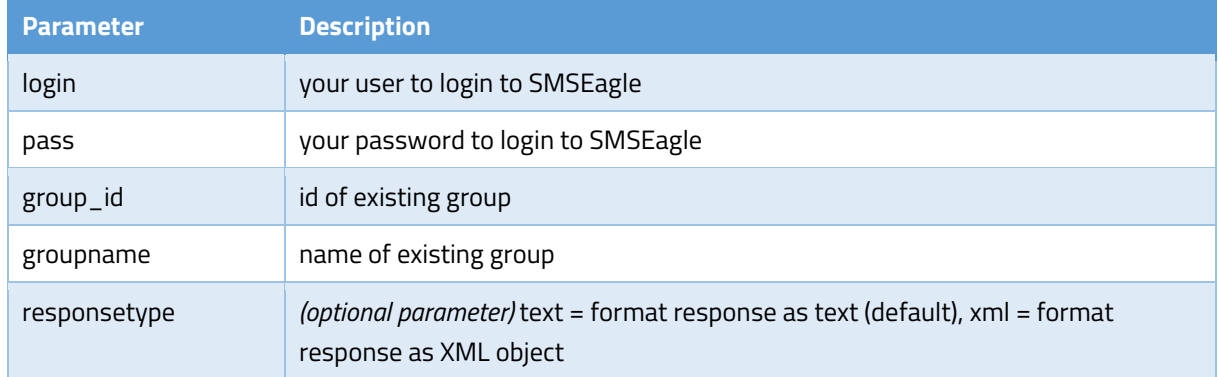

### EXAMPLES:

https://url-of-smseagle/index.php/http api/group delete? login=john&pass=doe&group\_id=2&groupname=myusers

#### RESPONSE:

#### Response: **OK**

Response (when wrong logindata): **Invalid login or password**

Response (when wrong parameters):

### **Wrong or missing >>groupname<< parameter**

#### **Wrong or missing >>group\_id<< parameter**

Response (when group\_id is wrong): **Group with the given id and name does not exist**

#### RESPONSE (XML):

```
Response:
<xml>
   <status>ok</status>
</xml>
```
Response (when wrong logindata):

<xml>

<error\_text>Invalid login or password</error\_text>

<status>error</status>

</xml>

```
Response (when wrong parameters):
<xml>
   <error_text>Wrong or missing >>groupname<< parameter</error_text>
   <status>error</status>
</xml>
```

```
<xml>
   <error_text>Wrong or missing >>group_id<< parameter</error_text>
   <status>error</status>
</xml>
Response (when group id is wrong):
<xml>
```
 <error\_text>Group with the given id does not exists</error\_text> <status>error</status>

</xml>

# 26. Phonebook group delete: JSONRPC method

### HTTP POST METHOD:

```
https://url-of-smseagle/index.php/jsonrpc/sms
```
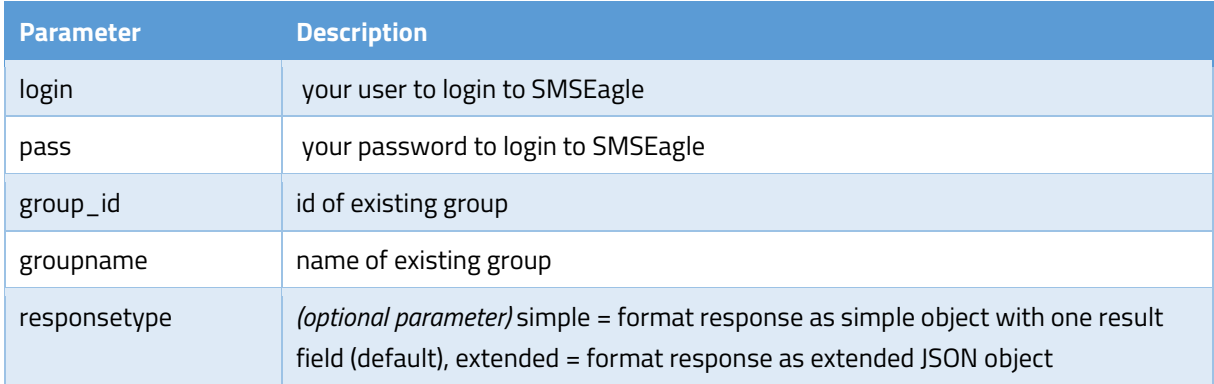

#### EXAMPLES:

```
{"method":"phonebook.group_delete", 
"params": {"login":"john", "pass":"doe", "group_id":"2", "groupname":"myusers"}
}
```
## RESPONSE:

Response: {"result": "OK"}

Response (when wrong logindata): {"result": "Invalid login or password"}

### Response (when wrong parameters):

{"result": "Wrong or missing >>groupname<< parameter"} {"result": "Wrong or missing >>group\_id<< parameter"} Response (when group\_id is wrong): {"result": "Group with the given id and name does not exist"}

### RESPONSE (EXTENDED):

Response: {"result":{"status":"ok"}}

Response (when wrong logindata):

{"result": {"error\_text":"Invalid login or password","status":"error"}}

#### Response (when wrong parameters):

```
{"result": {"error_text":"Wrong or missing >>groupname<< 
parameter", "status": "error" } }
```
{"result": {"error\_text":"Wrong or missing >>group\_id<< parameter", "status": "error" } }

### Response (when group\_id is wrong):

{"result": {"error\_text":"Group with the given id does not exists", "status": "error"}}

## 27. Phonebook group add contact: HTTP GET method

### HTTP GET METHOD:

https://url-of-smseagle/index.php/http\_api/group\_addcontact

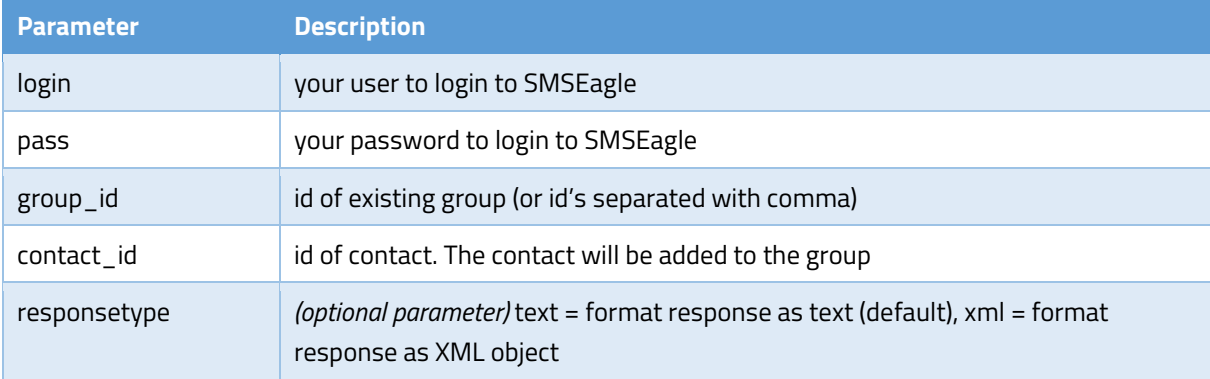

#### **EXAMPLES:**

```
https://url-of-smseagle/index.php/http_api/group_addcontact?
login=john&pass=doe&group_id=2&contact_id=1
```
### RESPONSE:

Response: **OK** Response (when wrong logindata): **Invalid login or password** Response (when wrong parameters): **Wrong or missing >>group\_id<< parameter Wrong or missing >>contact\_id<< parameter** Response (when id is wrong): **Group with the given id does not exists Contact with the given id does not exists**

#### RESPONSE (XML):

Response: <xml>

```
 <status>ok</status>
```
</xml>

```
Response (when wrong logindata):
```

```
<xml>
```

```
 <error_text>Invalid login or password</error_text>
 <status>error</status>
```

```
</xml>
```
Response (when wrong parameters):

<xml>

```
 <error_text>Wrong or missing >>group_id<< parameter</error_text>
 <status>error</status>
```
</xml>

<xml>

```
 <error_text>Wrong or missing >>contact_id<< parameter</error_text>
 <status>error</status>
```
</xml>

Response (when id is wrong):

<xml>

```
 <error_text>Group with the given id does not exists</error_text>
 <status>error</status>
```
</xml>

<xml>

```
 <error_text>Contact with the given id does not exists</error_text>
  <status>error</status>
</xml>
```
# 28. Phonebook group add contact: JSONRPC method

## HTTP POST METHOD:

https://url-of-smseagle/index.php/jsonrpc/sms

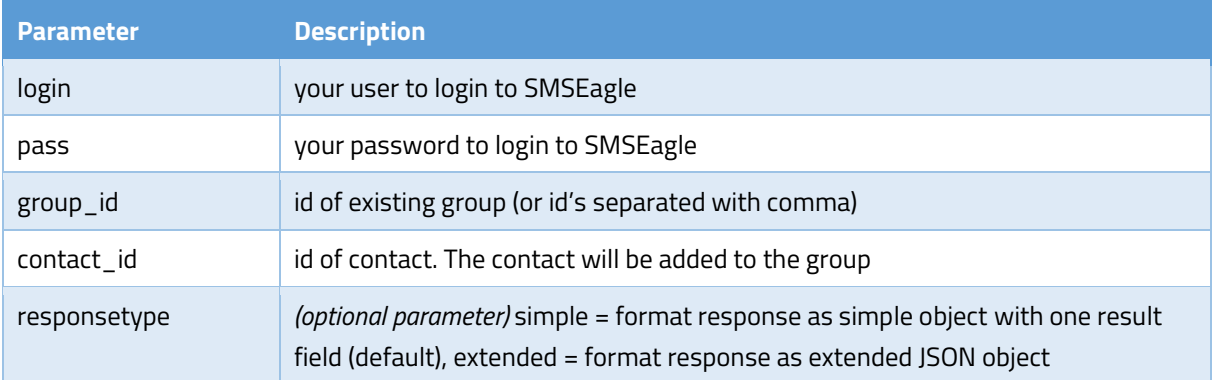

### EXAMPLES: {"method":"phonebook.group\_addcontact", "params": ${``loqin": "john", "pass":"doe", "group_id":"2", "contact_id":"1"\}}$

### RESPONSE:

Response (when wrong logindata): {"result": "Invalid login or password"}

Response (when wrong parameters):

Response: {"result": "OK"}

{"result": "Wrong or missing >>group\_id<< parameter"} {"result": "Wrong or missing >>contact\_id<< parameter"}

Response (when id is wrong):

{"result": "Group with the given id does not exists"} {"result": "Contact with the given id does not exists"}

#### RESPONSE (EXTENDED):

Response: {"result":{"status":"ok"}}

#### Response (when wrong logindata):

{"result": {"error\_text":"Invalid login or password","status":"error"}}

#### Response (when wrong parameters):

{"result": {"error\_text":"Wrong or missing >>group\_id<< parameter", "status": "error"}}

{"result": {"error\_text":"Wrong or missing >>contact\_id<< parameter", "status": "error"} }

#### Response (when id is wrong):

{"result": {"error\_text":"Group with the given id does not exists", "status": "error"}}

```
{"result": {"error_text":"Contact with the given id does not 
exists", "status": "error"}}
```
# 29. Phonebook group remove contact: HTTP GET method

### HTTP GET METHOD:

https://url-of-smseagle/index.php/http\_api/group\_removecontact

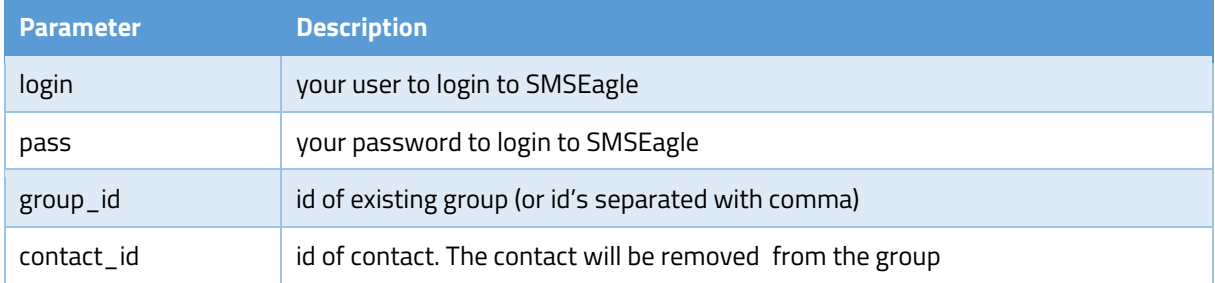

```
https://url-of-smseagle/index.php/http api/group removecontact?
login=john&pass=doe&group_id=2&contact_id=1
```
### RESPONSE:

Response: **OK** Response (when wrong logindata): **Invalid login or password** Response (when wrong parameters): **Wrong or missing >>group\_id<< parameter Wrong or missing >>contact\_id<< parameter** Response (when id is wrong): **Group with the given id does not exists**

**Contact with the given id does not exists**

#### RESPONSE (XML):

```
Response:
<xml>
   <status>ok</status>
</xml>
```

```
Response (when wrong logindata):
<xml>
   <error_text>Invalid login or password</error_text>
   <status>error</status>
</xml>
```
Response (when wrong parameters): <xml> <error\_text>Wrong or missing >>group\_id<< parameter</error\_text> <status>error</status> </xml>

<xml>

 <error\_text>Wrong or missing >>contact\_id<< parameter</error\_text> <status>error</status> </xml>

Response (when id is wrong): <xml> <error\_text>Group with the given id does not exists</error\_text> <status>error</status>

```
</xml>
```

```
<xml>
  <error_text>Contact with the given id does not exists</error_text>
  <status>error</status>
</xml>
```
## 30. Phonebook group remove contact: JSONRPC method

### HTTP POST METHOD:

https://url-of-smseagle/index.php/jsonrpc/sms

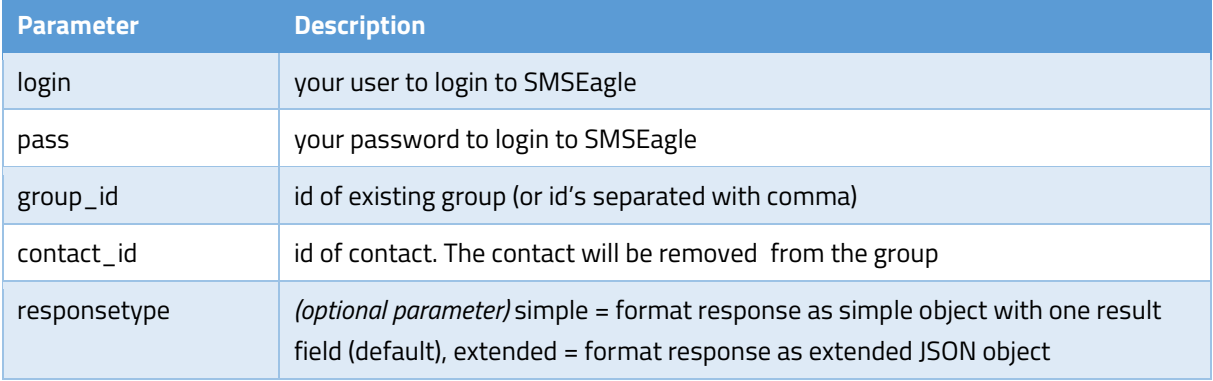

#### EXAMPLES:

```
{"method":"phonebook.group_removecontact", 
"params":{"login":"john","pass":"doe","group_id":"2","contact_id":"1"}}
```
#### RESPONSE:

Response: {"result": "OK"}

Response (when wrong logindata): {"result": "Invalid login or password"}

#### Response (when wrong parameters):

{"result": "Wrong or missing >>group\_id<< parameter"} {"result": "Wrong or missing >>contact\_id<< parameter"}

## Response (when id is wrong):

{"result": "Group with the given id does not exists"} {"result": "Contact with the given id does not exists"}

### RESPONSE (EXTENDED):

Response: {"result":{"status":"ok"}}

Response (when wrong logindata): {"result": {"error\_text":"Invalid login or password","status":"error"}}

#### Response (when wrong parameters):

```
{"result": {"error_text":"Wrong or missing >>group_id<< 
parameter","status":"error"}}
```

```
{"result": {"error_text":"Wrong or missing >>contact_id<< 
parameter", "status": "error"}}
```
#### Response (when id is wrong):

```
{"result": {"error_text":"Group with the given id does not 
exists", "status": "error"}}
```

```
{"result": {"error_text":"Contact with the given id does not 
exists", "status": "error" } }
```
## 31. Phonebook contact create: HTTP GET method

## HTTP GET METHOD:

https://url-of-smseagle/index.php/http\_api/contact\_create

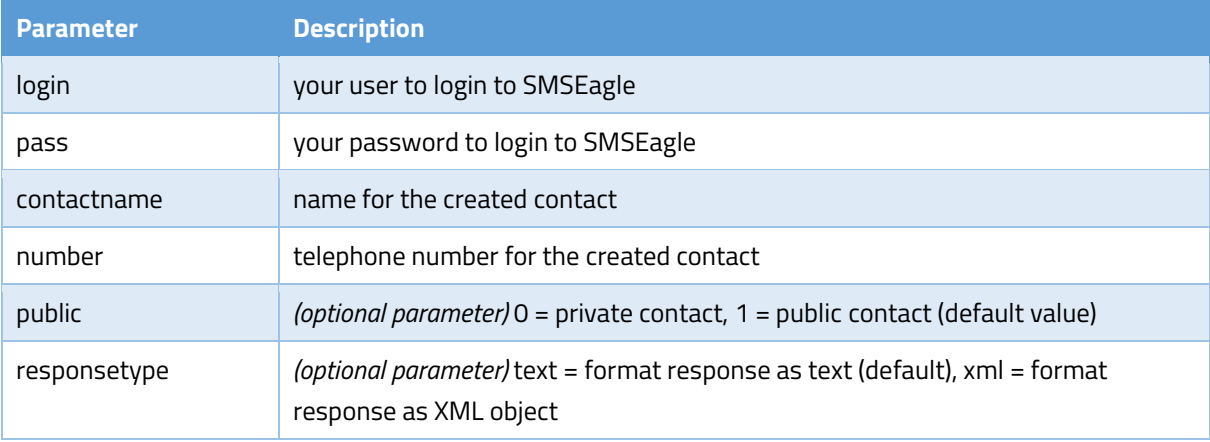

#### EXAMPLES:

```
https://url-of-smseagle/index.php/http_api/contact_create?
login=john&pass=doe&contactname=johndoe&number=12345678&public=1
```
## RESPONSE:

Response: **OK; ID=[ID of created contact]** Sample response: OK; ID=2 Response (when wrong logindata): **Invalid login or password** Response (when wrong parameters): **Wrong or missing >>contactname<< parameter Wrong or missing >>number<< parameter**

#### RESPONSE (XML):

Response: <xml> <contact\_id>[ID of created contact]</contact\_id> <status>ok</status>

</xml>

```
Sample response:
<xml>
  <contact_id>2</contact_id>
  <status>ok</status>
</xml>
```

```
Response (when wrong logindata):
<xml>
   <error_text>Invalid login or password</error_text>
   <status>error</status>
</xml>
```
Response (when wrong parameters):

<xml>

```
 <error_text>Wrong or missing >>contactname<< parameter</error_text>
  <status>error</status>
</xml>
```
<xml>

```
 <error_text>Wrong or missing >>number<< parameter</error_text>
  <status>error</status>
</xml>
```
# 32. Phonebook contact create: JSONRPC method

## HTTP POST METHOD:

https://url-of-smseagle/index.php/jsonrpc/sms

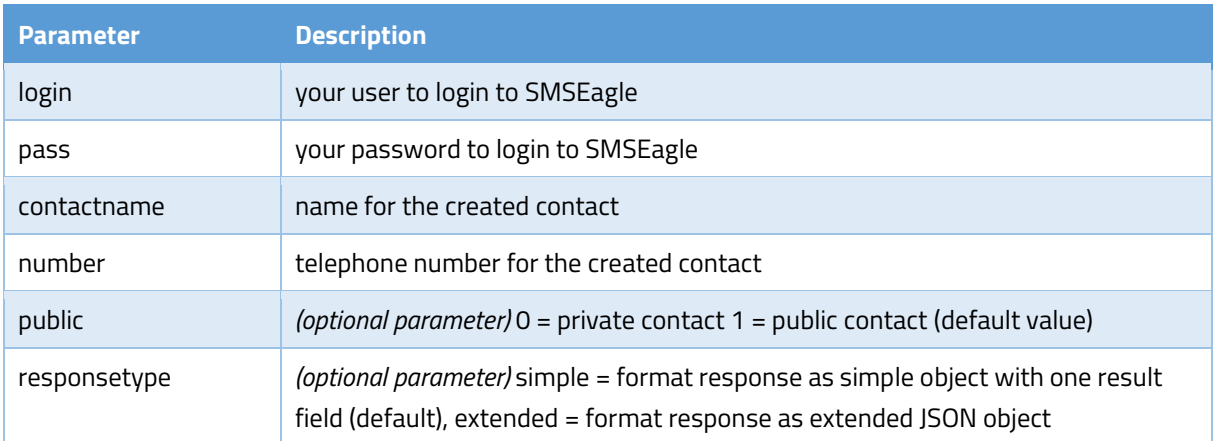

EXAMPLES:

```
{"method":"phonebook.contact_create", 
"params":{"login":"john","pass":"doe","contactname":"johndoe","number":"123
45678","public":"1"}}
```
#### RESPONSE:

Response: {"result": "OK; ID=[ID of created contact]"} Sample response: { "result": "OK; ID=2" } Response (when wrong logindata): { "result": "Invalid login or password"} Response (when wrong parameters): {"result": "Wrong or missing >>contactname<< parameter"} {"result": "Wrong or missing >>number<< parameter"}

#### RESPONSE (EXTENDED):

```
Response: 
{"result": {"contact_id":"[ID of created contact]","status":"ok"}}
```

```
Sample response: {"result": {"contact_id":"2","status":"ok"}}
```
#### Response (when wrong logindata):

```
{"result": {"error_text":"Invalid login or password","status":"error"}}
```
#### Response (when wrong parameters):

```
{"result": {"error_text":"Wrong or missing >>contactname<< 
parameter"},"status":"error"}}
```

```
{"result": {"error_text":"Wrong or missing >>number<< 
parameter", "status": "error"}}
```
# 33. Phonebook contact read: HTTP GET method

#### HTTP GET METHOD:

https://url-of-smseagle/index.php/http\_api/contact\_read

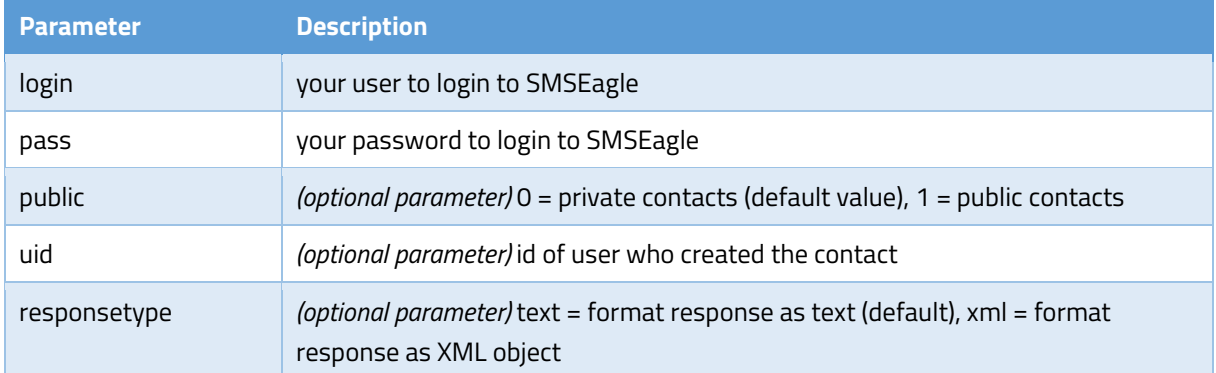

#### **EXAMPLES:**

```
https://url-of-smseagle/index.php/http_api/contact_read?
login=john&pass=doe&public=1&uid=12
```
# RESPONSE:

Sample response[: link](http://www.smseagle.eu/docs/apisample_contactread.txt) Response (when no data): **No data to display** Response (when wrong logindata): **Invalid login or password** Response (when wrong parameters): **Wrong or missing >>uid<< parameter Wrong or missing >>public<< parameter**

# RESPONSE (XML):

Sample response:

<xml> <contacts> <item> <ID>2</ID> <GroupID>-1</GroupID> <Name>John Doe</Name> <Number>123123123</Number> <id\_user>1</id\_user> <is\_public>true</is\_public> </item> <item>  $<$ ID>4 $<$ /ID> <GroupID>-1</GroupID> <Name>Jan Nowak</Name> <Number>4215456456</Number> <id user>1</id user> <is\_public>true</is\_public> </item> <item> <ID>5</ID> <GroupID>-1</GroupID> <Name>Andy</Name> <Number>+441234155931</Number> <id\_user>1</id\_user> <is\_public>true</is\_public> </item> </contacts> <status>ok</status> </xml> Response (when no data): <xml> <error\_text>No data to display</error\_text> <status>error</status>

</xml>

```
Response (when wrong logindata):
<xml>
   <error_text>Invalid login or password</error_text>
   <status>error</status>
</xml>
```

```
Response (when wrong parameters):
<xml>
  <error_text>Wrong or missing >>uid<< parameter</error_text>
  <status>error</status>
</xml>
```
<xml>

```
 <error_text>Wrong or missing >>public<< parameter</error_text>
  <status>error</status>
</xml>
```
# 34. Phonebook contact read: JSONRPC method

#### HTTP POST METHOD:

```
https://url-of-smseagle/index.php/jsonrpc/sms
```
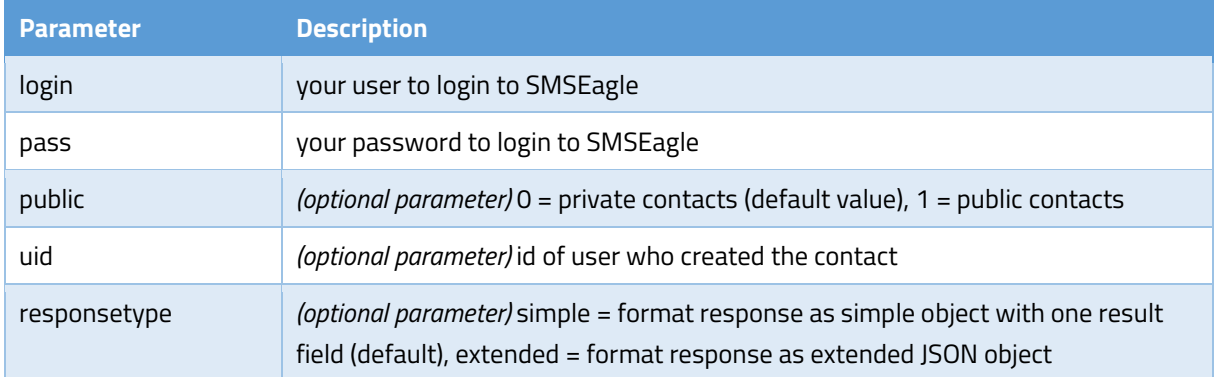

#### EXAMPLES:

```
{"method":"phonebook.contact_read", 
"params":{"login":"john","pass":"doe","public":"1","uid":"12"}}
```
#### RESPONSE:

#### Sample response:

```
{"result":[
 {"ID":"2","GroupID":"-1","Name":"John 
Doe","Number":"123123123","id_user":"1","is_public":"false"},
 {"ID":"4","GroupID":"-1","Name":"Jan 
Nowak","Number":"4215456456","id_user":"1","is_public":"false"},
 {"ID":"5","GroupID":"-
```

```
1","Name":"Andy","Number":"+441234155931","id_user":"1","is_public":"false"
}
]} 
Response (when no data): {"result": "No data to display"}
Response (when wrong logindata): {"result": "Invalid login or password"}
Response (when wrong parameters):
{"result": "Wrong or missing >>uid<< parameter"}
```

```
{"result": "Wrong or missing >>public<< parameter"}
```
# RESPONSE (EXTENDED):

# Sample response:

```
{"result":{"contacts":[
{"ID":"2","GroupID":"-1","Name":"John 
Doe","Number":"123123123","id_user":"1","is_public":"false"},
 {"ID":"4","GroupID":"-1","Name":"Jan 
Nowak","Number":"4215456456","id_user":"1","is_public":"false"},
{"ID":"5","GroupID":"-
1","Name":"Andy","Number":"+441234155931","id_user":"1","is_public":"false"
}
],"status":"ok"}}
```
#### Response (when no data):

{"result": {"error\_text":" No data to display","status":"error"}}

Response (when wrong logindata): {"result": {"error\_text":"Invalid login or password","status":"error"}}

```
Response (when wrong parameters):
{"result": {"error_text":"Wrong or missing >>uid<< 
parameter","status":"error"}}
```

```
{"result": {"error_text":"Wrong or missing >>public<< 
parameter", "status": "error"}}
```
# 35. Phonebook contact update: HTTP GET method

#### HTTP GET METHOD:

```
https://url-of-smseagle/index.php/http_api/contact_update
```
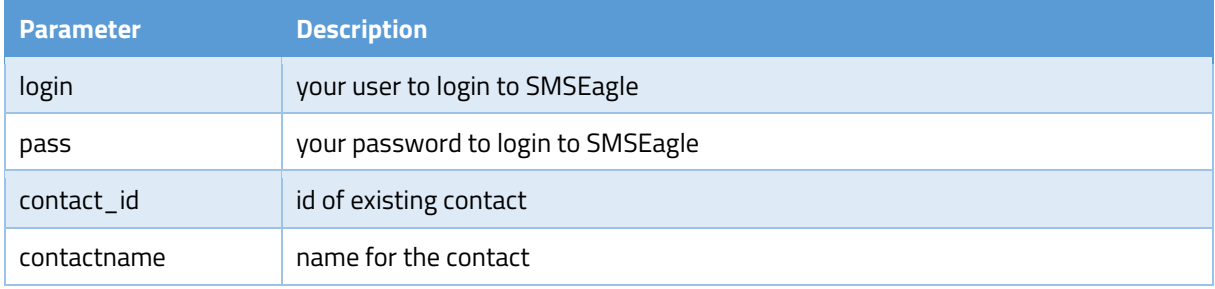

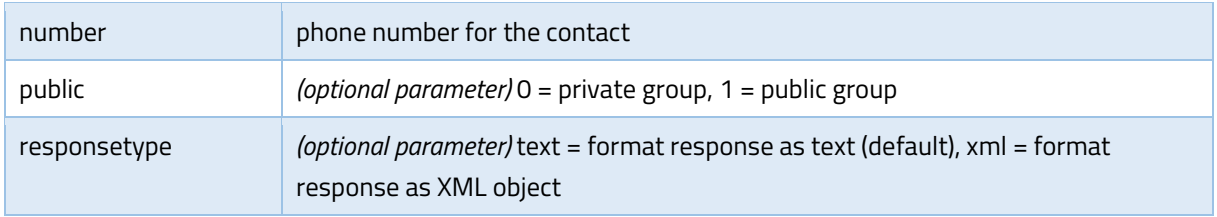

#### EXAMPLES:

```
https://url-of-smseagle/index.php/http_api/contact_update?
login=john&pass=doe&contact_id=4&contactname=johnlord&number=123456789&publ
ic=1
```
#### RESPONSE:

Response: **OK** Response (when wrong logindata): **Invalid login or password** Response (when wrong parameters): **Wrong or missing >>contactname<< parameter Wrong or missing >>contact\_id<< parameter Wrong or missing >>number<< parameter** Response (when contact\_id is wrong): **Contact with the given id does not exists**

#### RESPONSE (XML):

```
Response:
<xml>
   <status>ok</status>
</xml>
```
Response (when wrong logindata): <xml> <error\_text>Invalid login or password</error\_text> <status>error</status> </xml>

Response (when wrong parameters): <xml> <error\_text>Wrong or missing >>contactname<< parameter</error\_text> <status>error</status> </xml>

<xml>

```
 <error_text>Wrong or missing >>contact_id<< parameter</error_text>
  <status>error</status>
</xml>
```
<xml>

```
 <error_text>Wrong or missing >>number<< parameter</error_text>
   <status>error</status>
</xml>
Response (when contact_id is wrong):
```
<xml>

```
 <error_text>Contact with the given id does not exists</error_text>
```

```
 <status>error</status>
```
</xml>

# 36. Phonebook contact update: JSONRPC method

#### HTTP POST METHOD:

```
https://url-of-smseagle/index.php/jsonrpc/sms
```
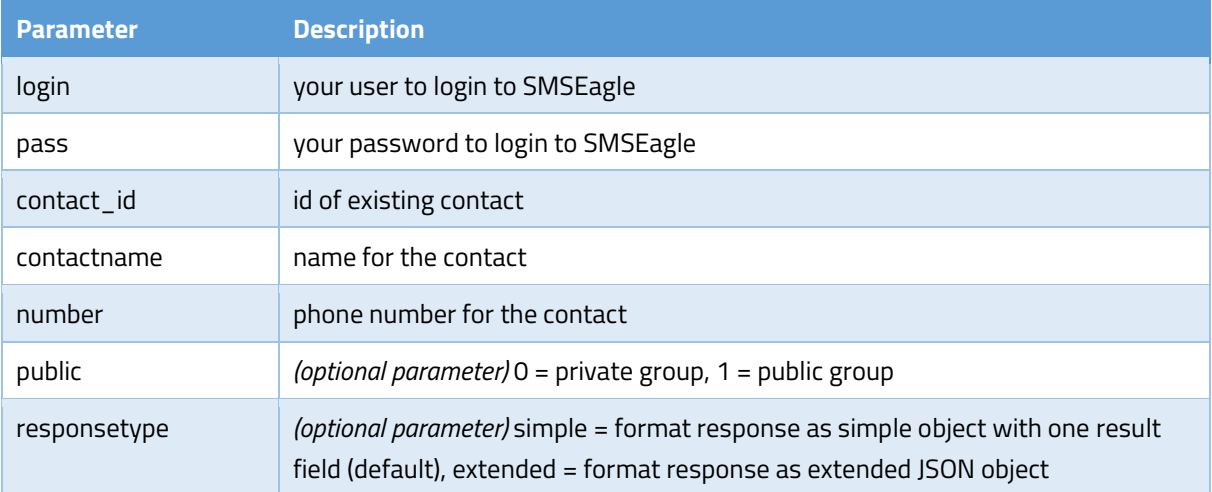

#### EXAMPLES:

```
{"method":"phonebook.contact_update", 
"params":{"login":"john","pass":"doe","contact_id":"4","contactname":"johnl
ord","number":"123456789","public":"1"}}
```
# RESPONSE:

Response: {"result": "OK"}

Response (when wrong logindata): {"result": "Invalid login or password"}

#### Response (when wrong parameters):

{"result": "Wrong or missing >>contactname<< parameter"} {"result": "Wrong or missing >>contact\_id<< parameter"} {"result": "Wrong or missing >>number<< parameter"}

Response (when contact\_id is wrong): {"result": "Contact with the given id does not exists"}

# RESPONSE (EXTENDED):

```
Response: {"result":{"status":"ok"}}
```
#### Response (when wrong logindata):

{"result": {"error\_text":"Invalid login or password","status":"error"}}

#### Response (when wrong parameters):

```
{"result": {"error_text":"Wrong or missing >>contactname<< 
parameter", "status": "error" } }
```
{"result": {"error\_text":"Wrong or missing >>contact\_id<< parameter", "status": "error"} }

{"result": {"error\_text":"Wrong or missing >>number<< parameter", "status": "error" } }

#### Response (when contact\_id is wrong):

{"result": {"error\_text":"Contact with the given id does not exists", "status": "error"} }

# 37. Phonebook contact delete: HTTP GET method

#### HTTP GET METHOD:

https://url-of-smseagle/index.php/http\_api/contact\_delete

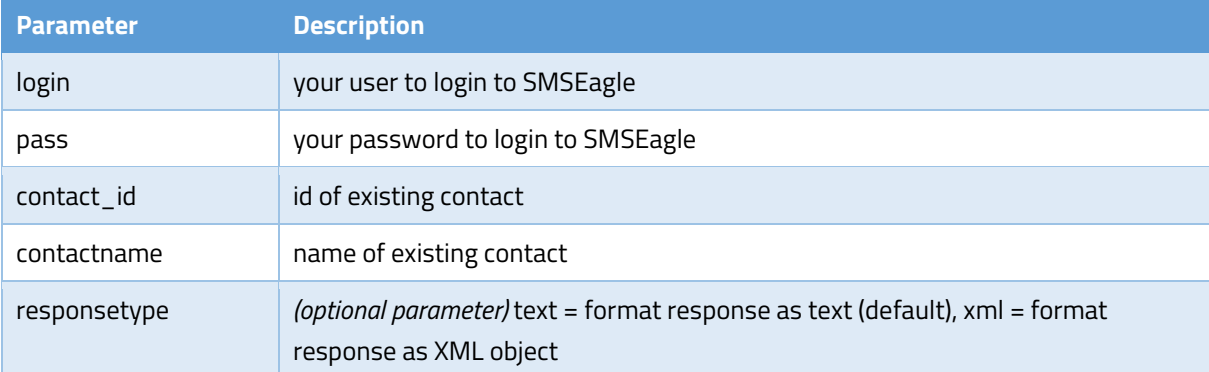

#### EXAMPLES:

https://url-of-smseagle/index.php/http\_api/contact\_delete? login=john&pass=doe&contact\_id=4&contactname=johnlord

#### RESPONSE:

#### Response: **OK**

Response (when wrong logindata): **Invalid login or password**

Response (when wrong parameters):

#### **Wrong or missing >>contactname<< parameter**

#### **Wrong or missing >>contact\_id<< parameter**

Response (when contact\_id is wrong): **Contact with the given id and name does not exists**

#### RESPONSE (XML):

```
Response:
<xml>
   <status>ok</status>
</xml>
Response (when wrong logindata):
<xml>
   <error_text>Invalid login or password</error_text>
   <status>error</status>
</xml>
Response (when wrong parameters):
<xml>
   <error_text>Wrong or missing >>contactname<< parameter</error_text>
   <status>error</status>
</xml>
<xml>
   <error_text>Wrong or missing >>contact_id<< parameter</error_text>
   <status>error</status>
```
</xml>

```
Response (when contact_id is wrong):
<xml>
   <error_text>Contact with the given id and name does not exists </error_text>
   <status>error</status>
</xml>
```
# 38. Phonebook contact delete: JSONRPC method

# HTTP POST METHOD:

```
https://url-of-smseagle/index.php/jsonrpc/sms
```
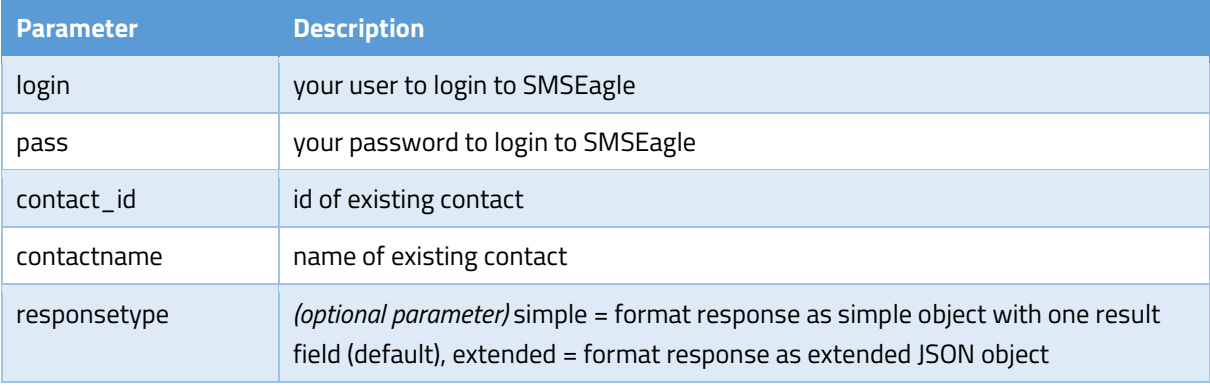

#### EXAMPLES:

{"method":"phonebook.contact\_delete",

```
"params":{"login":"john","pass":"doe","contact_id":"4","contactname":"johnl
ord"}}
```
#### RESPONSE:

Response: {"result": "OK"}

Response (when wrong logindata): {"result": "Invalid login or password"}

Response (when wrong parameters):

{"result": "Wrong or missing >>contactname<< parameter"}

{"result": "Wrong or missing >>contact\_id<< parameter"}

Response (when contact\_id is wrong): {"result": "Contact with the given id and name does not exists"}

#### RESPONSE (EXTENDED):

Response: {"result":{"status":"ok"}}

Response (when wrong logindata): {"result": {"error\_text":"Invalid login or password","status":"error"}}

#### Response (when wrong parameters):

{"result": {"error\_text":"Wrong or missing >>contactname<< parameter", "status": "error"}}

{"result": {"error\_text":"Wrong or missing >>contact\_id<< parameter","status":"error"}}

#### Response (when contact\_id is wrong):

```
{"result": {"error_text":"Contact with the given id and name does not 
exists", "status": "error"}}
```
SMSEagle has a number of ready-to-use plugins and integration manuals for an easy and quick integration of SMSEagle device with external software (Network Monitoring Systems, Authentication Systems and other). The list grows constantly and is published on SMSEagle website. For a complete and up to date list of plugins please go to:<http://www.smseagle.eu/integration-plugins/>

# Connecting directly to SMSEagle database

SMSEagle's database operates on PostgreSQL database engine. It is possible to connect to the database from external application using the following credentials:

# **POSTGRESQL DATABASE CREDENTIALS**

Host: IP address of your device

Database name: smseagle

User: postgres

Password: postgreeagle

"Simple Network Management Protocol (SNMP) is an Internet-standard protocol for managing devices on IP networks. It is used mostly in network management systems to monitor network-attached devices for conditions that warrant administrative attention" (source: Wikipedia).

SMSEagle device has a built-in Net-SNMP agent. The SNMP agent provides access to Linux Host MIB tree of the device, and additionally (using extension NET-SNMP-EXTEND-MIB) allows access to custom metrics specific to SMSEagle.

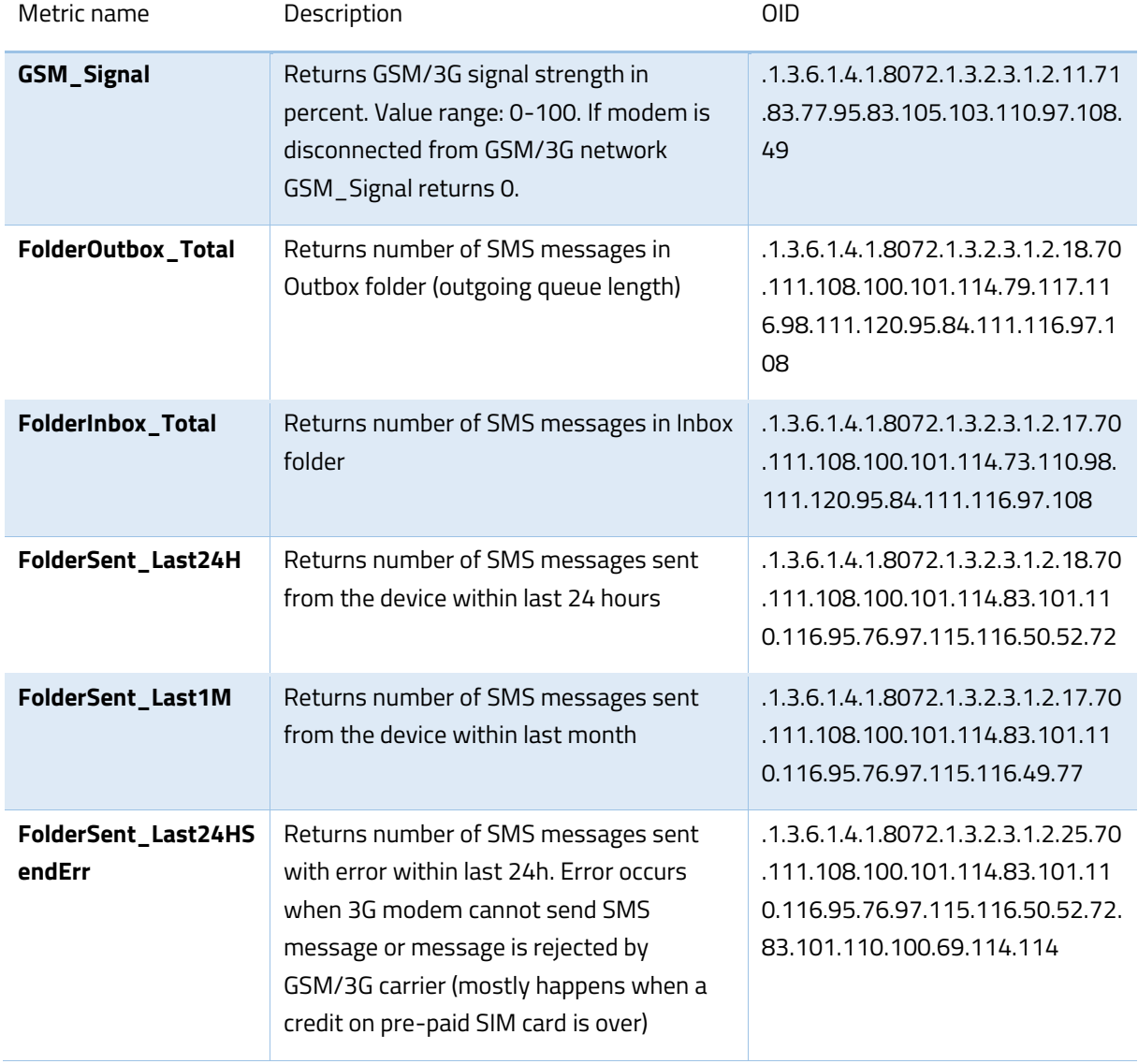

Available SNMP metrics that describe a state of a SMSEagle device are:

#### RESULT VALUES

Using OID

Result values for each custom metric are available and can be fetched from OID given in table above.

Using textual name

Alternatively result values for each custom metric can be fetched using textual names from OID tree under: NET-SNMP-EXTEND-MIB::nsExtendOutputFull."[METRIC NAME]"

*For example:* 

*Result value for parameter GSM\_Signal: NET-SNMP-EXTEND-MIB::nsExtendOutputFull."GSM\_Signal"*

*If your chosen SNMP tool cannot access NET-SNMP-EXTEND-MIB objects, you can download MIB definitions from:* <http://www.smseagle.eu/download/NET-SNMP-EXTEND-MIB.txt>

#### READING RESULT VALUES

In order to test-read the parameter values from SNMP agent you can use any tools available for SNMP protocol (for example: NET-SNMP library for Linux or iReasoning MiB-Browser for Windows).

# EXAMPLE OF READING **GSM\_SIGNAL** VALUE USING NET-SNMP LIBRARY

a) Command for reading the result value:

snmpget -v 2c -c public localhost .1.3.6.1.4.1.8072.1.3.2.3.1.2.11.71.83.77.95.83.105.103.110.97.108.49

Result:

```
NET-SNMP-EXTEND-MIB::nsExtendOutputFull."GSM_Signal" = STRING: 54
```
*Comment: GSM/3G Signal strength value is 54%*

# EXAMPLE OF READING **FOLDEROUTBOX\_TOTAL** VALUE USING NET-SNMP LIBRARY (AND TEXTUAL NAME

#### OF METRIC)

a) Command for reading the result value:

snmpget -v 2c -c public ip-of-smseagle 'NET-SNMP-EXTEND-MIB::nsExtendOutputFull."FolderOutbox\_Total"'

Result:

NET-SNMP-EXTEND-MIB::nsExtendOutputFull."FolderOutbox\_Total" = STRING: 0

*Comment: Number of SMS messages waiting in outbox queue is 0*

#### EXAMPLE OF READING **SYSTEMUPTIME** FROM LINUX HOST USING NET-SNMP LIBRARY

#### a) Command for reading the result value:

snmpget -v 2c -c public ip-of-smseagle system.sysUpTime.0

Result:

DISMAN-EVENT-MIB::sysUpTimeInstance = Timeticks: (216622) 0:36:06.22

*Comment: Linux system is up for 36 hours, 6.22 minutes*

EXAMPLE OF BROWSING SMSEAGLE EXTENSION PARAMETERS IN MIB TREE USING NET-SNMP LIBRARY

a) Command for reading the result value:

snmpwalk -v 2c -c public ip-of-smseagle .1.3.6.1.4.1.8072.1.3.2.3.1.2

Result:

NET-SNMP-EXTEND-MIB::nsExtendOutputFull."GSM\_Signal" = STRING: 54 NET-SNMP-EXTEND-MIB::nsExtendOutputFull."FolderInbox\_Total" = STRING: 15 NET-SNMP-EXTEND-MIB::nsExtendOutputFull."FolderSent\_Last1M" = STRING: 19 NET-SNMP-EXTEND-MIB::nsExtendOutputFull."FolderOutbox\_Total" = STRING: 0 NET-SNMP-EXTEND-MIB::nsExtendOutputFull."FolderSent\_Last24H" = STRING: 0 NET-SNMP-EXTEND-MIB::nsExtendOutputFull." FolderSent\_Last24HSendErr" = STRING: 0

#### EXAMPLE OF BROWSING SMSEAGLE EXTENSION PARAMETERS IN MIB TREE USING MIB-BROWSER

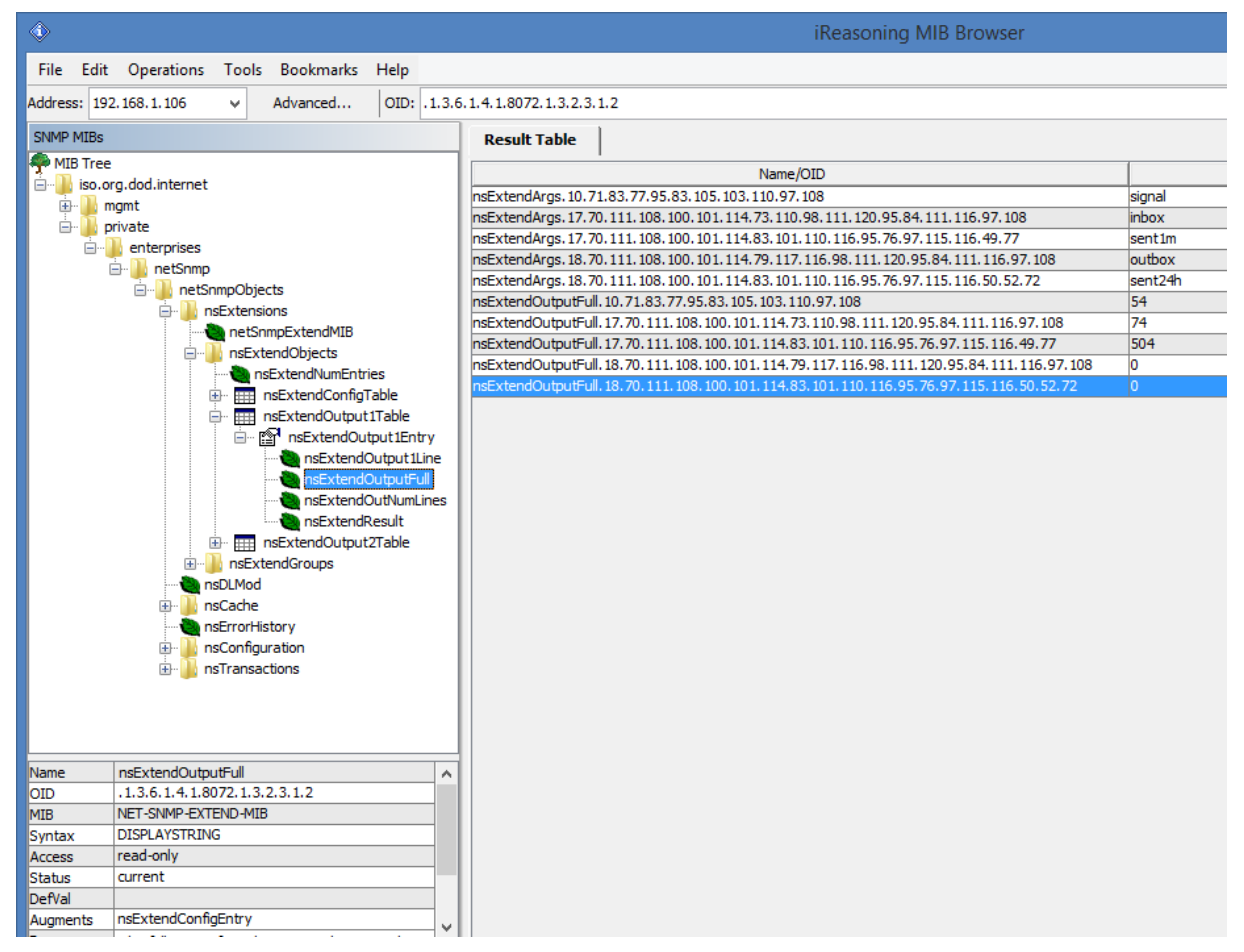

# Setting up SNMP v3 access control

By default SMSEagle devices uses SNMP v2 access control. Using v3 can strengthen security, however is not obsolete. To ease switch to SNMP v3 access control we've prepared special shell script located at */mnt/nand-user/smseagle* directory.

- 1. *Log in via SSH using root account*
- 2. *Navigate to: cd /mnt/nand-user/smseagle/*
- 3. *Configuration script: ./snmpv3*
- 4. *Script can run with following parameters:*
	- *i. add*
	- *ii. del*
	- *iii. enablev2*
	- *iv. disablev2*
- 5. *To add v3 USER please run: ./snmpv3 add USERNAME PASSWORD ENCRYPTIONPASSWORD*
- 6. *To delete USER please run: ./snmpv3 del*
- 7. *To disable v2 access policy run: ./snmpv3 disablev2*
- 8. *To enable v2 access policy run: ./snmpv3 enablev2*

We have added some useful scripts which may be used to delete SMS messages from database through Linux CLI.

Scripts are located at following directory:

/mnt/nand-user/scripts/

• db delete - script for deleting SMS from folders Inbox, SentItems older than provided date. Usage:

./db\_delete YYYYMMDDhhmm

- db delete 7days script for deleting SMS from folders Inbox, Sentitems older than 7 days. Usage: ./db delete 7days
- db delete allfolders script for cleaning PostgreSQL database folders (Inbox, SentItems, Outbox). Specially designed to run periodically through *cron.* Usage: ./db\_delete\_allfolders
- **db** delete select script for deleting SMS from chosen databse folder (Inbox, Outbox, SentItems, Trash). Usage: ./db delete select {inbox|outbox|sentitems|trash}

#### **Adding script to system** *cron* **daemon**

1) Create a file inside */etc/cron.d/* directory with your desired name (eg. *pico db\_cleaner)*

2) Example content of this file:

0 0 1 \* \* root /mnt/nand-user/scripts/db delete allfolders

This will run cleaning script every  $1<sup>st</sup>$  day of month.

# Failover (HA-cluster) feature

*"High-availability clusters (also known as HA clusters or fail over clusters) are groups of computers (...) that can be reliably utilized with a minimum of down-time. They operate by using high availability software to harness redundant computers in groups or clusters that provide continued service when system components fail. Without clustering, if a server running a particular application crashes, the application will be unavailable until the crashed server is fixed. HA clustering remedies this situation by detecting hardware/software faults, and immediately restarting the application on another system or whole node without requiring administrative intervention, a process known as failover." (source: Wikipedia)*

SMSEagle NXS family has its own HA-cluster feature. For service to work you need at least 2 gateways ('aka' nodes). Our service monitors devices working in cluster and detects faults with following functions:

- *1. Apache2 WWW server*
- *2. PostgreSQL database*
- *3. SNMP agent*
- *4. Modem software (Gammu-SMSD daemon)*
- *5. Accessibility (response to ping) of whole node.*

#### Every node in a cluster can have one of three states:

- Master: first healthy node which became available in a cluster, and is accessible through Virtual IP
- Backup: second healthy node in a cluster, ready and waiting for replacing Master when needed
- Fault: node with detected service fault

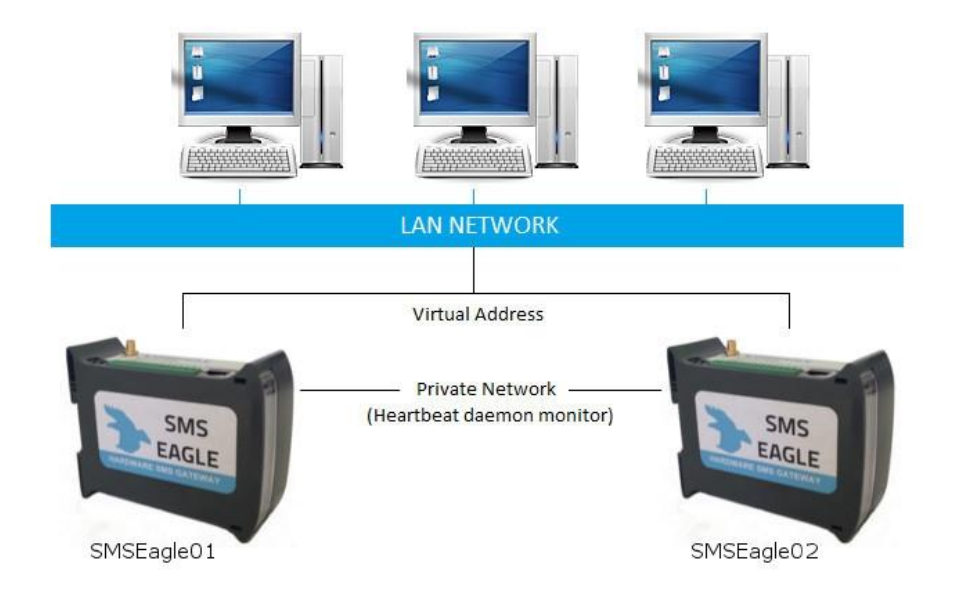

Basically devices (nodes) should see each other on the network. By default HA-nodes use 224.0.0.18 IP address for VRRP (Virtual Router Redundancy Protocol) for communication between two nodes for health check. If nodes are on the same network (same subnet & IP range) there is no need for any network configuration. If two nodes are behind firewalls, make sure firewall is configured to accept multicast and VRRP protocol (IP Protocol #112).

When the daemon running at MASTER device detects failure of at least one described features it immediately automatically switches cluster's IP assignment to the BACKUP device (node) providing continuous usage of the SMSEagle HA-cluster for the user.

# HOW TO CONFIGURE FAILOVER (HA-CLUSTER):

Failover cluster can be easily configured using web-gui. Configuration can be done in menu "Settings" > tab "Failover". For each device in failover cluster:

- enter virtual IP address in the field "Virtual IP Address"
- set "Enable Failover cluster" to "Yes".

**Save** configuration. **Reboot** each device after saving.

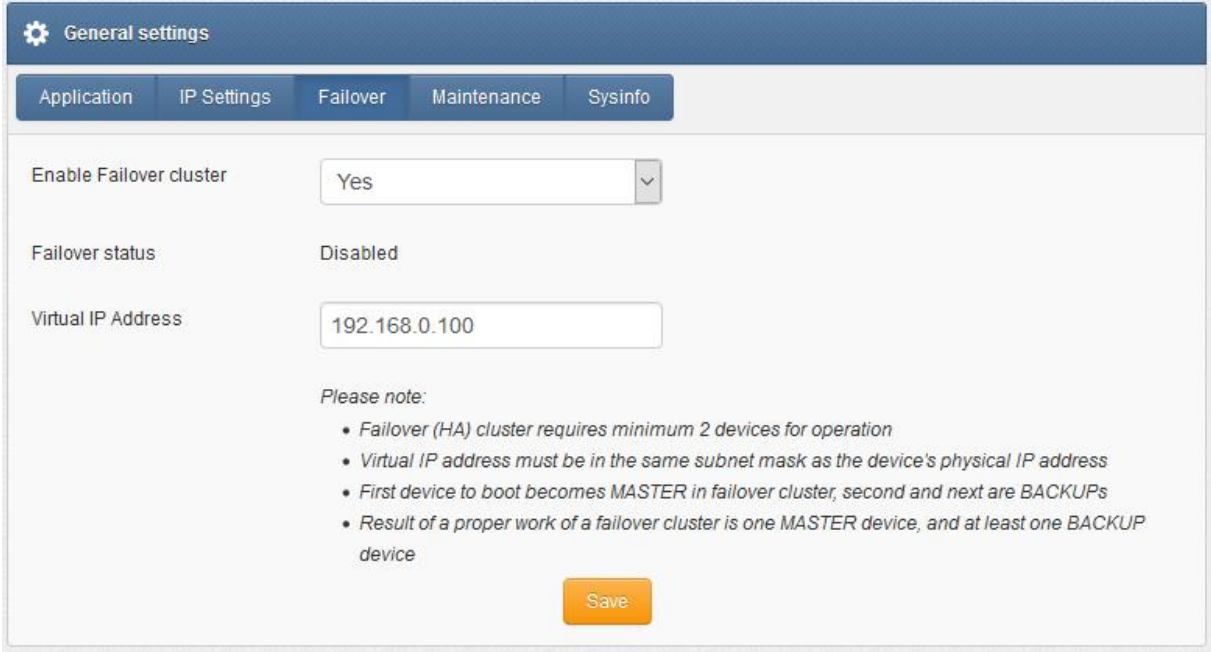

#### *Screenshot from "General settings-Failover"*

A device that boots first becomes MASTER in failover cluster, second and next devices are BACKUPs. In the cluster you have one MASTER device and at least one BACKUP device (depending of number of nodes). The HA-cluster will automatically switch between physical devices depending on the node health-check.

After correct configuration of the HA-cluster **you should access the cluster via its Virtual IP address.** 

*Alternatively configuration may be also made using Linux command line:*

- 9. Log in via SSH using *root* account
- 10. Navigate to:

cd /mnt/nand-user/smseagle/keepalived/

11. Configuration script:

./failover

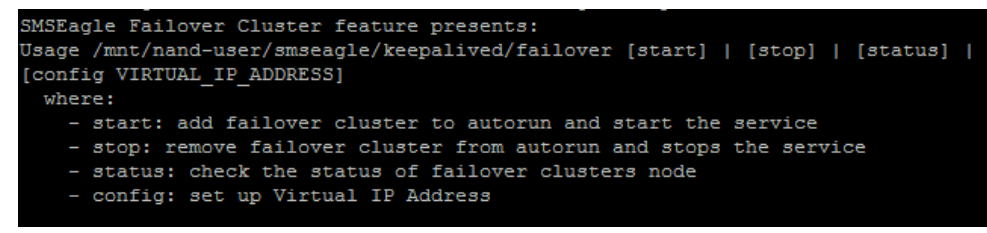

12. First run:

*./failover config VIRTUAL\_IP\_ADDRESS*

This will setup your Virtual IP address for your cluster

13. Then run:

*./failover start*

which will run the Failover service

14. You can check device state with:

*./failover status*

15. You can always disable service with:

*./failover stop*

*Above commands have to be done on each device (node) of HA-cluster!*

# SNMP-*monitoring*

Failover feature uses KEEPALIVED-MIB for SNMP monitoring.

#### *EXAMPLE OF READING DEVICE CLUSTER STATE VALUE USING NET-SNMP LIBRARY*

#### a) Command for reading the result value:

snmpget -v 2c -c public ip-of-smseagle .1.3.6.1.4.1.9586.100.5.2.3.1.4.1

Result:

KEEPALIVED-MIB::vrrpInstanceState.1 = INTEGER: master(2)

*Comment: Current device state is* master

Our devices runs rsyslog for log managing. Here we describe how to configure additional rules for rsyslog daemon: rsyslogd. This is only a brief excerpt from rsyslog manual website. Full information is available at: <http://www.rsyslog.com/>

# Rsyslogd configuration is managed using a configuration file located at */etc/rsyslog.conf*

- Forwarding all logs to external server (using TCP port)
	- At the bottom of the configuration file add:
	- \*.\* @@server\_ip\_address:port
	- eg.
	- \*.\* @@192.168.0.199:10514
- Forwarding all logs to external server (using UDP port)
	- At the bottom of the configuration file add:
	- \*.\* @server\_ip\_address:port
	- eg.
	- \*.\* @192.168.0.199:10514
- SSL-encryption of your log traffic: please have a look at this article: [http://www.rsyslog.com/doc/v8-stable/tutorials/tls\\_cert\\_summary.html](http://www.rsyslog.com/doc/v8-stable/tutorials/tls_cert_summary.html)

SMSEagle software is under process of continual improvement. We listen to our customers, and new releases are based on our customer's inputs/requests. Software updates are released frequently, and offer access to new features and fixes to reported issues. Web-GUI offers you a possibility to automatically check for new software updates. This can be done in two ways:

#### MANUAL CHECK

In order to manually check for available software updates go to menu Settings > tab Maintenance. Click on the button "Check manually now". At the top pops up a balloon in red with information if it is up-to-date.

#### AUTOMATIC CHECK

In order to start automatic checks for software updates go to menu Settings > tab Maintenance, and check the option "Automatically check for software updates". This will enable periodic checks (once a month) for available software updates. If a new update is available, a message "Update Available" will appear in menu Settings> Sysinfo – next to the current software version number.

If you select "Notify Admin about new software version by SMS", the device will additionally send SMS to the default admin account (if the phone number is entered in the account) with a notification about new software update.

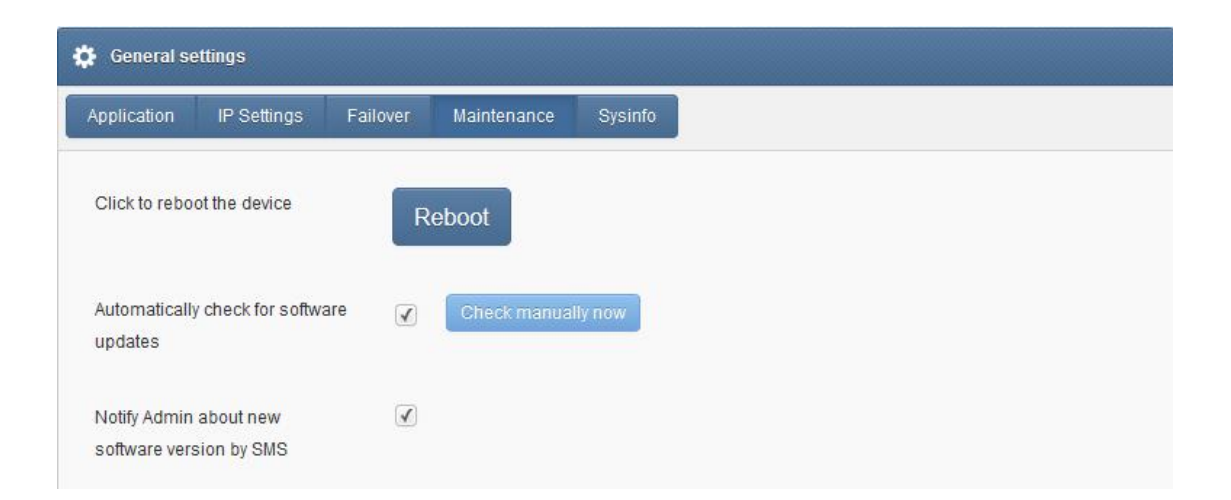

*Screenshot from "General settings-Maintenance"*

*Notice: Your SMSEagle device must have a HTTPS connectivity with address www.smseagle.eu in order for this feature to work.* 

# **TROUBLESHOOTING I**

**I I**

# **TROUBLESHOOTING I**

**I I**

# TROUBLESHOOTING

To make sure that the device is working properly, follow the three steps:

- 1. Verification of LEDs
- 2. Checking the device configuration (IP Settings)
- 3. Check the device logs (description below)

# Verification of LEDs

Normal operation of the device is signaled by LEDs as follows:

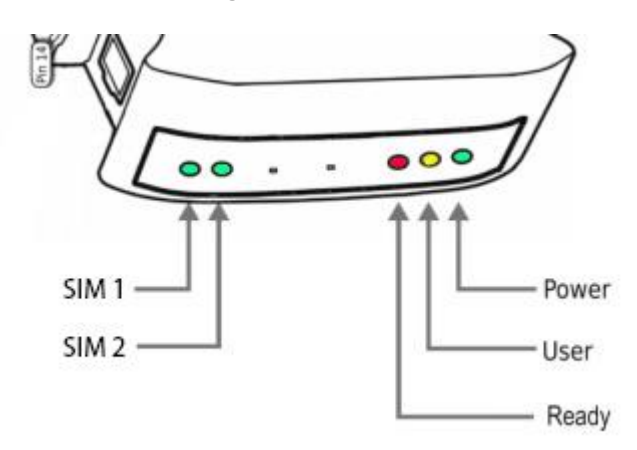

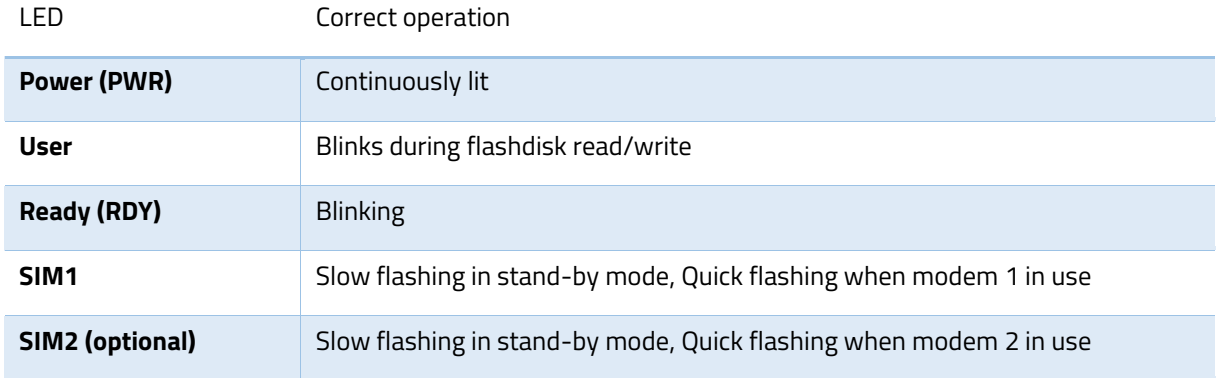

# Checking the device logs

SMSEagle operates on Linux system. Linux system log is available under menu position "Settings" > "Logs". In case of any problems with the device this log is a valuable source of troubleshooting information.

Please attach information from this log when contacting with SMSEagle Support Team.

# When the device is not reachable

- 1. Check if the device is correctly connected to the network. Check LED status of RJ45 socket.
- 2. In the case when the device does not respond due to a malfunction or incorrect user settings please reboot the device by disconnecting and connecting power source (or pressing Reset switch).

3. If you still cannot connect with the device, it is possible to restore to factory IP settings by using the SW button.

# Restoring factory defaults

This action restores the following settings to default values: **IP settings, time zone settings, database content**, **Linux OS users/passwords** 

In order to restore factory defaults proceed with the following steps:

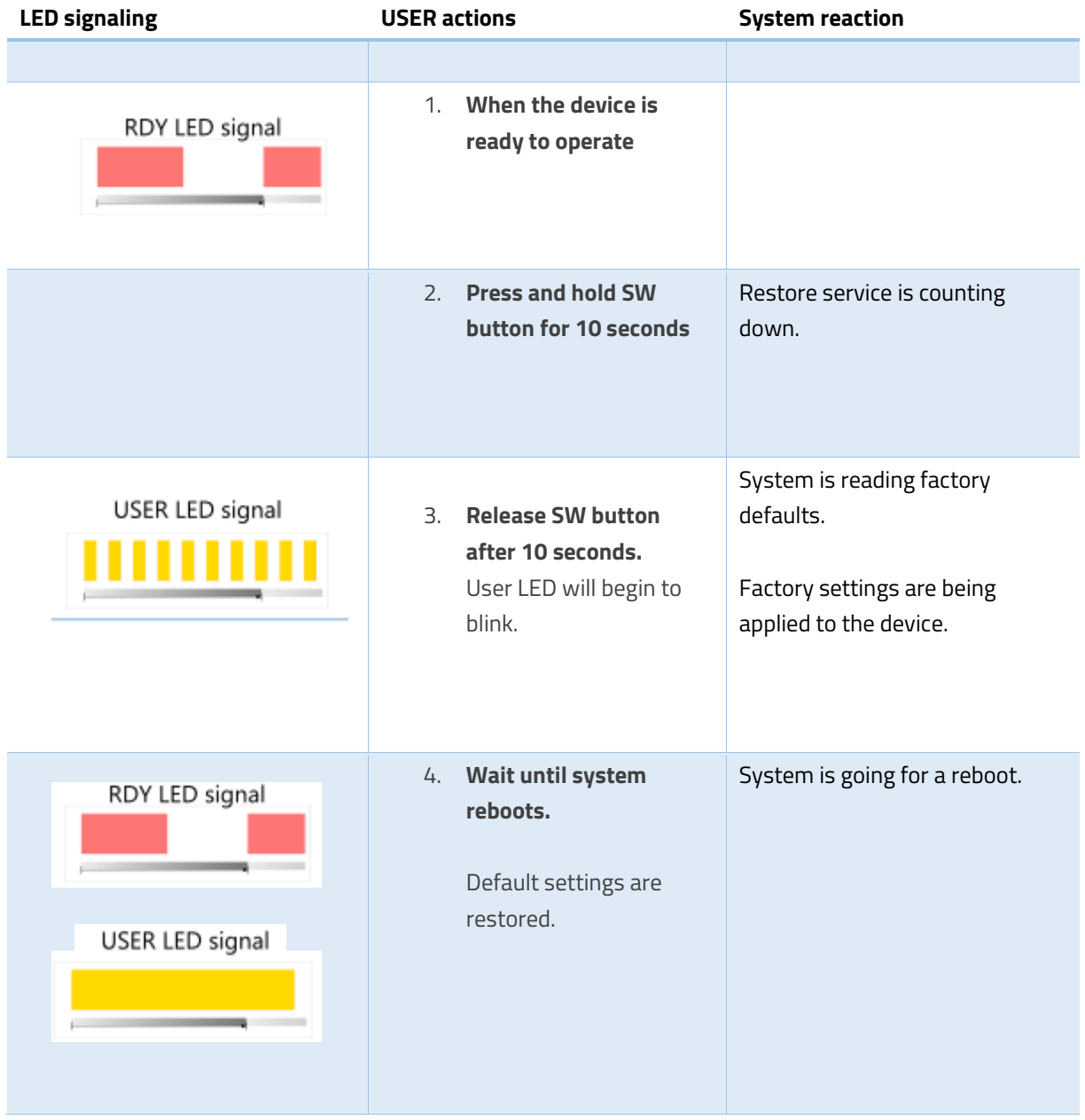

*Please note, that after reboot the device will be finishing the process of factory reset, therefore it can take longer for the system to start.*

# **SERVICE & REPAIR IV**

# SERVICE & REPAIR

# **Warranty**

Your SMSEagle comes with 14 days of post-sales technical support (including assistance in integration with external software) and one year of hardware repair warranty coverage. For a detailed information on warranty terms and conditions check warranty card that comes with your device or follow the link: [www.smseagle.eu/docs/general\\_warranty\\_terms\\_and\\_conditions.pdf](http://www.smseagle.eu/docs/general_warranty_terms_and_conditions.pdf)

#### **Service**

Before contacting with support team, be sure that you have read Troubleshooting section of this manual. SMSEagle Support Team is available by email or telephone.

Support Email[: support@smseagle.eu](mailto:support@smseagle.eu)

Support telephone: + 48 61 6713 411

The support service is provided by:

Proximus Software

ul. Piątkowska 163,

60-650 Poznan, Poland

#### WHEN CONTACTING SUPPORT TEAM, BE PREPARED TO PROVIDE THE FOLLOWING INFORMATION:

#### **System Information**

To get information about your SMSEagle, go to menu Settings > Maintenance. You will find there information about application and database version.

#### **System Logs**

Go to menu Settings > Sysinfo. If possible copy the log data and provide to support team when requested.

#### **MAC address**

Each SMSEagle device has its unique MAC address. MAC address is printed on the device body.

**TECH SPECS & SAFETY V INFORMATION**

# TECH SPECS & SAFETY INFORMATION

# Technical Specification

#### HARDWARE SPECIFICATION

- Processor type: Broadcom BCM2835 ARM11 0.7GHz SoC
- 512 MB SDRAM @ 400 MHz
- Network interface: Ethernet 10/100 TX (1xRJ45)
- 4GB Flash disk
- 1x USB 2.0 port
- 1x HDMI port
- 2x RS232 serial ports
- 2x DO/DI GPIO ports
- RTC Clock: RTC 240B SRAM, Watchdog timer
- Humidity & temperature sensor
- Power consumption: max 27W
- Noise level: Fan-less
- Dimensions: (width x depth x height) 35 x 120 x 101 mm
- Weight: 350g
- Casing: ABS, DIN rail installation
- Operating parameters:
	- o Operating temperature: 10 ~ 60°C
	- o Humidity: 5 ~ 95% RH (no condensation)
- 3G Modem:
	- o Waveband: GSM, UMTS
	- o GSM/GPRS quad-band 850/900/1800/1900 MHz
	- o UMTS 800/850/900/AWS 1700/1900/2100 MHz
- SIM card standard: mini
- Antenna connector: SMA
- Country of origin: European Union (Poland)

#### POWER SUPPLY

AC line input

Voltage ranges: 100–240V alternating current (AC)

Frequency: 50–60Hz single phase

#### 3G ANTENNA

Omnidirectional 3.5dBi antenna with magnetic foot

Cable length 3m

#### SENDING/RECEIVING THROUGHPUT

- Incoming transmission rate: up to 30 SMS/min
- Outgoing transmission rate: up to 20 SMS/min
- API send SMS requests: 200 SMS/min (messages are queued for sending in a built-in database)

#### SOFTWARE PLATFORM

- Operating system: Linux kernel 4.1
- built-in Apache2 web server
- built-in PostgreSQL database server
- built-in Postfix email server
- built-in SNMP agent
- built-in NTP-client
- built-in Failover (HA-cluster) service
- watchdog mechanism for 3G modem
- modern responsive web interface

This chapter provides important information about safety procedures. For your safety and that of your equipment, follow these rules for handling your device.

WARNING: Incorrect storage or use of your device may void the manufacturer's warranty. Failure to follow these safety instructions could result in fire, electric shock, or other injury or damage.

Always take the following precautions.

Disconnect the power plug from AC power source or if any of the following conditions exist:

- the power cord or plug becomes frayed or otherwise damaged
- you spill something into the case
- the device is exposed to rain or any other excess moisture
- the device has been dropped or the case has been otherwise damaged

*DISCLAIMER: The manufacturer is not responsible for any damages caused by inappropriate installation, not maintaining the proper technical condition or using a product against its destination. The manufacturer excludes all liability for damages arising out of or in connection with your use of the equipment. This includes, without limitation, direct loss, loss of business or profits (whether or not the loss of such profits was foreseeable, arose in the normal course of things or you have advised this Company of the possibility of such potential loss) or any other direct or indirect, consequential and incidental damages. The above exclusions and limitations apply only to the extent permitted by law.*

# REGULATORY STATEMENTS

# FCC compliance statement

This device complies with part 15 of the FCC rules. Operation is subject to the following two conditions:

(1) This device may not cause harmful interference, and

(2) this device must accept any interference received, including interference that may cause undesired operation.

#### Note:

This equipment has been tested and found to comply with the limits for a Class A device, pursuant to part 15 of the FCC Rules. These limits are designed to provide reasonable protection against harmful interference in a business/commercial non-residential environment. However, there is no guarantee that interference will not occur in a particular installation. If this equipment does cause harmful interference to radio or television reception, which can be determined by turning the equipment off and on, the user is encouraged to try to correct the interference by one or more of the following measures:

- Reorient or relocate the receiving antenna.
- Increase the separation between the equipment and receiver.
- Connect the equipment to an outlet on a circuit different from that to which the receiver is connected.
- Consult the dealer or an experienced radio/TV technician for help.

#### **Important:**

This equipment generates, uses, and can radiate radio frequency energy and, if not installed and used in accordance with the manufacturer's instruction manual, may cause harmful interference with radio communications. Operation of this equipment in a residential area is likely to cause harmful interference, in which case you will be required to correct the interference at your own expense. The FCC regulations provide that changes or modifications not expressly approved by SMSEagle™ could void your authority to operate this equipment. This product has demonstrated EMC compliance under conditions that included the use of compliant peripheral devices (antennas) and shielded cables between system components. It is important that you use compliant peripheral devices and shielded cables between system components to reduce the possibility of causing interference to radios, televisions, and other electronic devices.

# Canadian regulatory statement

This device complies with Industry Canada license-exempt RSS standard(s). Operation is subject to the following two conditions:

#### (1) this device may not cause interference, and

(2) this device must accept any interference, including interference that may cause undesired operation of the device.

This Class A digital apparatus meets the requirements of the Canadian Interference-Causing Equipment Regulations.

*CAN ICES-3 (A)/NMB-3(A)*

# Disposal and recycling information

Your SMSEagle device contains lithium-ion battery for RTC backup. Dispose of the device and/or battery in accordance with local environmental laws and guidelines.

*European Union—Disposal Information* 

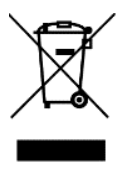

The symbol above means that according to local laws and regulations your product and/or its battery shall be disposed of separately from household waste. When this product reaches its end of life, take it to a collection point designated by local authorities. The separate collection and recycling of your product and/or its battery at the time of disposal will help conserve natural resources and ensure that it is recycled in a manner that protects human health and the environment.

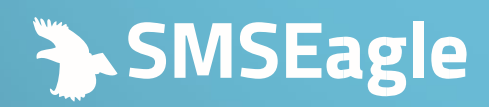

Ul. Piątkowska 163, 60-650 Poznań, Poland l Europe

T +48 61 6713 413 E hello@smseagle.eu www.smseagle.eu